### TECHNISCHE UNIVERSITÄT BERLIN

Institut für Psychologie und Arbeitswissenschaft Fachgebiet Psychologie Neuer Medien und Methodenlehre Prof. Dr. rer. nat. Gisela Müller - Plath

Masterthesis

## Standardisierte Untersuchung der Usability von digitalen Navigationsgeräten in der Sportschifffahrt

Martin Müller

Berlin, den 30. Oktober 2016

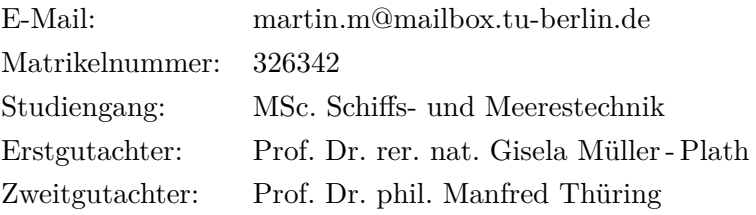

# **Eidesstattliche Erklärung**

Hiermit erkläre ich, dass ich die vorliegende Arbeit selbstständig und eigenhändig sowie ohne unerlaubte fremde Hilfe und ausschließlich unter Verwendung der aufgeführten Quellen und Hilfsmittel angefertigt habe.

Berlin, den

........................................................................... Unterschrift

### **Zusammenfassung**

Drei Viertel aller Fahrtenyachten sind heutzutage mit einem Seekartenplotter ausgestattet und fast die Hälfte aller Fahrtensegler sind im Besitz eines Tablet - PCs mit einer Seekarten - Applikation. Untersuchungen von [Müller-Plath](#page-99-0) [\(2015a\)](#page-99-0) konnten zeigen, dass annähend 25 % der Nutzer über Probleme bezüglich der Gebrauchstauglichkeit dieser Anwendungen klagten, welche ernstzunehmende Risiken für eine sichere Navigation darstellen können. 2016 konnte [Jung](#page-99-1) [\(2016\)](#page-99-1) erstmals eine Gestaltungsrichtlinien 1.0 vorstellen, die die Gebrauchstauglichkeit von digitalen Navigationsanwendungen in der Sportschifffahrt in den Blick nimmt. Die vorliegende Forschungsarbeit untersucht nun, ob eine erste Überarbeitung und Erweiterung der Gestaltungsrichtlinie 1.0 von [Jung](#page-99-1) [\(2016\)](#page-99-1) für alle heute gängigen Plottermodelle und Seekarten - Applikationen gültig und anwendbar ist und die Gebrauchstauglichkeit der entsprechenden Geräte durch die Umsetzung der Richtlinienpunkte gesteigert wurden kann.

Dazu wurde ein standardisierter Feldversuch erstellt und mit zwölf Fahrtenseglern als Domänenexperten durchgeführt. Die Fahrtensegler bearbeiteten an verschiedenen Geräten 14 Aufgaben zu den drei Szenarien *Konfiguration des Gerätes*, *Routenplanung* und *Navigation* und bewerteten am Ende des Versuchs die Umsetzung der Richtlinienpunkte anhand einer aus der Gestaltungsrichtlinie abgeleiteten Checkliste. Während des Versuchs wurden Maße für die *Effektivität*, *Effizienz* und *Zufriedenstellung* erhoben, die nach [DIN Deutsches Institut für](#page-97-0) [Normung e.V.](#page-97-0) [\(1999\)](#page-97-0) die Gebrauchstauglichkeit definieren und in Beziehung mit der Anzahl von erfüllten Items der Gestaltungsrichtlinie gesetzt. Die Auswertung der Untersuchungsergebnisse zeigte jedoch, dass eine hohe Anzahl umgesetzter Richtlinienpunkte durch das System sich nicht oder nur teilweise im Maß der *Effektivität*, *Effizienz* und *Zufriedenstellung* widerspiegeln. Zur besseren Einordnung der Untersuchungsergebnisse werden im Schlussteil der Arbeit methodische Einschränkungen und Vorbehalte der vorliegenden Studie diskutiert.

Die im Rahmen der durchgeführten Nutzer- und Expertenevaluation erhobenen qualitativen Daten ermöglichten eine abschließende Überarbeitung der Gestaltungsrichtlinie von [Jung](#page-99-1) [\(2016\)](#page-99-1). Die Version 2.0 ist mit der Erweiterung des von [Jung](#page-99-1) [\(2016\)](#page-99-1) eingegrenzten Geltungsbereiches und der Aufhebung bestehender Limitationen für den Praxiseinsatz verfügbar.

#### **Abstract**

Nowadays three - quarters of all sailing yachts are equipped with chart plotters and almost half of all sailors own a tablet PC with a sea chart application. [Müller-Plath](#page-99-0) [\(2015a\)](#page-99-0) has found that  $25\%$  of these users complain about usability problems, which could cause serious risks for a save operation and navigation of the yacht. In 2016 [Jung](#page-99-1) [\(2016\)](#page-99-1) presented a design guideline to enhance the usability of chart plotters and sea chart applications. The present master's thesis presents a primary revision of Jung's (2016) design guideline 1.0 and investigates its validity and applicability for today's established chart plotters and sea chart applications. Twelve sailors as domain experts participated in a standardized field test. With various devices 14 different tasks in three scenarios *configuration of the system*, *route planning* and *navigation* were solved by the participants so that they were able to evaluate the implementation of the required design guidelines using a checklist. Data for *effectiveness*, *efficiency* and *satisfaction* as measures for usability were collected simultaneously to relate the results to the number guidelines items met. However, the investigation has shown that a high number of implemented guidelines items did not affect *effectiveness*, *efficiency* and *satisfaction* sufficiently. Methodological constraints and reservations are discussed for a better understanding of the results.

Based on qualitative data from user and expert evaluations the design guideline has been verified and revised. The final version 2.0 resolves the restricted scope and limitations which [Jung](#page-99-1) [\(2016\)](#page-99-1) has postulated and is ready for practical use.

# **Inhaltsverzeichnis**

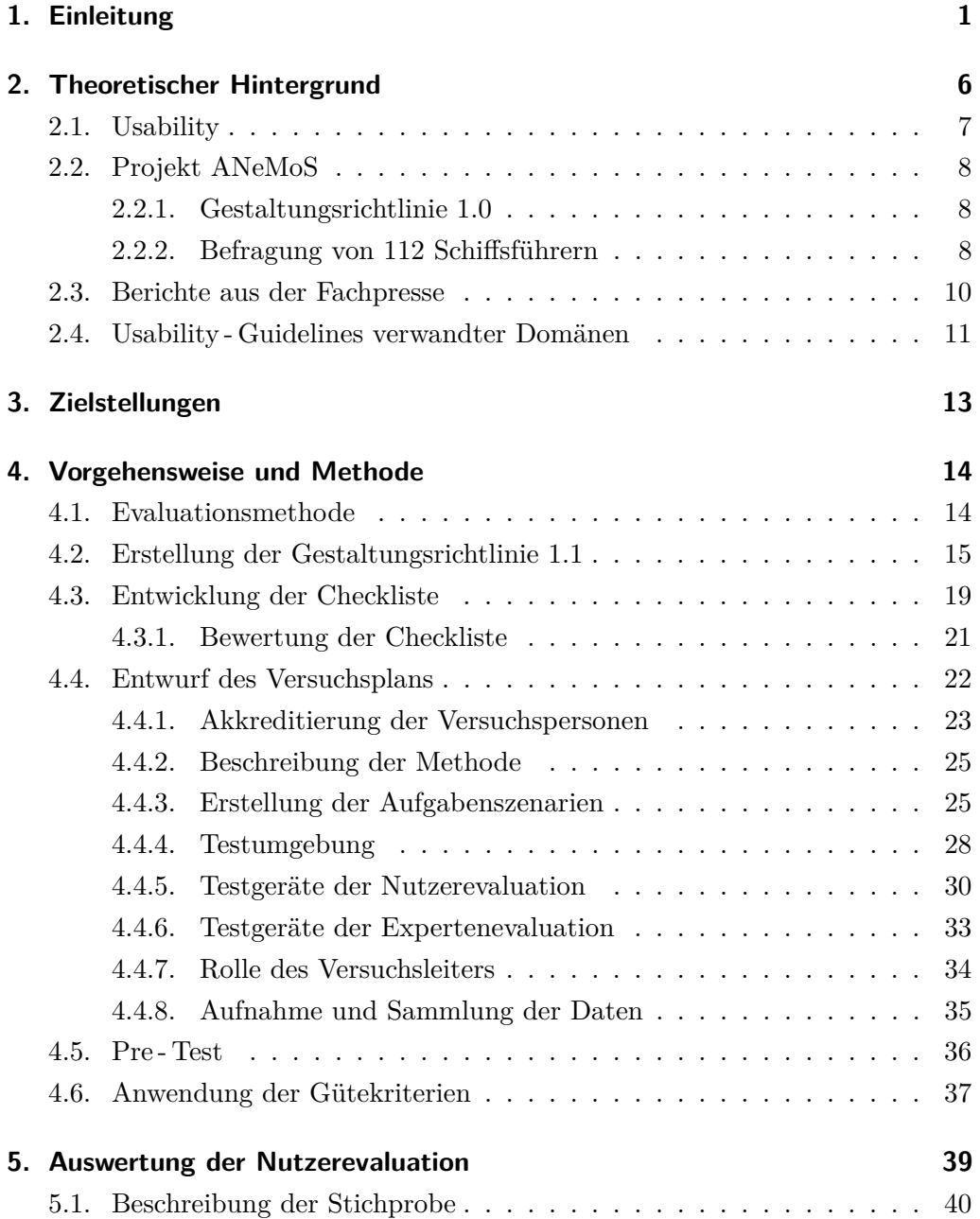

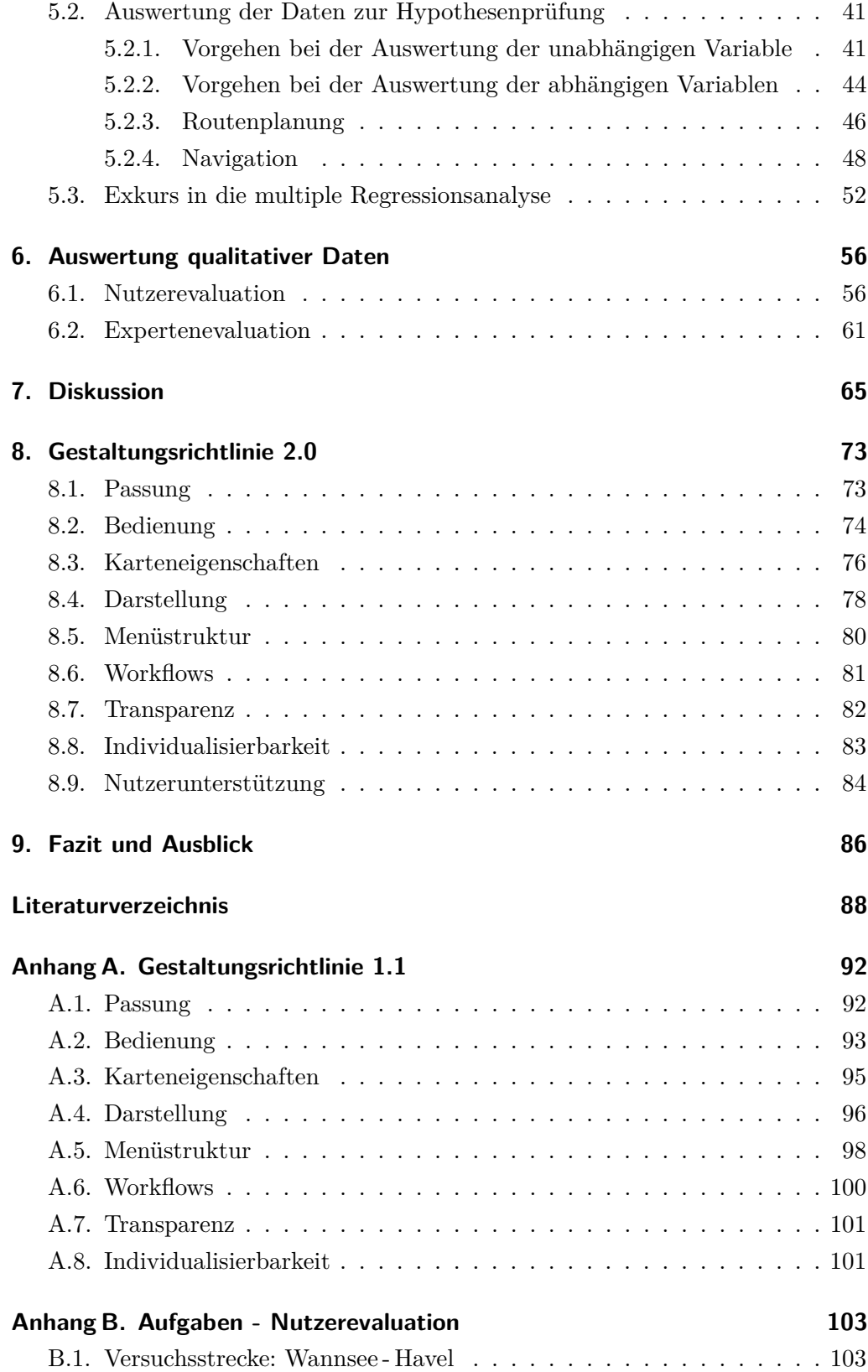

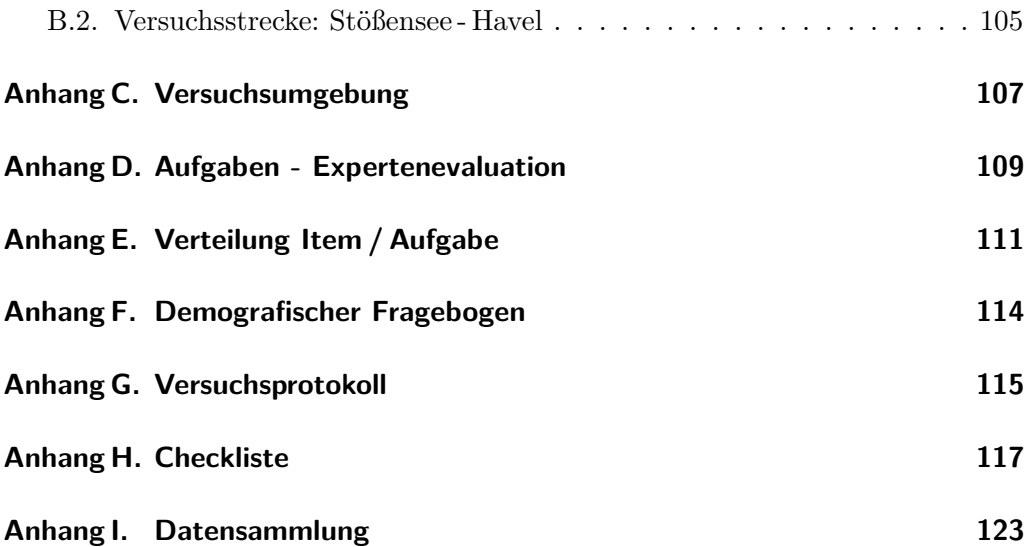

# **Abbildungsverzeichnis**

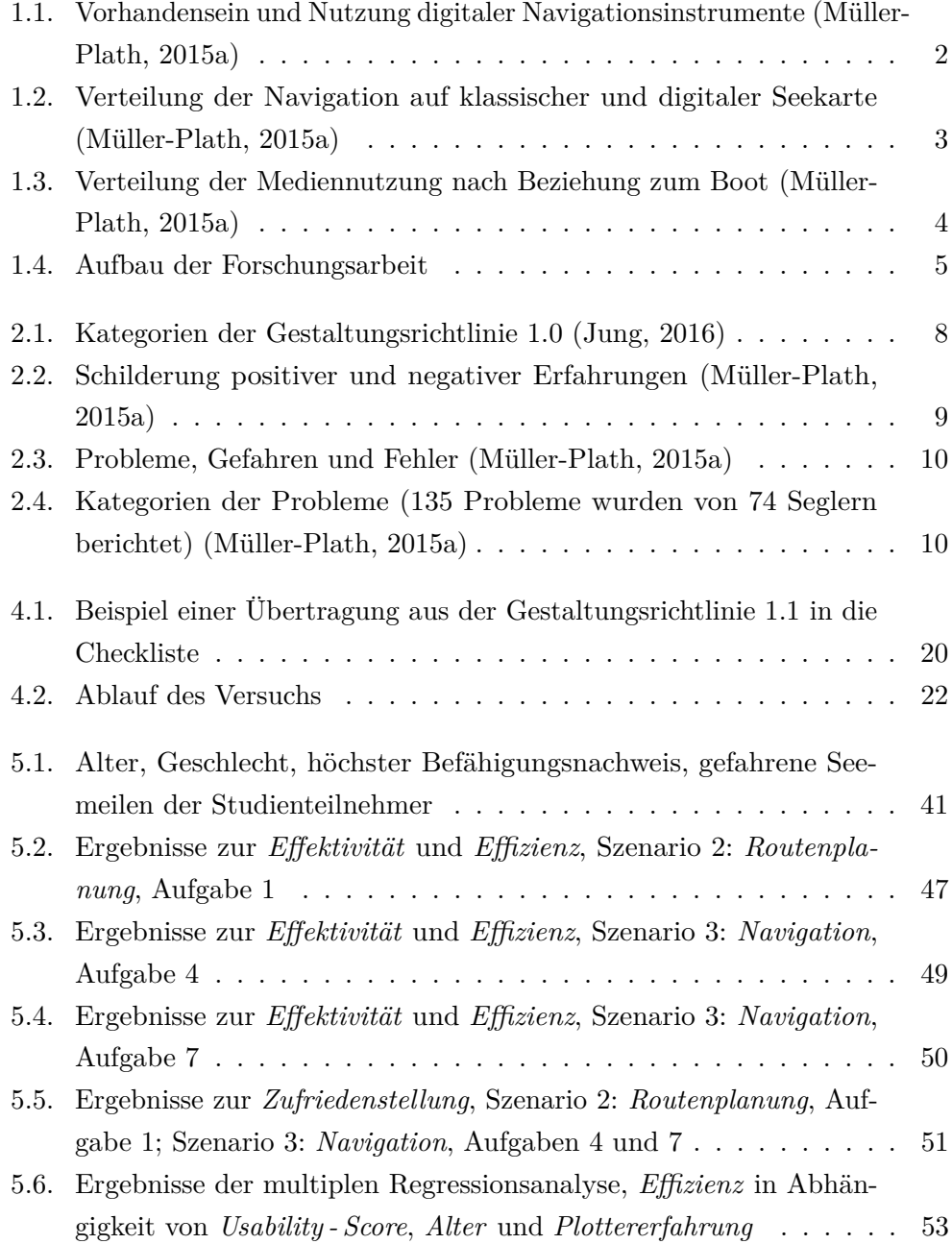

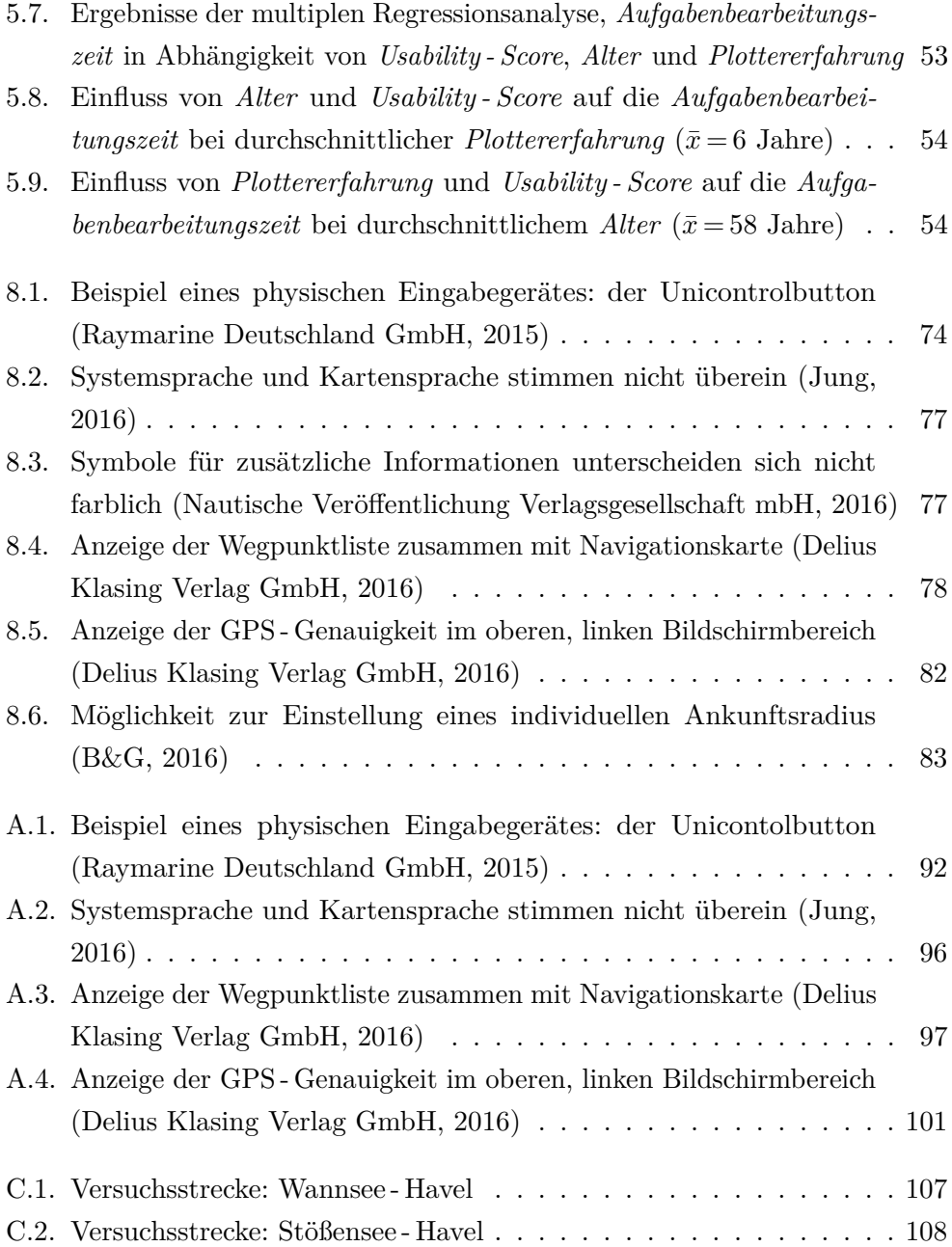

# **Tabellenverzeichnis**

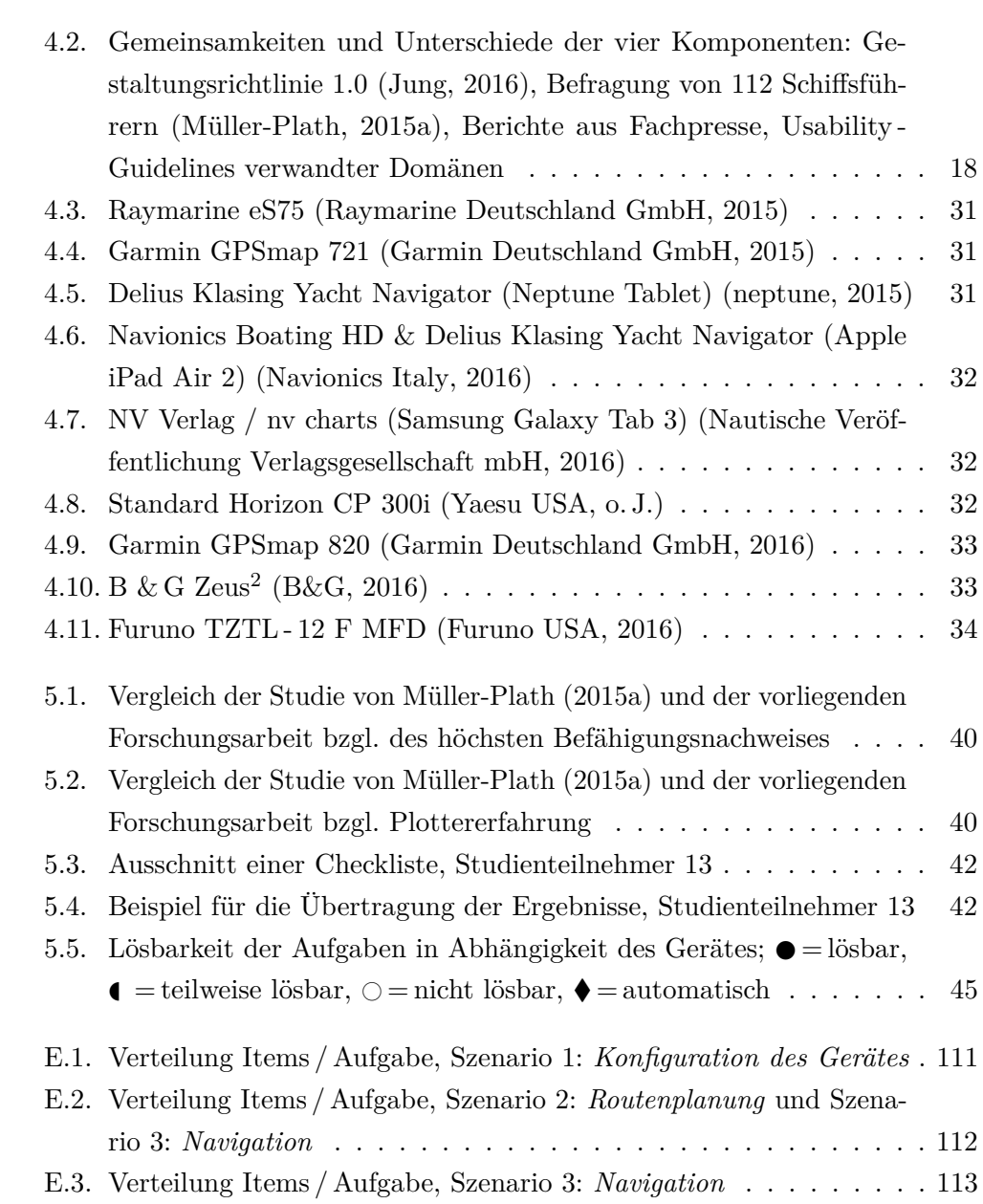

### <span id="page-10-0"></span>**1. Einleitung**

Konnten digitale Navigationsgeräte in der Sportschifffahrt bis vor einigen Jahren nur GPS - Koordinaten und grundlegende Segel- und Windparameter, wie beispielsweise Geschwindigkeit über Grund, Kurs über Grund oder Winkel des scheinbaren Windes angeben, so sind diese Geräte heutzutage mit etlichen zusätzlichen Funktionen ausgestattet. Neben der Anzeige der digitalen Seekarte in 2 - D und 3 - D, kann die eigentliche Routennavigation über Wegpunkte durch die Radarfunktion, den Fishfinder, das Automatic Identification System (AIS) bis hin zur Anzeige von aktuellen Wetterdaten auf dem Bildschirm und einen Autopiloten erweitert werden.

Bis vor sechs Jahren galten stationäre Navigationsgeräte im Sportschifffahrtsbereich als das Maximum an technischem Fortschritt [\(Lindemann, 2010\)](#page-99-6) [\(Fritsch,](#page-98-3) [2016b\)](#page-98-3). Angeschlossen an die bordeigene Elektrik am Ruderstand und an Sensoren, wie das Echolot, die Logge und die Windfahne helfen sie dabei, der Crew die Navigation zu erleichtern.

Mit der fortschreitenden Entwicklung mobiler Geräte, wie Smartphones und Tablet - PCs, gehören auch diese zunehmend zum Navigationsequipment auf einem längeren Törn. Insbesondere aufgrund ihrer Leistungsfähigkeit, dem hochauflösenden Display, dem integrierten Akku und GPS - Empfänger haben Sportschiffer erkannt, dass diese Geräte durchaus eine praktische Alternative zu herkömmlichen, stationären Kartenplottern darstellen können [\(Wanke, 2013\)](#page-100-1), [\(Wagner, 2013\)](#page-100-2), [\(Fritsch, 2016b\)](#page-98-3), [\(Fritsch, 2016a\)](#page-98-4), [\(Johannsen, 2016\)](#page-98-5). Relevant ist dabei auch die Weiterentwicklung von wasserdichten Tablet - PCs und Schutzhüllen, um auch bei Regen- und Spritzwasser die Einsatzfähigkeit zu garantieren. Zusätzlich bieten Entwickler verschiedene Applikationen zur maritimen Navigation an, die mühelos auf das mobile Gerät gespielt werden können und deren Kosten nur ein Bruchteil der professionellen Kartenplotter betragen.

Namhafte Hersteller, wie beispielsweise *Garmin*, die bislang nur stationäre Navigationsgeräte anboten, haben Applikationen entwickelt, die das Smartphone oder den Tablet - PC in einen Kartenplotter verwandeln können [\(Garmin Ltd., 2016\)](#page-98-6). Auch der Seekartenanbieter *Navionics* hat sein Angebot erweitert und vertreibt kompatible Karten für die hauseigene Applikation zur maritimen Navigation

[\(Navionics Italy, 2016\)](#page-99-5). Erste Fachzeitschriften haben diesen Trend bereits 2010 beobachtet und untersucht, ob die mobilen Geräte "die Zukunft der Navigation an Bord" [\(Lindemann, 2010\)](#page-99-6) darstellen könnten. Mittlerweile werden fast monatlich Berichte und Tests zu mobilen Navigationsgeräten für Sportbootschiffer in eingängigen Zeitschriften veröffentlicht [\(Fritsch, 2016b\)](#page-98-3), [\(Fritsch, 2016a\)](#page-98-4), [\(Rutter,](#page-100-3) [2015\)](#page-100-3), [\(Johannsen, 2016\)](#page-98-5).

Im Rahmen des Projekts *Analyzing Use and Impact of New Media on Sailboats*, kurz *ANeMoS*, am Fachgebiet *Psychologie Neuer Medien und Methodenlehre* der Technischen Universität Berlin (siehe Kapitel [2.2\)](#page-17-0) wurde eine repräsentative Umfrage mit 112 Fahrtenseglern an der deutschen Ostseeküste durchgeführt [\(Müller-Plath, 2015a\)](#page-99-0). Eine Fragestellung beschäftigte sich mit dem Vorhandensein und der Nutzung von digitalen Navigationsinstrumenten. Abbildung [1.1](#page-11-0) zeigt, dass auf fast 80 % der Segelyachten ein Seekartenplotter vorhanden war und 66 % der Befragten diesen zur Navigation nutzten. Viel interessanter ist jedoch, dass bereits fast 50 % der Fahrtensegler einen Tablet - PC mit Seekarten - Applikation berens rast 50 % der Fanntensegier einen Tabiet-FC ihnt seekarten-Appinkation<br>auf der Yacht mitführen und 31 % diesen auch zur Navigation verwenden. In Anbetracht der Tatsache, dass die Technologie erst zehn Jahre alt ist, ist dies ein<br>nicht unbeachtlicher Wert nicht unbeachtlicher Wert.

heute benutzt

<span id="page-11-0"></span>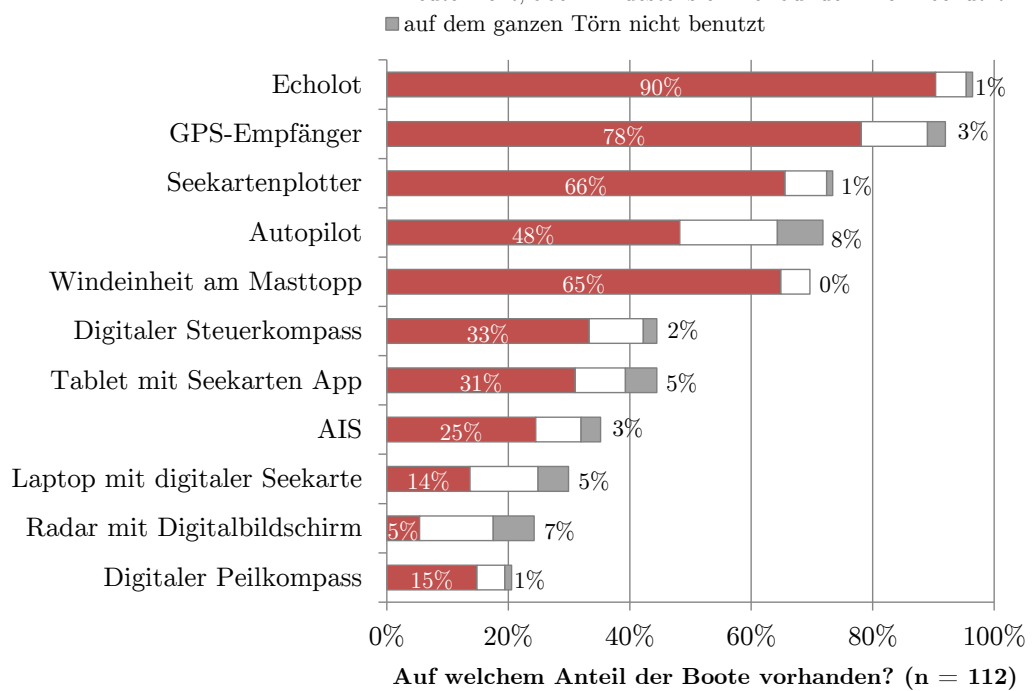

heute nicht, aber mindestens einmal auf dem Törn benutzt

**Abbildung 1.1.:** Vorhandensein und Nutzung digitaler Navigationsinstrumente [\(Müller-Plath, 2015a\)](#page-99-0)

<span id="page-12-0"></span>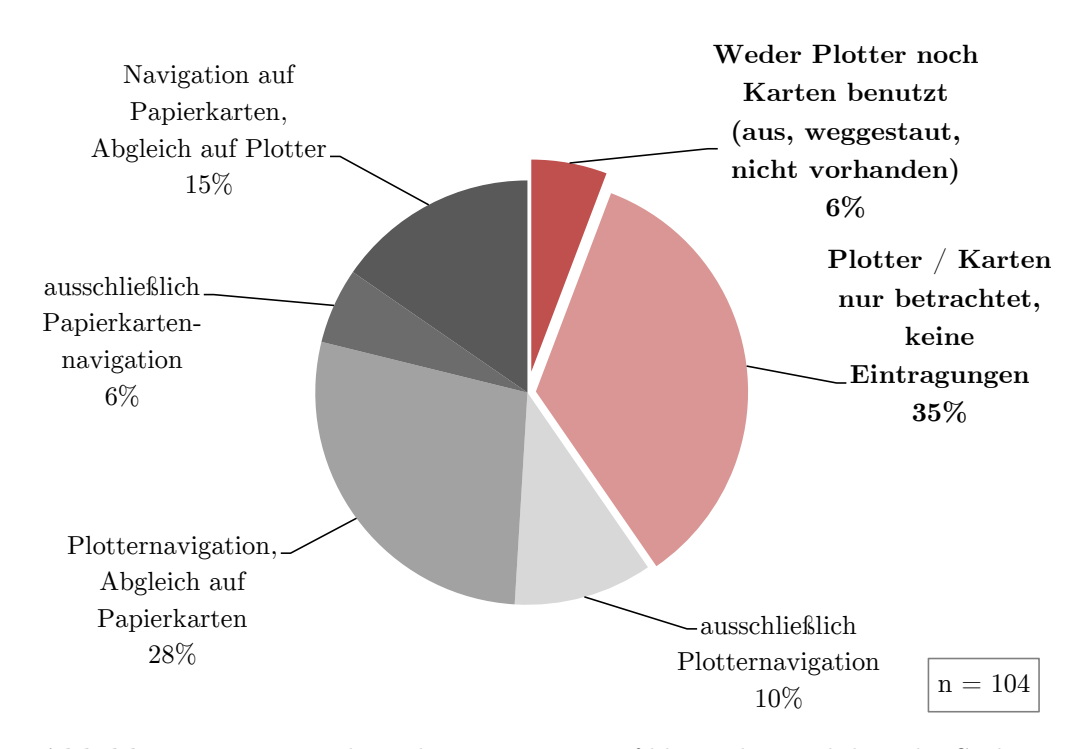

Abbildung 1.2.: Verteilung der Navigation auf klassischer und digitaler Seekarte [\(Müller-Plath, 2015a\)](#page-99-0)

Mit Blick auf den hohen Anteil von digitalen Navigationsanwendungen an Bord einer Segelyacht wurde auch die Verteilung der Navigation auf klassischer und digitaler Seekarte als weitere zentrale Fragestellung durch [Müller-Plath](#page-99-0) [\(2015a\)](#page-99-0) untersucht. Abbildung [1.2](#page-12-0) zeigt die Ergebnisse dieser Untersuchung. Bedenklich ist, dass über ein Drittel aller befragten Skipper weder Plotter noch Karte benutzten (6 %) bzw. beide Medien nur betrachteten und keine Eintragungen machten (35 %). Betrachtet man die Verteilung der Mediennutzung nach Beziehung zum Boot (siehe Abbildung [1.3\)](#page-13-0), zeigt sich, dass 50 % der Charterskipper weder auf dem Kartenplotter noch in der Papierkarte Eintragungen vornahmen. Führt man sich vor Augen, dass Eintragungen auf der Papierkarte und/oder auf der digitalen Seekarte (z.B. die aktuelle Schiffsposition und Wegpunkte (WP)) die Grundlage einer sicheren Navigation darstellen, so ist der hohe Anteil an Skippern, die ohne jegliche Vermerke in der Karte segeln ein Sicherheitsrisiko.

Neben quantitativen Daten wurden durch [Müller-Plath](#page-99-0) [\(2015a\)](#page-99-0) auch qualitative Daten anhand offener Fragen erhoben. Viele der befragten Fahrtensegler waren sich einig, dass digitale Navigationsinstrumente, insbesondere Seekartenplotter und Tablet - PCs, zu einer Erhöhung der Sicherheit an Bord führen. [Jung](#page-99-1) [\(2016\)](#page-99-1) konnte im Rahmen des Projekts *ANeMoS* jedoch feststellen, dass auch der Einsatz moderner Navigationsanwendungen keine signifikante Reduzierung der Unfall-

<span id="page-13-0"></span>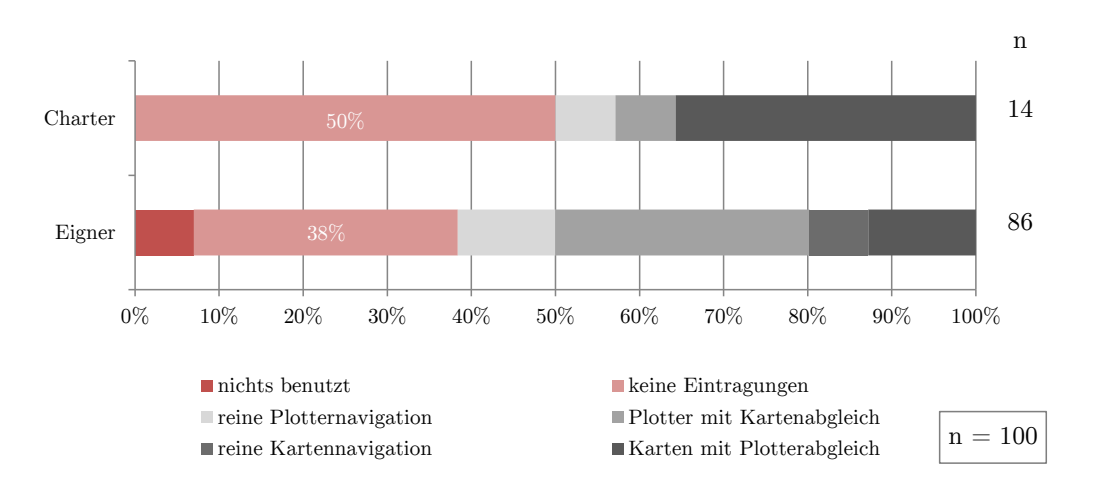

 **50% der Charterskipper machen überhaupt keine Einträge (!)** in Plotter oder Karte (rote Balken). [\(Müller-Plath, 2015a\)](#page-99-0) **Abbildung 1.3.:** Verteilung der Mediennutzung nach Beziehung zum Boot

[Levison, Paelke & Serafin, 1995\)](#page-98-7) [\(Wheeler et al.,](#page-100-4) 1996) oder Smartphoneoberzahlen im Sportbootbereich nach sich zieht. Als Ursache konnten unter anderem Usability - Probleme der Geräte identifiziert werden. Im Gegensatz zu anderen Domänen, wie beispielsweise bei Navigationsgeräten in Kraftfahrzeugen [\(Green,](#page-98-7) flächen [\(Nielsen & Budiu, 2013\)](#page-99-7) [\(Inostroza, Rusu, Roncagliolo & Rusu, 2013\)](#page-98-8), existieren bislang keine allgemeingültigen Gestaltungsrichtlinien für digitale Kartenplotter und maritime Navigationsapplikationen, auf welche die Hersteller bei der Entwicklung zurückgreifen können, um die Gebrauchstauglichkeit sicherstellen zu können.

> Aus dieser Notwendigkeit heraus hat [Jung](#page-99-1) [\(2016\)](#page-99-1) auf Grundlage eines explorativen Usability - Tests eine erste Gestaltungsrichtlinie 1.0 für maritime Navigationsapplikationen entwickelt, die bei Anwendung "nach heutigem Erkenntnisstand ein gebrauchstaugliches System entstehen" lässt. Ziel ist es im Rahmen weiterführender Studien zu untersuchen, ob die Gestaltungsrichtlinie 1.0 von [Jung](#page-99-1) [\(2016\)](#page-99-1) für alle heute gängigen Plottermodelle anwendbar und gültig ist. Darüber hinaus soll die Gestaltungsrichtlinie anhand zusätzlich erhobener qualitativer Daten überarbeitet und erweitert werden, sodass eine Version 2.0 erstellt werden kann, die für den Praxiseinsatz geeignet ist.

> Abbildung [1.4](#page-14-0) zeigt den Aufbau der vorliegenden Forschungsarbeit. Der Theorieteil (Kapitel [2\)](#page-15-0) ist kurz gehalten, da für die vorliegende Forschungsarbeit die Versuchsplanung und die Versuchsdurchführung im Vordergrund standen und ein Großteil der verfügbaren Zeit in Anspruch nahmen. In Kapitel [3](#page-22-0) wird die, der Forschungsarbeit zugrunde liegende Hypothese vorgestellt, bevor sich Kapitel [4](#page-23-0) der Versuchsplanung widmet. In einem ersten Schritt wurde die Gestaltungsrichtlinie

1.0 von [Jung](#page-99-1) [\(2016\)](#page-99-1) mit der Befragung von 112 Schiffsführern [\(Müller-Plath,](#page-99-0) [2015a\)](#page-99-0), Berichten aus der Fachpresse sowie Usability - Guidelines verwandter Domänen abgeglichen und verifiziert und die Ergebnisse in der Gestaltungsrichtlinie 1.1 festgehalten. Die daraus abgeleitete Checkliste war Hilfsmittel für die Datenerhebung während der Nutzerevaluation, deren Ergebnisse in Kapitel [5.2](#page-50-0) über Annahme oder Zurückweisung der Hypothese entscheiden sollen. Abschließend wird die Gestaltungsrichtlinie 1.1 anhand der Ergebnisse der Nutzer- und Expertenevaluation in die Gestaltungsrichtlinie 2.0 überführt.

<span id="page-14-0"></span>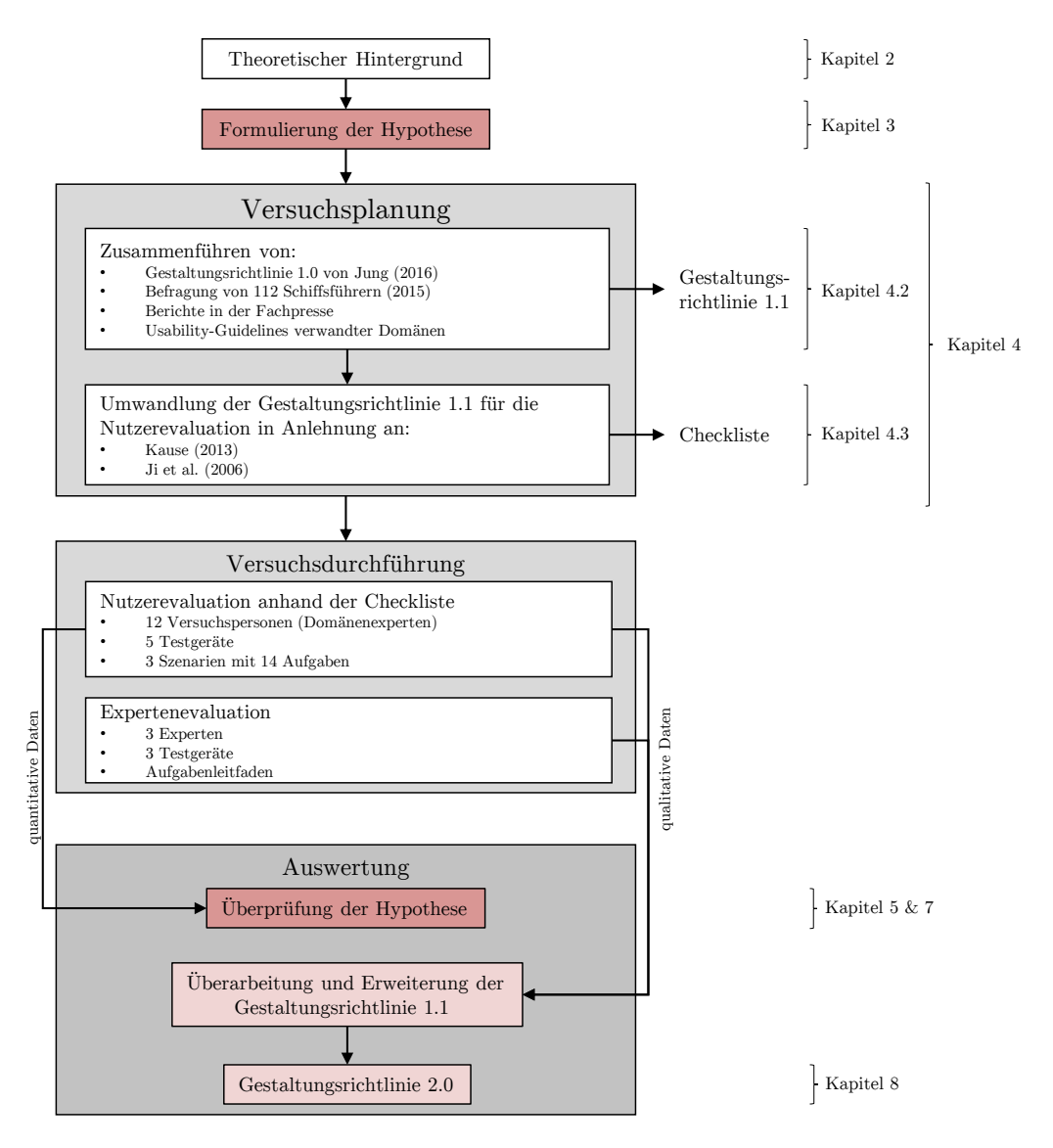

**Abbildung 1.4.:** Aufbau der Forschungsarbeit

### <span id="page-15-0"></span>**2. Theoretischer Hintergrund**

Wurden Richtlinien für die Gestaltung von Mensch - Maschine - Schnittstellen zuerst für hoch - technisierte Domänen "wie Flugzeugcockpits und industrielle Leitstände" [\(Sarodnick & Brau, 2011\)](#page-100-5) erarbeitet, so sind sie mittlerweile zum Handwerkzeug für alle Entwickler und Hersteller geworden, die Geräte und Anwendungen für Endkonsumenten produzieren. Dafür ist nicht zuletzt die enorme Entwicklung technischer Geräte in den vergangenen Jahrzehnten verantwortlich. Für [Sarodnick und Brau](#page-100-5) [\(2011\)](#page-100-5) stellen Gestaltungsrichtlinien (engl.: design guidelines oder usability guidelines) den Ursprung der Forschung zur Nutzerfreundlichkeit dar.

Zu den bekanntesten Gestaltungsrichtlinien zählen die *Research - Based Web Design & Usability Guidelines* von [Leavitt und Shneiderman](#page-99-8) [\(2006\)](#page-99-8). Inzwischen gibt es Gestaltungsrichtlinien für fast alle kommerziellen Technologien. Dazu zählen unter anderem Gestaltungsrichtlinien für Smartphone und Tabletoberflächen von [Nielsen und Budiu](#page-99-7) [\(2013\)](#page-99-7) bis hin zu Richtlinien für Interaktionsgeräte in Kraftfahrzeugen von [Burns, Trbovich, Harbluk und McCurdie](#page-97-4) [\(2005\)](#page-97-4). Wie schon in Kapitel [1](#page-10-0) angedeutet, existieren für maritime Navigationsanwendungen in der Sportschifffahrt noch keine allgemeingültigen Gestaltungsrichtlinien.

Die Evaluierung über Gestaltungsrichtlinien erfolgt im Allgemeinen mithilfe von Expertenleitfäden oder Checklisten [\(Sarodnick & Brau, 2011\)](#page-100-5). Mit entsprechenden Leitfäden und Checklisten können Usability - Experten untersuchen, ob ein Gerät oder eine Anwendung den Gestaltungsrichtlinien entspricht. Die Gutachter sollten dabei nach [Nielsen](#page-99-9) [\(1994\)](#page-99-9) nicht nur Usability - Experten, sondern auch Domänenexperten für die zu untersuchenden Geräte oder Anwendungen sein, um eine umfassende Evaluierung zu gewährleisten. Sind die Checklisten präzise und verständlich genug, können auch ausschließlich Domänenexperten als Gutachter eingesetzt werden [\(Nielsen, 1994\)](#page-99-9).

Wie bereits dargelegt, ist die vorliegende Forschungsarbeit die Fortführung der Untersuchungen von [Jung](#page-99-1) [\(2016\)](#page-99-1). Die Ergebnisse der Forschungsarbeit wurden anhand einer Befragung von 112 Schiffsführern durch [Müller-Plath](#page-99-0) [\(2015a\)](#page-99-0), Berichten aus der Fachpresse sowie Usability - Guidelines verwandter Domänen überprüft und ergänzt. Diese werden in den Kapiteln [2.2,](#page-17-0) [2.3](#page-19-0) und [2.4](#page-20-0) ausführlich vorgestellt. Änderungen und Erweiterungen wurden in der Gestaltungsrichtlinie 1.1 (siehe Anhang [A\)](#page-101-0) festgehalten. Zunächst wird jedoch im folgenden Kapitel ,Usability' als grundlegende Begrifflichkeit der vorliegenden Forschungsarbeit erläutert.

### <span id="page-16-0"></span>**2.1. Usability**

Laut [Sarodnick und Brau](#page-100-5) [\(2011\)](#page-100-5) umfasst Usability sowohl die "komfortable Benutzung, [als] auch die Forderung nach einer geeigneten Unterstützung des Nutzers bei der Erreichung seiner Ziele im jeweiligen Einsatzfeld." Übersetzt bedeutet Usability dabei etwa ,Gebrauchstauglichkeit.' Nach [DIN Deutsches Institut für](#page-97-0) [Normung e.V.](#page-97-0) [\(1999\)](#page-97-0) ist Gebrauchstauglichkeit durch "das Ausmaß, in dem ein Produkt durch bestimmte Benutzer in einem bestimmten Nutzungskontext genutzt werden kann, um bestimmte Ziele *effektiv*, *effizient* und *zufriedenstellend* zu erreichen" definiert. In der DIN EN ISO 9241 - 11 werden die Komponenten *Effektivität*, *Effizienz* und *Zufriedenstellung* dabei wie folgt beschrieben:

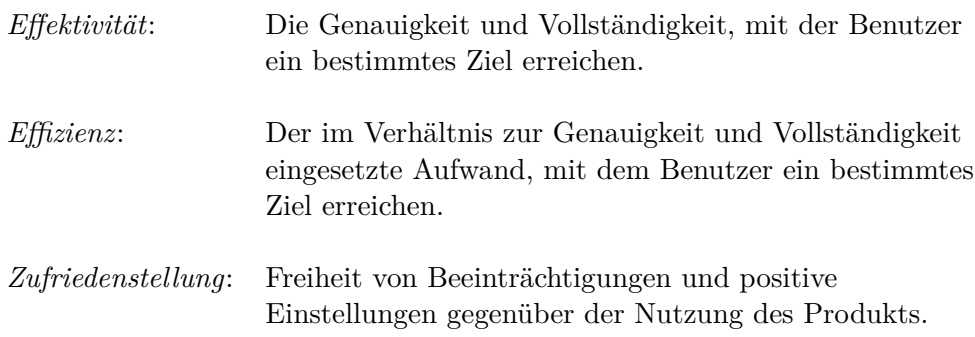

Um die Gebrauchstauglichkeit eines Produktes messen zu können, sollte jede der drei Komponenten durch mindestens ein Maß repräsentiert werden. "Weil die relative Bedeutung dieser Komponenten der Gebrauchstauglichkeit sowohl vom Nutzungskontext abhängt als auch vom Zweck, für den die Gebrauchstauglichkeit zu beschreiben ist, gibt es keine allgemeine Regel dafür, wie Maße ausgewählt oder kombiniert werden sollten." [\(DIN Deutsches Institut für Normung e.V., 1999\)](#page-97-0) Maße für die *Effektivität* können beispielsweise der Grad der Zielerreichung, die Anzahl von Fehlern oder aber die Anzahl der Forderungen nach Unterstützung sein. *Effizienz* setzt die *Effektivität* ins Verhältnis zu den benötigten Ressourcen. Diese können etwa über die Bearbeitungszeit für eine Aufgabe, Material- oder Kostenaufwand repräsentiert werden. Die *Zufriedenstellung* eines Nutzers ist rein subjektiv und kann mittels Fragebögen, Interviews oder anhand Beobachtungen, wie die Anzahl der Beschwerden, bestimmt werden. [\(DIN Deutsches Institut für](#page-97-0) [Normung e.V., 1999\)](#page-97-0) [\(Sarodnick & Brau, 2011\)](#page-100-5)

### <span id="page-17-0"></span>**2.2. Projekt ANeMoS**

Die vorliegende Forschungsarbeit ist Teil des Projekts *ANeMoS* am Fachgebiet *Psychologie Neuer Medien und Methodenlehre* der Technischen Universität Berlin. Da die Nachfrage nach elektronischen Multifunktionsdisplays (MFDs) für die Navigationsunterstützung im Freizeit- und Charterbereich für Sportboote in den vergangenen Jahren stetig gestiegen ist, befasst sich das Projekt seit dem Frühjahr 2015 mit verschiedenen Fragestellungen zur Nutzung von MFDs und dessen Auswirkungen auf Segler und Segelverhalten. [\(Müller-Plath, 2014\)](#page-99-10)

### <span id="page-17-1"></span>**2.2.1. Gestaltungsrichtlinie 1.0**

Die Frage, wie gebrauchstauglich MDFs für die Navigationsunterstützung im Freizeit- und Charterbereich für Sportboote sind, beantwortete Jung (2016) in seiner Masterthesis *Usability digitaler Navigationsgeräte in der Sportschifffahrt: Explorative Untersuchung und Konzeption von Richtlinien*. Das Ergebnis seiner Arbeit war die Gestaltungsrichtlinie 1.0, welche den Ausgangspunkt der vorliegenden Forschungsarbeit bildete. Diese umfasst 28 Richtlinienpunkte in acht Kategorien (siehe Abbildung [2.1\)](#page-17-3), deren Berücksichtigung dazu beiträgt, ein möglichst gebrauchstaugliches System zur Navigation in der Sportschifffahrt zu entwickeln. In Anlehnung an die *Research - Based Web Design & Usability Guidelines* von [Leavitt und Shneiderman](#page-99-8) [\(2006\)](#page-99-8) wurde jedem Item bei [Jung](#page-99-1) [\(2016\)](#page-99-1) eine relative Relevanz zugeteilt. Die Relevanz "orientiert sich dabei direkt an den Schweregraden der gefundenen Usability - Probleme. Die Skala [wurde] allerdings um zwei Werte erweitert, um die Häufigkeit der Nennung der entsprechenden Probleme einfließen lassen zu können. Positives Feedback wurde mit dem gleichen Gewicht wie ein mittleres Usability - Problem bei der Einstufung der relativen Relevanz berücksichtigt" [\(Jung, 2016\)](#page-99-1).

<span id="page-17-3"></span>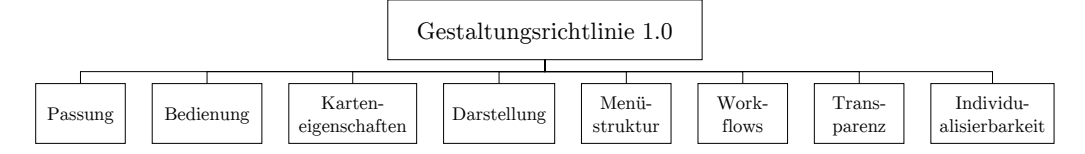

**Abbildung 2.1.:** Kategorien der Gestaltungsrichtlinie 1.0 [\(Jung, 2016\)](#page-99-1)

### <span id="page-17-2"></span>**2.2.2. Befragung von 112 Schiffsführern**

Neben den bereits teilweise in Kapitel [1](#page-10-0) vorgestellten quantitativen Daten wurden im Rahmen der Befragung deutscher Fahrtensegler zu digitalen Navigationsmedien auf Segelyachten von [Müller-Plath](#page-99-0) [\(2015a\)](#page-99-0) auch qualitative Daten erhoben. Dazu schilderten Teilnehmer in einer Umfrage positive und negative Nutzererfahrungen und wahrgenommene Fehler (beispielsweise falsche Tiefenangaben oder Routenführung) mit den Geräten [\(Müller-Plath,](#page-99-11) 2015b). Die so gewonnenen Daten waren eine grundlegende Komponente für die Überarbeitung und Erweiterung der Gestaltungsrichtlinie 1.0 von [Jung](#page-99-1) [\(2016\)](#page-99-1) auf die Version 1.1.

Insgesamt berichteten 86 % von 108 Befragten über positive Erfahrungen mit digitalen Navigationsgeräten und begründeten dies mit der Navigationsunterstützung durch die Geräte bei Nebel, schlechter Sicht und in engen Fahrwassern (Abbildung [2.2\)](#page-18-0). Für die Studie und die Erarbeitung der vorläufigen Gestaltungsrichtlinie 1.1 sind jedoch vor allem die negativen Erfahrungen und Usability - Probleme von Interesse, da hier Defizite aus Sicht von Domänenex-

<span id="page-18-0"></span>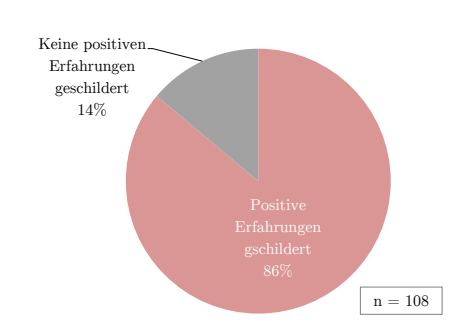

1. Törnebarren 2. Boottenboot ver und negativer Erfahrungen [\(Müller-](#page-99-0)**Abbildung 2.2.:** Schilderung positi-[Plath, 2015a\)](#page-99-0)

perten beschrieben wurden.<sup>[1](#page-18-1)</sup> Abbildung [2.3](#page-19-1) zeigt, dass 71 % der Studienteilnehmer auf Probleme, Gefahren und Fehler hinwiesen, von denen 4 % ernstzunehmende Folgen, wie etwa Grund- und Tonnenkollisionen, nach sich zogen. Weiterhin wurden 135 Probleme näher beschrieben, von denen 22 % dem Bereich Usability zugeordnet werden konnten (siehe Abbildung [2.4\)](#page-19-1). Viele Fahrtensegler schätzten vor allem die komplizierte Bedienung der Geräte und die unzureichende Informationsanzeige bei unterschiedlichen Zoomstufen als problematisch ein. Ein Großteil der Studienteilnehmer kritisierte auch vermeintlich veraltetes Kartenmaterial, wenn etwa Tonnen in Relation zur Yacht nicht so positioniert waren, wie es der Plotter auf der Seekarte darstellte. Nach umfassender Analyse des Sachverhalts kann dieses Problem jedoch höchstwahrscheinlich nicht auf veraltetes Kartenmaterial, sondern auf die Genauigkeit des GPS - Empfangs zurückgeführt werden. Wird der Navigator nicht durch das Gerät oder die Anwendung darauf hingewiesen, dass die GPS - Anzeige auf dem Bildschirm und die tatsächliche Position gegebenenfalls um mehrere Meter abweichen können, so vertraut er darauf, dass die angezeigte der wahren Position entspricht. Dies konnte schon [Jung](#page-99-1) [\(2016\)](#page-99-1) in einem explorativen Test feststellen und in der Gestaltungsrichtlinie 1.0 in Form eines entsprechenden Richtlinienpunktes berücksichtigen.

<span id="page-18-1"></span><sup>&</sup>lt;sup>1</sup> [Jung](#page-99-1) [\(2016\)](#page-99-1) hat die Gestaltungsrichtlinie 1.0 auf Grundlage der Daten von Human Factors Studenten erstellt.

<span id="page-19-1"></span>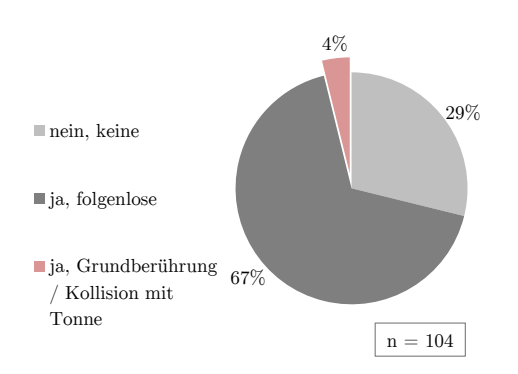

**Abbildung 2.3.:** Probleme, Gefah-ren und Fehler [\(Müller-Plath, 2015a\)](#page-99-0) Probleme (135 Probleme wurder

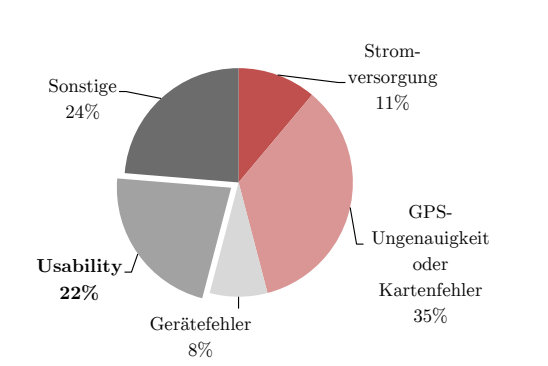

1. Tobras 1. Australing 3. Australing 3. Australing 3. Australing 1. Ausgebieter and Fehler (Müller-Plath, 2015a) Probleme (135 Probleme wurden von **Abbildung 2.4.:** Kategorien der 74 Seglern berichtet) [\(Müller-Plath,](#page-99-0) [2015a\)](#page-99-0)

Wie im eben genannten Beispiel konnten auch für weitere geschilderte Usability - Probleme der Fahrtensegler Übereinstimmungen mit den Ausführungen von [Jung](#page-99-1) [\(2016\)](#page-99-1) ausgemacht und damit Items der Gestaltungsrichtlinie 1.1 untermauert werden (siehe Tabelle [4.2\)](#page-27-0).

### <span id="page-19-0"></span>**2.3. Berichte aus der Fachpresse**

Bereits das erste *iPad*, das im Jahr 2010 auf dem Markt kam, wurde von der Fachpresse unter dem Gesichtspunkt der maritimen Navigationsunterstützung unter die Lupe genommen. Auf einem dreiwöchigen Törn testete [Lindemann](#page-99-6) [\(2010\)](#page-99-6) das *iPad* mit der *Navionics Applikation* und wies in seinem Beitrag der Zeitschrift *segeln* sowohl auf Usability - Probleme als auch auf benutzerfreundliche Bedienelemente hin.

Obwohl der Test bereits sechs Jahre zurückliegt, existieren viele Parallelen zu den Ergebnissen, die [Jung](#page-99-1) [\(2016\)](#page-99-1) im explorativen Usability - Test generieren konnte. So stellte [Lindemann](#page-99-6) [\(2010\)](#page-99-6) als positiv heraus, dass Wegpunkte direkt in der Detailansicht verschoben werden können. Einer Forderung, die auch [Jung](#page-99-1) [\(2016\)](#page-99-1) in der Gestaltungsrichtlinie 1.0 unter der Kategorie *Bedienung* als zwingend notwendig notierte. Auch eine typische Schwäche von Vektorkarten erkannte [Lindemann](#page-99-6) [\(2010\)](#page-99-6), denn nicht immer werden alle wichtigen Informationen (beispielsweise die Taktung der Leuchtfeuer) dauerhaft "angezeigt und müssen [erst umständlich] in Untermenüs gesucht werden" [\(Lindemann, 2010\)](#page-99-6). Neben der fehlenden Anzeige der GPS - Genauigkeit kritisierte [Lindemann](#page-99-6) [\(2010\)](#page-99-6) auch die hohe Helligkeit des maximal gedimmten Displays, welche vor allem für Nachttörns problematisch ist. In einem Bericht für die Fachzeitschrift *Yacht* führte [Fritsch](#page-98-4) [\(2016a\)](#page-98-4) eine vergleichende Untersuchung von Vektor- und Rasterkarten durch. Auch er erläuterte, dass die hohe Informationsdichte in vektorbasierten Karten zwar von Vorteil ist, für die Navigation wichtige Informationen aber nur zum Teil angezeigt werden. Erst wenn auf die maximale Vergrößerung gezoomt wird, wird die Gefahrenstelle auf dem Seekartenplotter oder dem Tablet - PC ausgewiesen. Ein Problem, das dem Volvo Ocean Team *Vestas* zum Verhängnis wurde als die Yacht auf ein Riff auflief [\(Fritsch, 2016a\)](#page-98-4).

[Fritsch](#page-98-4) [\(2016a\)](#page-98-4) kritisierte weiterhin, dass Segler bei Nacht oder bei schlechter Sicht häufig immer weiter in das Kartenbild hineinzoomen und so den Maßstab der Karte zur Realität aus den Augen verlieren. Auch [Jung](#page-99-1) [\(2016\)](#page-99-1) konnte dieses Verhalten in seiner Studie wahrnehmen und fordert in seiner Gestaltungsrichtlinie 1.0 eine Reduktion der Zoomstufen auf eine sinnvolle Anzahl.

Einig sind sich [Fritsch](#page-98-4) [\(2016a\)](#page-98-4) und [Jung](#page-99-1) [\(2016\)](#page-99-1) ebenfalls in ihrer Forderung nach einer Einstellmöglichkeit für den individuellen Tiefgang der Yacht am Gerät bzw. in der Applikation. So wird die Anzeige von Flachwasserbereichen auf der Karte für den Navigator deutlich vereinfacht.

### <span id="page-20-0"></span>**2.4. Usability - Guidelines verwandter Domänen**

Die Berücksichtigung von Usability - Guidelines aus anderen Domänen war für die Erstellung der Gestaltungsrichtlinie 1.1 ebenfalls von besonderer Wichtigkeit. Dabei wurde nach folgenden Eigenschaften recherchiert:

- Ähnlichkeit in der Bearbeitung von Arbeitsaufgaben wie Routenerstellung und Wegfindung
- Vergleichbarkeit in der Bedienung (Touchscreen, physische Eingabegeräte)
- Gemeinsamkeiten im Interface (Menüstruktur)

Mit diesen Einschränkungen konnten Usability - Guidelines aus dem Automobilbereich, speziell für Interaktionsgeräte, und Guidelines für Smartphones, Tablet - PCs und die dazugehörigen Applikationen als relevant identifiziert werden [\(Green et al.,](#page-98-7) [1995\)](#page-98-7), [\(Inostroza et al., 2013\)](#page-98-8), [\(McVicar, 2013\)](#page-99-12), [\(Wang, Tjondronegoro, Docherty,](#page-100-6) [Song & Fuglsang, 2013\)](#page-100-6), [\(Wheeler et al., 1996\)](#page-100-4).

Insbesondere bei der Navigation mit einem Kraftfahrzeug und der Navigation mit einem Sportboot lassen sich Übereinstimmungen feststellen. In beiden Domänen steht die Navigation entlang einer Route auf einer digitalen Karte im Mittelpunkt. Vor der ,Reise' plant der Anwender die Route, wobei hier bereits erste Unterschiede zwischen den beiden Domänen deutlich werden. Im Automobilbereich genügt die Eingabe des Ziels und das Gerät berechnet auf den vorhandenen Straßen je nach Präferenz die schnellste, kürzeste oder wirtschaftlichste Route. Bei der

maritimen Navigation ist die Routenplanung für Sportschiffer bislang ungleich anspruchsvoller. Es existieren zwar Anwendungen mit *Auto - Routing Funktion*, bei der Segler lediglich das Ziel eingeben und sich über automatisch gesetzte Wegpunkte navigieren lassen, doch diese Funktion ist nur für eine geringe Zahl aller Geräte verfügbar. Der Navigator hat weiterhin die Aufgabe in Abhängigkeit von Windstärke und -richtung, Strömung, Wasserstraßen und Wassertiefen eine möglichst optimale Route zu erstellen. Insbesondere durch das Nichtvorhandensein von Straßen, mit Ausnahme von Wasserstraßen, kann ein Sportboot jedem denkbaren Kurs folgen, was die Komplexität der Navigation im Vergleich zum Automobil wesentlich anspruchsvoller gestaltet. Zieht man zusätzlich in Betracht, dass innerhalb weniger Kilometer vor der Küste keine Landmarken mehr als Anhaltspunkte für den Navigator gegeben sind, so kommt der Navigationsaufgabe in der Schifffahrt eine ungleich höhere Bedeutung zu als im Straßenverkehr.

Nichtsdestotrotz können Usability - Guidelines für Interaktionsgeräte im Automobil einen wichtigen Beitrag für die Erstellung von Gestaltungsrichtlinien für maritime Navigationsanwendungen leisten. Bereits im Jahr 1995 entwickelten [Green et al.](#page-98-7) [\(1995\)](#page-98-7) auf Grundlage von Feld- und Laborversuchen eine Richtlinie für *driver information systems*. Schon unter den grundlegenden *design principles* gibt es eine große Anzahl von Richtlinienpunkten, die sich mit denen von [Jung](#page-99-1) [\(2016\)](#page-99-1) decken. So fordern [Green et al.](#page-98-7) [\(1995\)](#page-98-7) das Bedienung und Displayfunktionen auch so handhabbar seien sollen, wie es der Nutzer erwartet. Ferner sollen der Zugang und die Ausübung häufig genutzter Funktionen für den Anwender möglichst einfach gestaltet sein. [Green et al.](#page-98-7) [\(1995\)](#page-98-7) und [Jung](#page-99-1) [\(2016\)](#page-99-1) sind sich weiterhin einig, dass Funktionen und Informationselemente, die typischerweise zusammen genutzt werden auch nah beieinander positioniert werden sollten. Auch in den *General guidelines for visual displays* ließen sich zahlreiche Überschneidungen mit [Jung](#page-99-1) [\(2016\)](#page-99-1) ausfindig machen. Beispielsweise soll der Nutzer nicht mit einer zu großen Informationsfülle konfrontiert werden, um das Arbeitsgedächtnis zu entlasten. Weitere Übereinstimmungen zeigen sich auch in den Vorstellungen bezüglich der zu verwendenden Symbolik, Bezeichnungen und Abkürzungen.

### <span id="page-22-0"></span>**3. Zielstellungen**

Zentrales Ziel der Arbeit ist die Untersuchung der Gestaltungsrichtlinie 1.1 im Hinblick auf ihre Anwendbarkeit und Gültigkeit für alle heute gängigen Plottermodelle und Seekarten - Applikationen. Des Weiteren wird die Gestaltungsrichtlinie 2.0 als Überarbeitung und Erweiterung der Gestaltungsrichtlinie 1.1 auf Grundlage der erhobenen qualitativen Daten der Nutzer- und Expertenevaluation präsentiert. Wie in Kapitel [1](#page-10-0) und [2](#page-15-0) bereits erläutert, dienen Gestaltungsrichtlinien dazu die Gebrauchstauglichkeit von Systemen - hier etwa die digitaler Navigationsgeräte in der Sportschifffahrt - sicherzustellen. Nach DIN EN ISO 9241 - 11 ist Gebrauchstauglichkeit durch ein hohes Maß an *Effektivität*, *Effizienz* und *Zufriedenstellung* gekennzeichnet. Um die Gebrauchstauglichkeit eines digitalen Navigationsgerätes zu bestimmen, müssen diese drei Komponenten entsprechend in messbare Größen überführt werden.

Die Gebrauchstauglichkeit wird als unabhängige Variable definiert und ergibt sich direkt aus der Anzahl von erfüllten Items der Gestaltungsrichtlinie 1.1. Das heißt, je mehr Items der Gestaltungsrichtlinie durch das System erfüllt werden, desto höher ist dessen Gebrauchstauglichkeit. Diese unabhängige Variable wird in der vorliegenden Forschungsarbeit als *Usability - Score* bezeichnet. Je geringer der *Usability - Score*, desto mehr Items der Gestaltungsrichtlinie sind erfüllt. Die Komponenten *Effektivität*, *Effizienz* und *Zufriedenstellung* liefern die abhängigen Variablen. Der Grad der *Zufriedenstellung* wird dabei qualitativ, anhand von Interviewergebnissen, bestimmt. Wird nun die *Effektivität* über die *Anzahl von Hilfestellungen*, und *Effizienz* als Verhältnis von *Effektivität* und *Aufgabenbearbeitungszeit* beschrieben, liegt der vorliegenden Arbeit folgende Hypothese zugrunde:

*Je niedriger der Usability - Score des untersuchten Gerätes, desto weniger Hilfestellungen sind notwendig, desto höher Verhältnis aus Effektivität und Aufgabenbearbeitungszeit und desto positiver die Äußerungen über das Gerät (Zufriedenstellung)*.

### <span id="page-23-0"></span>**4. Vorgehensweise und Methode**

Nach [Rubin und Chisnell](#page-100-7) [\(2008\)](#page-100-7) ist der Versuchsplan methodischer Ausgangspunkt einer jeden Untersuchung auf Gebrauchstauglichkeit, denn "er beschreibt das Wie, Wann, Wo, Wer, Warum und Was des Usability - Tests." Im Folgenden Kapitel wird das Vorgehen zur Erstellung eines entsprechenden Versuchsplans für die vorliegende Studie erläutert.

An dieser Stelle sei noch einmal angemerkt, dass mit diesem Test nicht die Usability der Geräte untersucht wurde, sondern Anwendbarkeit und Gültigkeit der Gestaltungsrichtlinie für alle heute gängigen Plottermodelle und Seekarten - Applikationen. Die entsprechende Untersuchung wurde nutzerbasiert vorgenommen. Für die anschließende Überarbeitung und eine Erweiterung der Gestaltungsrichtlinie wurde zusätzlich eine Expertenevaluation dreier unabhängiger Geräte vorgenommen, die nicht Gegenstand der Nutzerevaluation waren.

Dieses Kapitel betrachtet ausschließlich die Vorgehensweise für die nutzerbasierte Evaluation, da nur mit dieser die Hypothese aus Kapitel [3](#page-22-0) überprüfbar war.

### <span id="page-23-1"></span>**4.1. Evaluationsmethode**

Die Usability - Untersuchung von Geräten, Webseiten oder anderen Schnittstellen von Mensch - Maschine - Systemen kann nach unterschiedlichen Methoden erfolgen. Die Auswahl hängt unter anderem davon ab, ob Usability - Experten oder Nutzer selbst die Evaluation vornehmen. In der vorliegenden Untersuchung musste keine Diskussion und Auswahl geeigneter Evaluationsmethoden vorgenommen werden, da die Gestaltungsrichtlinie 1.0 nach [Jung](#page-99-1) [\(2016\)](#page-99-1) als Ausgangspunkt für die Usability - Untersuchung diente, welche nach [Sarodnick und Brau](#page-100-5) [\(2011\)](#page-100-5) bereits ein Evaluationswerkzeug zur "objektiven Bewertung von Schnittstellen" darstellt. Wird kein Antwortformat zur Bewertung der Usability mittels einer Gestaltungsrichtlinie vorgegeben, so ist der subjektive Antwortspielraum zu groß, was die Vergleichbarkeit der Ergebnisse von unterschiedlichen Geräten verhindert. In der vorliegenden Untersuchung wurde daher auf die sogenannte Checkliste, ein spezielles Format der Gestaltungsrichtlinie zurückgegriffen, da dieses dem Prüfer erlaubt, das "Vorhandensein bzw. die Ausprägung der Umsetzung der geforderten

Designprinzipien" [\(Sarodnick & Brau, 2011\)](#page-100-5) zu quantifizieren. Neben der Standardisierung und Vergleichbarkeit der Ergebnisse hatte dies auch zur Folge, dass im Sinne Nielsens (1994) die Bewertung der Geräte für den Nutzer vereinfacht wurde.

Das Vorgehen zur Erstellung einer entsprechenden Checkliste und die damit verbundenen Herausforderungen werden in Abschnitt [4.3](#page-28-0) vorgestellt. Zuvor widmet sich Kapitel [4.2](#page-24-0) jedoch der Revision der Gestaltungsrichtlinie 1.0 von [Jung](#page-99-1) [\(2016\)](#page-99-1), die die Grundlage für die Erstellung der Checkliste darstellte.

### <span id="page-24-0"></span>**4.2. Erstellung der Gestaltungsrichtlinie 1.1**

Der erste Arbeitsschritt bestand darin die Gestaltungsrichtlinie 1.1 auf Grundlage der vier Komponenten (siehe Abbildung [1.4\)](#page-14-0) zu erstellen. Im Abgleich mit der Befragung von 112 Schiffsführern [\(Müller-Plath, 2015a\)](#page-99-0), Berichten aus Fachzeitschriften sowie Usability - Guidelines verwandter Domänen wurde die Gestaltungsrichtlinie 1.0 von [Jung](#page-99-1) [\(2016\)](#page-99-1) überprüft und erweitert. Festgestellte Gemeinsamkeiten und notwendige Ergänzungen wurden bereits im Kapitel [2](#page-15-0) dargestellt. Eine beispielhafte Übersicht zeigt Tabelle [4.2,](#page-27-0) die neun der 28 Items der Gestaltungsrichtlinie 1.0 darstellt.

Zusätzlich stand die Revision der Formulierungen der Items im Vordergrund. Auf Grundlage der Arbeiten *Writing good requirements* von [Hooks](#page-98-9) [\(1993\)](#page-98-9) und *Research - Based Web Design & Usability Guidelines* von [Leavitt und Shneiderman](#page-99-8) [\(2006\)](#page-99-8) zu Aufbau und Gestaltung von Anforderungskatalogen wurden die Items der Gestaltungsrichtlinie systematisch revidiert. Eine Kernaussage von [Hooks](#page-98-9) [\(1993\)](#page-98-9) lautet, dass Anforderungen verifizierbar sein müssen. Ausführungen, die beispielsweise ,einfach', ,schnell' oder ,benutzerfreundlich' beinhalten, lassen einen Interpretationsspielraum zu und sind so für Anwender der Gestaltungsrichtlinie nicht kontrollierbar. Alle Items wurden bezüglich dieses Kriteriums überprüft und gegebenenfalls überarbeitet.

Des Weiteren wurde sichergestellt, dass sich jedes Item auf maximal ein konkretes Usability - Problem bezieht. War dies nicht der Fall, so wurde das Item in mehrere aufgeteilt. Zur besseren Verständlichkeit wurden zu einzelnen Items der Gestaltungsrichtlinie beispielhaft positive und negative Realisierungen (d.h. gute und schlechte Umsetzungen) mithilfe von Abbildungen illustriert.

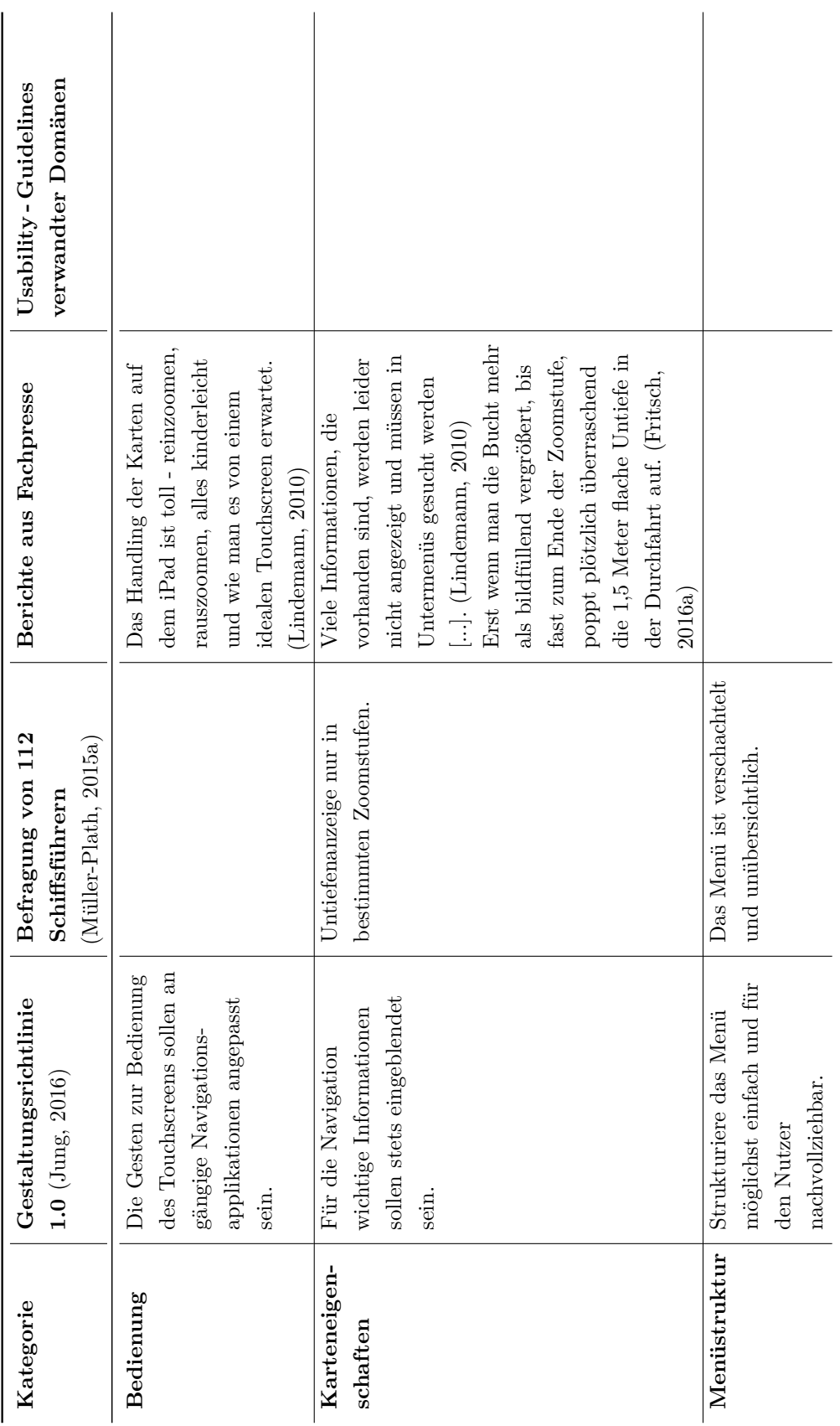

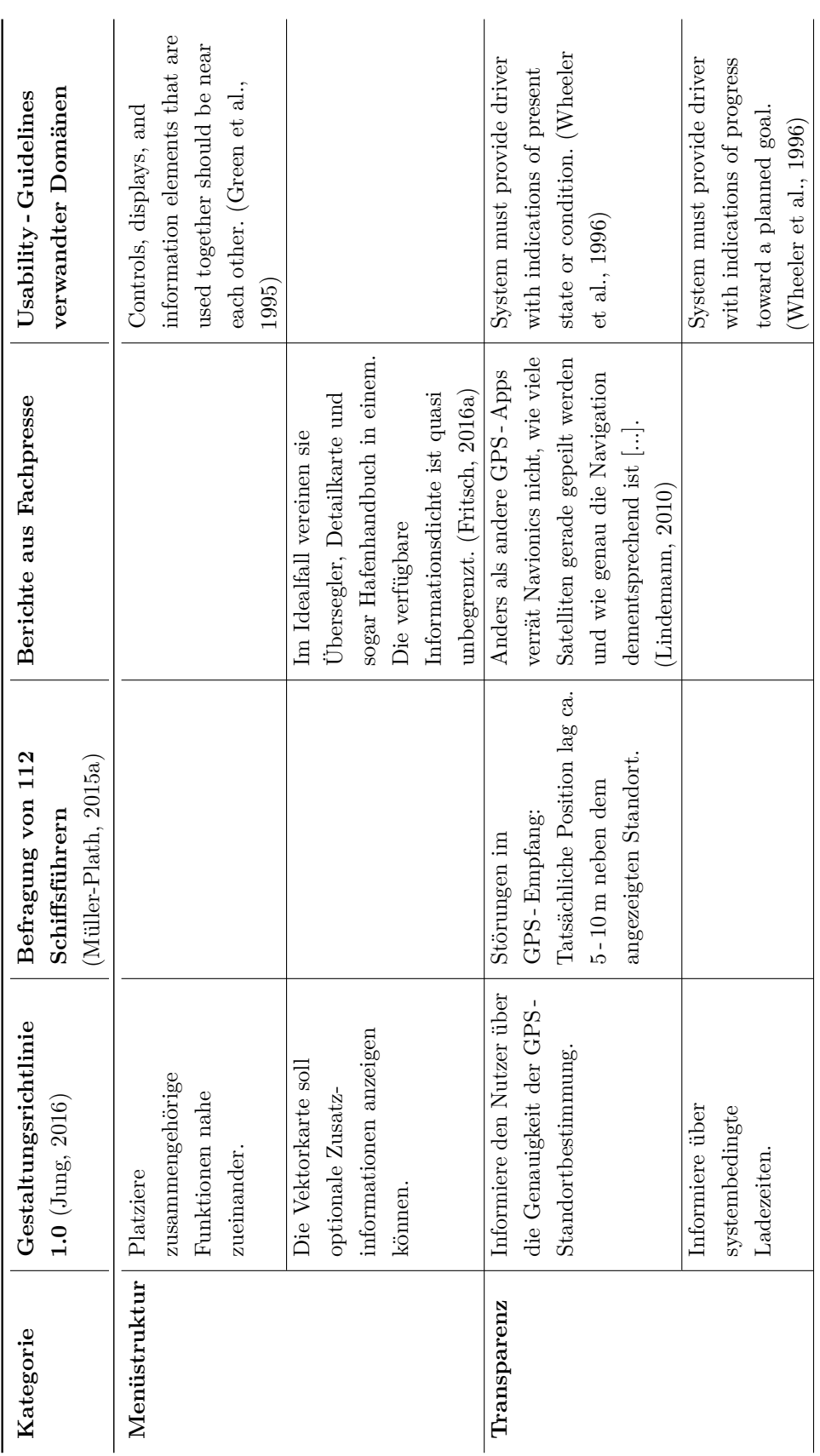

### 4. Vorgehensweise und Methode

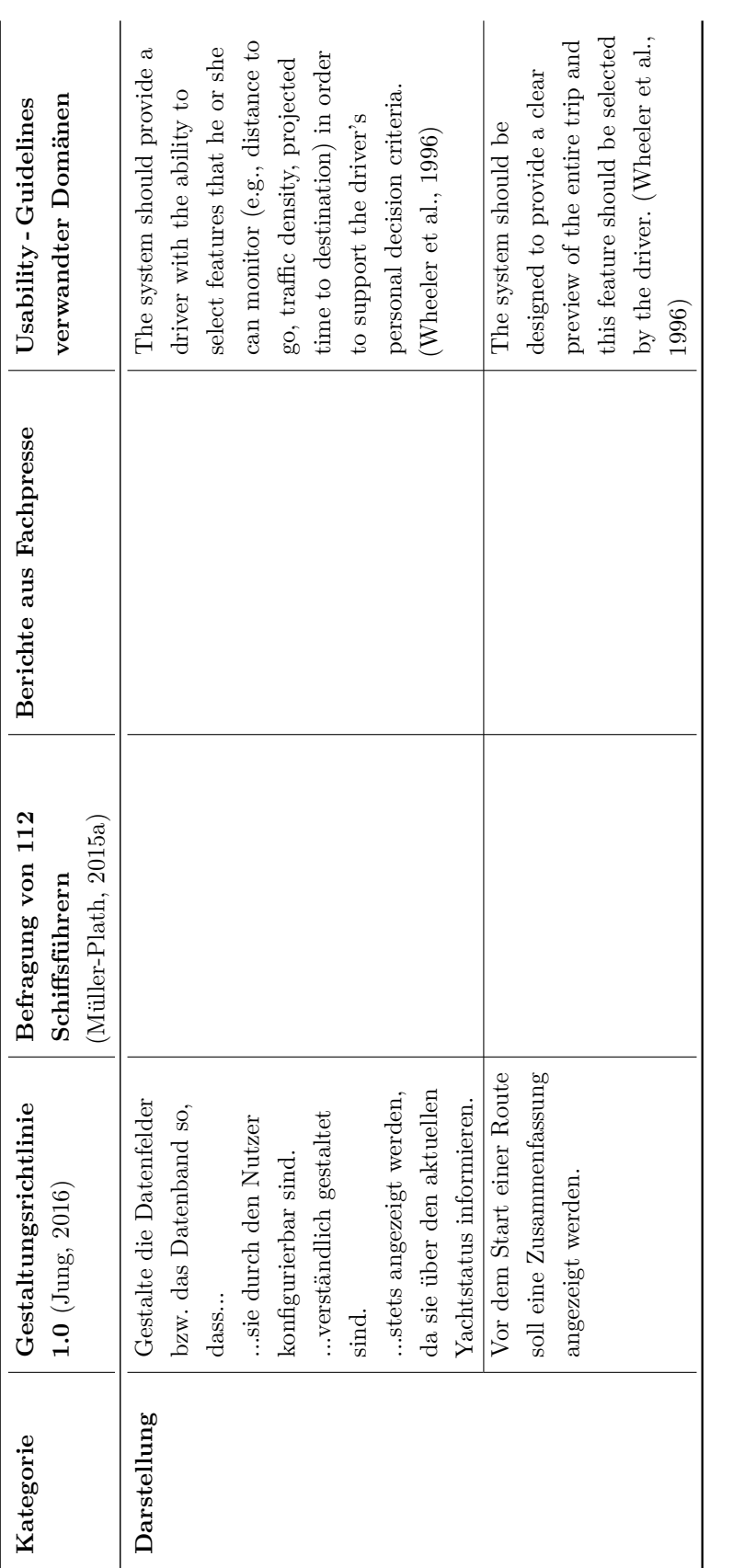

<span id="page-27-0"></span>Tabelle 4.2.: Gemeinsamkeiten und Unterschiede der vier Komponenten: Gestaltungsrichtlinie 1.0 (Jung, 2016), Befragung von 112 **Tabelle 4.2.:** Gemeinsamkeiten und Unterschiede der vier Komponenten: Gestaltungsrichtlinie 1.0 [\(Jung,](#page-99-1) [2016\)](#page-99-1), Befragung von 112 Schiffsführern (Müller-Plath, 2015a), Berichte aus Fachpresse, Usability - Guidelines verwandter Domänen Schiffsführern [\(Müller-Plath,](#page-99-0) [2015a\)](#page-99-0), Berichte aus Fachpresse, Usability - Guidelines verwandter Domänen

### <span id="page-28-0"></span>**4.3. Entwicklung der Checkliste**

Wie eingangs erläutert, erfolgte die Evaluation durch Einsatz einer Checkliste, einer Sonderform der Gestaltungsrichtlinie [\(Sarodnick & Brau, 2011\)](#page-100-5). Dabei stellte die Checkliste nur ein Hilfsmittel dar, anhand dessen die Gestaltungsrichtlinie 1.1 auf Universalität, d.h. Anwendbarkeit und Gültigkeit für alle heute gängigen Plottermodelle, untersucht wurde. Somit war es von besonderer Bedeutung, dass die Checkliste genau die Gestaltungsrichtlinie abbildete, um die Evaluationsergebnisse auf diese übertragen zu können. Nach [Dammas, Kohlmann, Negle, Siebahn](#page-97-5) [und Thiermann](#page-97-5) [\(2006\)](#page-97-5) können Formulierung und die Gestaltung der Items nicht unerhebliche Auswirkungen auf die Ergebnisse einer Studie haben und diese so verfälschen. Die Überprüfung einer ersten Version der Checkliste im Pre - Test (siehe Kapitel [4.5\)](#page-45-0) war deswegen zwingend notwendig, um eine anschließende Präzisierung und Überarbeitung der Checklisten - Items vorzunehmen.

Die Formulierungsrichtlinien für die Checklisten - Items entsprechen denen der Gestaltungsrichtlinie, welche in Kapitel [4.2](#page-24-0) vorgestellt wurden. Da jedoch in der vorliegenden Studie die Anwender der Checkliste Domänenexperten waren und keine Usability - Experten oder Entwicklungsingenieure, wurde die Erstellung der Checklisten - Items im Sinne von [Nielsen](#page-99-9) [\(1994\)](#page-99-9) mit besonderer Sorgfalt vorgenommen. Die klare und einfache Formulierung stand im Vordergrund. Das heißt, "Fremdwörter, Abkürzungen, ungebräuchliche [...] Formulierungen, Slang- oder Dialektausdrücke" [\(Dammas et al., 2006\)](#page-97-5) wurden vermieden. Die Items wurden in Form von Behauptungen formuliert. Dabei war es wichtig, dass diese nur eindimensional gestellt wurden, "sich also nur auf einen Aspekt [der Nutzerfreundlichkeit] beziehen" [\(Dammas et al., 2006\)](#page-97-5). Einerseits konnte so konkret abgefragt werden, ob ein Item erfüllt wird, andererseits könnte aber die suggestive Formulierung der Behauptung den Studienteilnehmer in seiner Antwort beeinflussen "und unter Umständen das Ergebnis der Befragung verzerren" [\(Dammas et al., 2006\)](#page-97-5).

Die Arbeiten *"I just wanted a beautiful phone" - Checklist - based evaluation of smartphones* von [Kause](#page-99-13) [\(2013\)](#page-99-13) und *A Usability Checklist for the Usability Evaluation of Mobile Phone User Interface* von [Ji, Park, Lee und Yun](#page-98-10) [\(2006\)](#page-98-10) beschäftigen sich mit der Erstellung von Checklisten zur Evaluation von Benutzeroberflächen und wurden als Orientierungshilfe für die vorliegende Forschungsarbeit genutzt. Exemplarisch ist in Abbildung [4.1](#page-29-0) die Entwicklung dreier Checklisten - Items illustriert. Die Kategorie (siehe Tabelle [4.2\)](#page-27-0) beschreibt den spezifischen Funktionsbereich, wie zum Beispiel *Menüstruktur* oder *Individualisierbarkeit*, für den die Items jeweils gelten.

Das Item der Gestaltungsrichtlinie "Sprich die Sprache der Nutzer" [\(Jung, 2016\)](#page-99-1)

beispielsweise ist der Kategorie *Menüstruktur* zuordnen. Da es jedoch eine eher allgemein gehaltene Anforderung darstellt und in mehreren Funktionsbereichen eine Rolle spielt, musste es mit mehreren Checklisten - Items abgefragt werden. Bei der Übertragung aus der Gestaltungsrichtlinie in die Checkliste hat sich die Zahl der Items aus diesem Grund verdoppelt (siehe Abbildung [4.1\)](#page-29-0), was maßgeblich zu einer Präzisierung beitrug. Weiterhin wird an diesem Beispiel deutlich, dass die Formulierung des Items verändert wurde, um die Verständlichkeit für den Studienteilnehmer zu erhöhen. Neben diesem Beispiel - Item der Gestaltungsrichtlinie, sind zahlreiche Items aus der Kategorie *Workflow* betroffen, die mit jeweils zwei oder mehr Items in der Checkliste wiedergegeben wurden (siehe Anhang [H\)](#page-126-0). Ein weiteres Beispiel ist die Anforderung "Die Distanz, ab der ein Wegpunkt als erreicht gilt, soll konfigurierbar sein," [\(Jung, 2016\)](#page-99-1) welche der Kategorie *Individualisierbarkeit* zuzuordnen ist. Hier genügte es die Formulierung zu präzisieren, sodass die Funktion auch in der Checkliste anhand eines einzelnen Items durch den Studienteilnehmer bewertet werden konnte.

<span id="page-29-0"></span>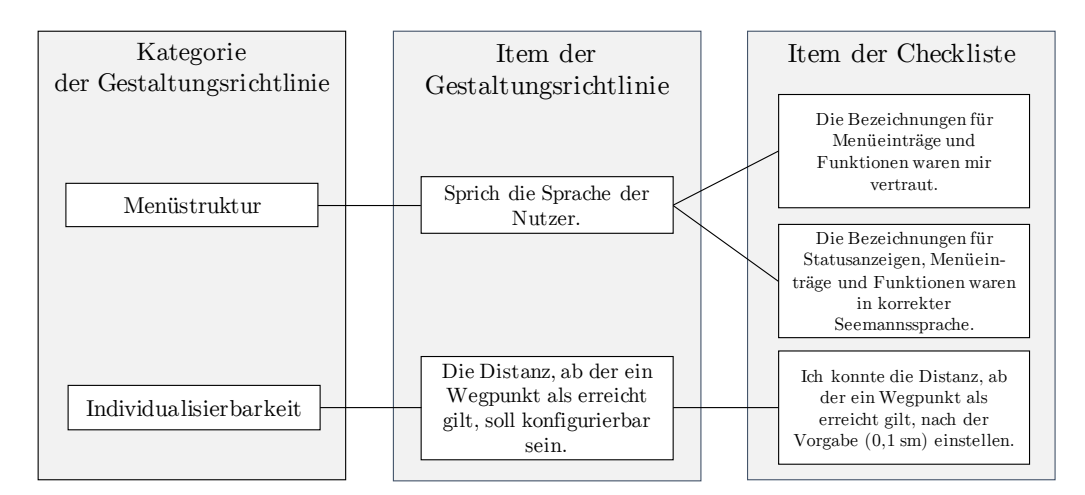

**Abbildung 4.1.:** Beispiel einer Übertragung aus der Gestaltungsrichtlinie 1.1 in die Checkliste

Wie aus Abbildung [4.1](#page-29-0) weiterhin deutlich wird, können Checklisten - Items aufgabenabhängig und aufgabenunabhängig sein.

Die Items zu "Sprich die Sprache der Nutzer" [\(Jung, 2016\)](#page-99-1) sind aufgabenunabhängig. Items dieser Art können nicht durch spezifische Aufgaben bewertet werden. Vielmehr beurteilten die Studienteilnehmer aufgabenunabhängige Items auf Basis der gesamten Interaktion mit dem Gerät.

Das Checklisten - Item "Ich konnte die Distanz, ab der ein Wegpunkt als erreicht gilt, nach der Vorgabe (0,1 sm) einstellen." konnte dagegen nur durch den Studienteilnehmer beurteilt werden, wenn eine entsprechende Aufgabe dazu bearbeitet

wurde. Die Mehrheit der Richtlinienpunkte, die eine konkrete Funktion fordern, wurden in aufgabenabhängige Items überführt und daraus Aufgaben abgeleitet. Bei der Untersuchung der Arbeiten von [Kause](#page-99-13) [\(2013\)](#page-99-13), [Ji et al.](#page-98-10) [\(2006\)](#page-98-10) und [Yáñez](#page-100-8) [Gómez, Cascado Caballero und Sevillano](#page-100-8) [\(2014\)](#page-100-8) zeigte sich, dass viele der dort formulierten Items auf die hiesige Studie übertragbar waren. Dies ist dadurch begründet, dass sich die Arbeiten mit der Evaluation von *mobile interfaces* mithilfe von Checklisten befassen und viele Analogien zwischen diesen Systemen und den digitalen Navigationsanwendungen in der Sportschifffahrt existieren. Dies hatte zur Folge, dass für die vorliegende Studie nicht alle Items der Checkliste neu erarbeitet werden mussten. Beispielsweise wurde das Item "Is the cue for starting the task clear?" nach [Kause](#page-99-13) [\(2013\)](#page-99-13) als "Falls ein Bediensymbol oder -zeichen den Startpunkt einer Aktion darstellte, so war ich mir sicher, was dieses auslöst." in die Checkliste übernommen.

### <span id="page-30-0"></span>**4.3.1. Bewertung der Checkliste**

In einem ersten Schritt wurde mit der Erstellung der Checkliste die Quantifizierbarkeit der Ergebnisse sichergestellt. Es stellte sich nun die Frage, in welcher Form die Studienteilnehmer die in den Items formulierten Thesen bewerten sollten. [Ji et al.](#page-98-10) [\(2006\)](#page-98-10) wählten eine Kombination aus einer sieben Punkte Likert - Skala und binären Ja/Nein - Antworten für die Evaluation. Eine Likert - Skala hat zwar den Vorteil, dass die Bewertung seitens der Studienteilnehmer differenziert und genau durchgeführt werden kann, andererseits sind die Skalenwerte weder intranoch interindividuell vergleichbar. Zudem bestand die Möglichkeit, dass der ohnehin schon lange Versuch durch die hohe Zahl der Antwortmöglichkeiten weiter in die Länge gezogen wurde und die Konzentration des Studienteilnehmers zum Ende so abfällt, dass Ergebnisse beeinflusst wurden. Letzteres wurde für diese Studie zum Anlass genommen, sich gegen eine solche Likert - Skala zu entscheiden. Stattdessen sollte der Studienteilnehmer jedes Checklisten - Item mit ,ja', ,nein' oder ,teilweise" beantworten können und damit die Umsetzung der geforderten Richtlinien beurteilen.

Für die geplante Überarbeitung und Erweiterung der Gestaltungsrichtlinie waren auch inhaltliche Beiträge der Nutzer, d.h. qualitative Daten, ausschlaggebend. Dafür wurde zusätzlich für jedes Item ein Kommentarfeld zur Verfügung gestellt. Auf freiwilliger Basis konnten die Studienteilnehmer ihre Entscheidung begründen oder einen Vorschlag für eine Verbesserung der Funktion notieren.

### <span id="page-31-0"></span>**4.4. Entwurf des Versuchsplans**

Der Entwurf des Versuchsplans war zentraler Bestandteil der Studie. Dieser musste es ermöglichen "die Vermutung mit der Empirie, also in der Realität vorfindbaren Sachverhalten, zu vergleichen" [\(Hussy, Schreier & Echterhoff, 2010\)](#page-98-11). Der Versuchsplan kann als Konstruktion der Prüfsituation verstanden werden, "die exakt auf die [...] Hypothese zugeschnitten ist und die es von daher ermöglicht, über ihre Annahme oder Zurückweisung zu entscheiden" [\(Hussy et al., 2010\)](#page-98-11). Der Versuchsplan umfasste die Gliederung des Versuchsablaufs, das Vorgehen zur Akkreditierung der Versuchspersonen, die Methode zur Erstellung der Aufgaben und die Auswahl der Testgeräte. Darüber hinaus beinhaltete die Versuchsplanung auch die Standardisierung der Testumgebung, die Aufnahme und Sammlung der Daten sowie die Überarbeitung des Versuchsplans nach einem Pre - Test. Letztlich stellte sich die Frage, ob mit dem Versuchsplan auch das getestet wird, was getestet werden soll, um über das Eintreten der Hypothese aus Kapitel [3](#page-22-0) urteilen zu können. Darauf wird im Kapitel [4.6](#page-46-0) näher eingegangen.

<span id="page-31-1"></span>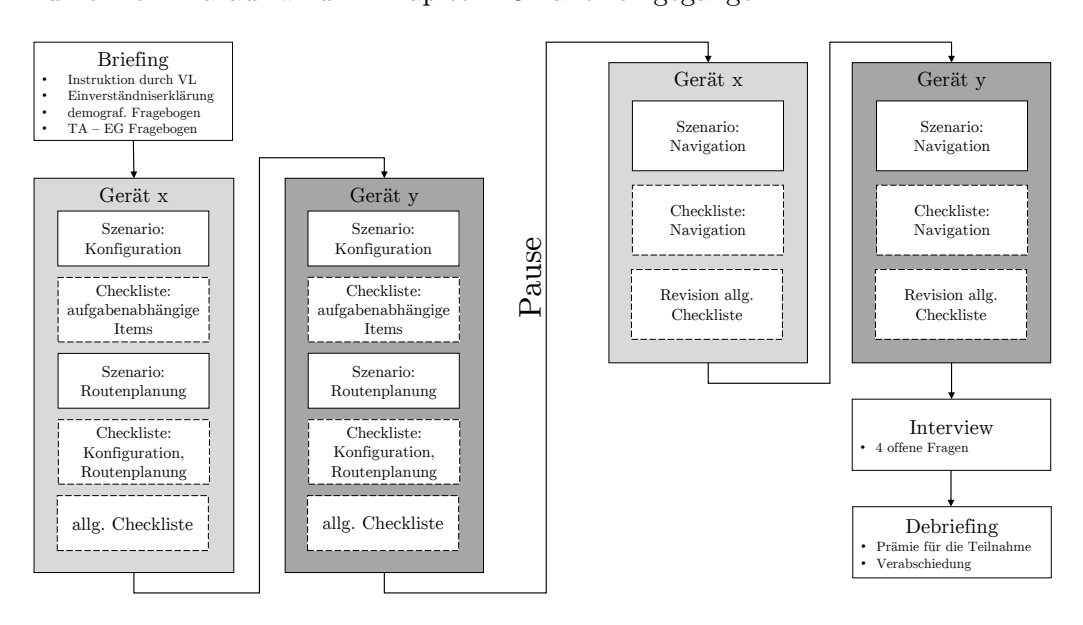

**Abbildung 4.2.:** Ablauf des Versuchs

In Abbildung [4.2](#page-31-1) ist der Versuchsablauf dargestellt. Dem ersten Entwurf lag zu Grunde, dass jeder Studienteilnehmer den Versuch an zwei Geräten bzw. Applikationen (Gerät x und Gerät y) durchführt, um bei einer geringen Teilnehmerzahl trotzdem genügend Testergebnisse für eine fundierte Auswertung zu erhalten. Nach dem Pre - Test vorgenommene Anpassungen des Versuchs werden in Kapitel [4.5](#page-45-0) erläutert.

Darüber hinaus zeigt die Abbildung [4.2](#page-31-1) alle qualitativen und quantitativen Daten,

die während des Versuches aufgenommen wurden, um über Annahme oder Zurückweisung der Hypothese zu entscheiden. Da Aufnahme und Sammlung der Daten Schwerpunkte jedes Versuches sind, wird diesen Aspekten ein eigenes Kapitel [4.4.8](#page-44-0) gewidmet.

Im Folgenden werden alle relevanten Bereiche des Versuchsplans in ihren Einzelheiten vorgestellt.

### <span id="page-32-0"></span>**4.4.1. Akkreditierung der Versuchspersonen**

Die Studienteilnehmer sollten ,typische Nutzer' sein (siehe Kapitel [5\)](#page-48-0). Dazu erfolgte die Auswahl der Studienteilnehmer unter Berücksichtigung des Nutzungskontextes, "in dem das Produkt oder das technische System später eingesetzt werden soll" [\(Jordan, 2008\)](#page-99-14). Nach DIN EN ISO 9241 - 110 beschreibt der Nutzungskontext die "Benutzer, Arbeitsaufgaben, Arbeitsmittel (Hardware, Software und Materialien) sowie physische und soziale Umgebung, in der das Produkt genutzt wird" [\(DIN](#page-97-6) [Deutsches Institut für Normung e.V., 2008\)](#page-97-6). Demnach soll folgend kurz der Nutzungskontext mit den eben genannten Kategorien erschlossen werden.

### **Benutzer maritimer Navigationsanwendungen ...**

... sind Personen verschiedenen Alters (25 - 85 Jahre) und Geschlechts, die über einen Befähigungsnachweis für ein bestimmtes Fahrtgebiet verfügen und im Besitz einer eigenen Yacht sind und/oder eine Yacht chartern, um dieses Gebiet zu befahren. Der Erfahrungsgrad im Umgang mit digitalen Navigationsanwendungen bzw. technischen Geräten kann sehr unterschiedlich sein (von gar nicht erfahren bis hin zu mehreren Jahren). Gemein haben alle Benutzer, dass sie die Domäne Yacht, in dem das Navigationsgerät eingesetzt wird, sehr gut beherrschen.

#### **Arbeitsaufgabe**

Zu ihren Aufgaben zählen unter anderem die Konfiguration des Gerätes nach eigenen Bedürfnissen, die Planung einer Route und die Positionsbestimmung. Einige Aufgaben, speziell in der Konfiguration des Gerätes werden einmalig ausgeführt, die Routenplanung ist jedoch eine wiederkehrende Handlung, die abhängig vom Umfang des Segeltörns ist. Die Bearbeitungszeit von Aufgaben kann nur wenige Minuten bis hin zu Stunden betragen. Insbesondere bei der Navigation interagiert der Benutzer über einen sehr langen Zeitraum (ganztägig) mit dem Produkt. Fehler in der Aufgabenbearbeitung können zum Teil ernstzunehmende Folgen nach sich ziehen und lebensgefährlich für Crew und Yacht sein.

### **Arbeitsmittel**

Zu den Arbeitsmitteln gehören neben der Yacht eine digitale Seekarte auf einem Plotter oder einem Tablet - PC, die elektrische Stromversorgung, Geschwindigkeitsund Windsensoren und ein GPS - Empfänger.

### **Physische Umgebung**

Die Verwendung erfolgt auf einer Yacht (teilweise festliegend im Hafen oder vor Anker, teilweise in Fahrt), welche nur begrenzt Platz bietet. Üblicherweise befindet sich das Produkt an Deck, wo Sonnenstrahlung, aber auch Niederschlag auf das Gerät einwirken. Zusätzlich ist die Yacht Wind und Wetter ausgesetzt und eine Bewegung in allen Freiheitsgraden ist möglich.

#### **Soziale Umgebung**

Das soziale Umfeld auf einem Segelboot kann sehr unterschiedlich sein. Bei Einhandseglern beispielsweise ist der Nutzer der Navigationsanwendung zeitgleich Navigator und Skipper und übernimmt alle Aufgaben an Bord der Yacht selbst. Auf größeren Segelyachten kann die Crew aus bis zu zehn Personen bestehen, sodass dort eine Aufgabenteilung möglich ist. Diese hängt von den Segel- und Navigationskenntnissen der Crewmitglieder ab und davon, ob sie zum ersten Mal zusammen segeln oder bereits ein eingespieltes Team sind.

Ausgehend von der Bestimmung des Nutzungskontextes konnte die Zielgruppe ausgewählt werden. Für diese Studie wurden Fahrtensegler mit Kenntnissen in der maritimen Navigation als Domänenexperten ausgewählt. Die Akkreditierung erfolgte mithilfe eines Aushangs in Segelvereinen und Artikeln in der Fachpresse. Dabei ging die Teilnahmebereitschaft von den Fahrtenseglern aus. Aus diesem Grund waren Repräsentativität der Stichprobe sowie insbesondere der Grad der Erfahrung der Studienteilnehmer nicht kontrollierbar. Allerdings können verschieden erfahrene Teilnehmer auch von Vorteil sein, "denn Anfänger und Experten [stehen] häufig vor unterschiedlichen Schwierigkeiten und Problemen, sodass unterschiedliche Schwachstellen von ihnen gefunden werden" [\(Sarodnick & Brau,](#page-100-5) [2011\)](#page-100-5). Die Vorerfahrung hinsichtlich klassischer und digitaler Navigation wurde in einem demografischen Fragebogen (siehe Anhang [F\)](#page-123-0) ermittelt und wird im Kapitel [5.1](#page-49-0) dargestellt.

Hinsichtlich der zu beurteilenden Geräte (siehe Kapitel [4.4.5\)](#page-39-0) konnten die Studienteilnehmer zwei Gruppen zugeordnet werden. Zum einen partizipierten Studienteilnehmer mit gestellten Geräten (Abschnitt [4.4.5\)](#page-39-0) auf dem Projektboot, zum

anderen wurden Fahrtensegler für die Studie akkreditiert, die mit ihrer eigenen Segelyacht und eigenen Kartenplottern teilnahmen. Damit konnte sichergestellt werden, dass genügend unterschiedliche Geräte für die Studie zur Verfügung standen, um die Gestaltungsrichtlinie auf Universalität untersuchen zu können.

### <span id="page-34-0"></span>**4.4.2. Beschreibung der Methode**

Wie in Abbildung [4.2](#page-31-1) erkennbar, kamen verschiedene Methoden und Designs zum Einsatz. Jeder Studienteilnehmer bearbeitete mit dem ihm zugewiesenen Testgerät (siehe Kapitel [4.4.5\)](#page-39-0) alle Testaufgaben (siehe Kapitel [4.4.3\)](#page-34-1). Wie jeder Versuchsaufbau hatte auch dieser Vor- und Nachteile. Auf Seiten der Nachteile sind Übungs- und Ermüdungseffekte zu nennen. Übungseffekte treten auf, wenn der Studienteilnehmer Aufgabe für Aufgabe nacheinander löst und sich dabei immer mehr mit dem Testgerät vertraut macht, was einen systematischen Einfluss auf das Ergebnis haben kann. Zu Ermüdungseffekten kann es kommen, wenn der Test bei Bearbeitung aller Aufgaben zu lange andauert [\(Schäfer, 2013\)](#page-100-9).

Um Übungseffekte abzuschwächen, können Aufgaben innerhalb einer festen Reihenfolge von Szenarien randomisiert werden. Andererseits ist es möglich, die Reihenfolge der Szenarien zu randomisieren, während die Aufgabenreihenfolge innerhalb eines Szenarios fix bleibt. Beide Varianten können allerdings nur angewandt werden, falls die Szenarien und die dazugehörigen Aufgaben nicht aufeinander aufbauen. Eine Reihenfolge der Aufgaben, die im Alltagsgebrauch unüblich ist, kann den Studienteilnehmer verwirren und diese denn Sinn der Übung in Frage stellen lassen. Eine Möglichkeit die [Rubin und Chisnell](#page-100-7) [\(2008\)](#page-100-7) vorschlagen, um den Übungseffekt zu reduzieren besteht darin, zwischen den Aufgaben bzw. Szenarien Pausen für den Studienteilnehmer einzuräumen. Diese Methode würde ebenfalls den Ermüdungseffekt reduzieren. Für vorliegenden Forschungsarbeit wurde die Methode der Pausen angewandt, da eine Randomisierung der Aufgaben bzw. Szenarien aus zuvor genannten Gründen als ungeeignet bewertet wurde.

### <span id="page-34-1"></span>**4.4.3. Erstellung der Aufgabenszenarien**

Die Aufgabenszenarien hatten drei Funktionen. Zum einen dienten sie zur Standardisierung, denn jeder Studienteilnehmer bearbeitete so die gleichen Aufgaben, zum anderen versetzten sie den Studienteilnehmer in eine realitätsnahe Situation. Die dritte und wichtigste Eigenschaft der Aufgabenszenarien war, dass die Studienteilnehmer kontrolliert durch die Funktionen des Gerätes oder der Applikation geleitet wurden und damit im Anschluss in der Lage waren, die Checkliste vollständig

auszufüllen.

Um die gesamte Gestaltungsrichtlinie 1.1 auf Universalität zu überprüfen, wurden drei übergeordnete Szenarien mit Unteraufgaben entwickelt. Diese beziehen sich auf die *Konfiguration des Gerätes*, die *Routenplanung* und die *Navigation*. Erstere Szenarien konnten an Land bzw. auf der vertäuten Yacht durchgeführt werden. Für die Bearbeitung der Aufgaben im Szenario *Navigation* war eine Ausfahrt mit der Yacht erforderlich.

Bei der Erstellung der Aufgaben war es einerseits möglich Aufgaben direkt von einigen Items der Gestaltungsrichtlinie abzuleiten, beispielsweise die Konfiguration der Distanz, ab der ein Wegpunkt als erreicht gilt (siehe Kapitel [4.3\)](#page-28-0), zum anderen mussten Aufgaben neu erstellt werden.

Komplexe Geräte wie Seekartenplotter bieten eine Vielzahl von möglichen Aufgaben an, deren Bearbeitungsdauer die verfügbare Zeit für den Usability - Test deutlich überschreiten würde, daher war eine sinnvolle Aufgabenauswahl umso bedeutsamer. [Dumas und Redish](#page-98-12) [\(1999\)](#page-98-12) nennen vier Anhaltspunkte, um eine Auswahl zu treffen:

- 1. Tasks that probe potential usability problems
- 2. Tasks suggested from your concerns and experience
- 3. Tasks derived from other criteria
- 4. Tasks that users will do with the product

Obwohl sich diese Kriterien speziell auf Usability - Tests während des Entstehungsprozesses eines Produktes beziehen, wurden sie aufgrund ihrer Allgemeingültigkeit als Ausgangspunkt für die Aufgabenauswahl in der vorliegenden Untersuchung genutzt. Speziell Punkt 1 und 4 von [Dumas und Redish](#page-98-12) [\(1999\)](#page-98-12) waren für die Aufgabenerstellung hilfreich.

Auch [Sarodnick und Brau](#page-100-5) [\(2011\)](#page-100-5) messen der Auswahl von Testaufgaben eine große Bedeutung bei. So fordern sie, dass die Aufgaben "im Inhalt und in der Bandbreite repräsentativ [...] für den Einsatzbereich" sein müssen. Das heißt folglich, dass die Aufgaben so erstellt werden, "dass alle relevanten Bereiche des Systems auch im Test verwendet werden" [\(Sarodnick & Brau, 2011\)](#page-100-5). Vor allem Aufgaben, die oft von Benutzern ausgeführt werden oder in einer Situation gelöst werden, in der der Anwender unter Druck steht, sind nach [Dumas und Redish](#page-98-12) [\(1999\)](#page-98-12) durchaus in die engere Wahl zu ziehen.

Mit Blick auf die erläuterten Gesichtspunkte konnten für die drei Szenarien *Konfiguration des Gerätes*, *Routenplanung* und *Navigation* 14 verschiedene Aufgaben erarbeitet werden (siehe Anhang [B\)](#page-112-0), die repräsentativ für die Untersuchung der
Gestaltungsrichtlinie 1.1, und für die Usability der Geräte waren. Dabei konnten nicht alle Aufgaben mit allen Geräten gleichermaßen gelöst werden wie Tabelle [5.5](#page-54-0) zeigt. Daher wurde jeder Studienteilnehmer darauf hingewiesen, dass er die Aufgaben lösen oder aber feststellen soll, dass das Gerät oder die Applikation nicht über die geforderte Funktion verfügt.

Im Folgenden werden die erstellten Szenarien näher erläutert.

#### **Szenario 1: Konfiguration des Gerätes**

Die Konfiguration eines Kartenplotters bietet in erster Linie die Möglichkeit, das Gerät auf die Vorlieben des Nutzers einzustellen, um so eine bessere Handhabung zu gewährleisten. Neben eines einstellbaren Korridors, ab wann ein Wegpunkt als erreicht gilt, kann der Segler mit der Einstellung des farbig markierten Flachwasserbereichs die Übersichtlichkeit der Vektorkarte deutlich steigern [\(Fritsch, 2016a\)](#page-98-0). Die Konfiguration eines Gerätes findet gewöhnlich bei der Erstbenutzung statt und ist sowohl für den Eignerbereich als auch für den Charterbereich relevant. Gerade im Charterbereich sind Zugänglichkeit und Individualisierbarkeit bedeutend, denn jeder Charterer hat individuell unterschiedliche Ansprüche und Wünsche, denen das Gerät gerecht werden sollte.

Mit diesem Szenario, welches gleichzeitig auch den Einstieg des Studienteilnehmers in den Versuch darstellte, wurde eine realistische Erstbenutzung nachgestellt. Die fünf Aufgaben (siehe Anhang [B\)](#page-112-0) wurden so gewählt, dass sie den Ansprüchen von [Sarodnick und Brau](#page-100-0) [\(2011\)](#page-100-0) und [Dumas und Redish](#page-98-1) [\(1999\)](#page-98-1) entsprachen. So waren etwa auch Einstellungen erforderlich, die in den tieferen Menüebenen zu finden waren, sodass "auch komplexe Probleme entdeckt werden können" [\(Sarodnick &](#page-100-0) [Brau, 2011\)](#page-100-0).

#### **Szenario 2: Routenplanung**

Für die sichere Navigation auf offenen Gewässern ist die Routenplanung eine Grundvoraussetzung. Dabei ist es nicht nur notwendig, bei unbekannten Routen vorher Wegpunkte zu setzen, auch in vertrauten Fahrtgebieten ist es sinnvoll, Routen vor Ausfahrten zu planen, denn Strömungen beeinflussen kontinuierlich die Wassertiefen und die Betonnung wird regelmäßig durch Behörden angepasst. Unachtsamkeit oder übersteigerte Selbstsicherheit können schnell zu Kollisionen oder Grundberührungen führen.

Obwohl nur 50 % der Charterskipper und 38 % der Eigner [\(Müller-Plath, 2015a\)](#page-99-0) Routeneintragungen auf der klassischen und digitalen Seekarte vornehmen, begründet die zuvor beschriebene Brisanz die Auswahl des Szenarios.

Auf längeren Törns ist die Routenplanung eine wiederkehrende Handlung, was

der Forderung von [Dumas und Redish](#page-98-1) [\(1999\)](#page-98-1) für die Auswahl von Aufgaben nach ihrer Ausführungshäufigkeit gerecht wird. Darüber hinaus handelt es sich um eine der komplexeren Anwendungen eines Seekartenplotters, da viele Schritte in den Menüs und Untermenüs durchlaufen werden müssen wodurch unterschiedlichste Usability - Probleme aufgedeckt werden können.

Die Schwierigkeit bei der Erstellung dieses Szenarios bestand allerdings darin, eine möglichst realistische Routenplanung nachzustellen, da der Versuch auf einem Binnengewässer und nicht auf einem offenen Gewässer durchgeführt wurde. Sichergestellt wurde dies mit drei verschiedenen Wegpunkten, die unterschiedlich zu definieren waren (Koordinateneingabe, Wegpunkt auf einer Tonne) und in dieser Form auch auf offenen Gewässern eingegeben werden müssen.

## **Szenario 3: Navigation**

In diesem Szenario, das in Fahrt stattfand, stand die Interaktion zwischen Seekartenplotter, Studienteilnehmer und Yacht im Mittelpunkt. Konnte sich der Studienteilnehmer in den ersten beiden Szenarien gänzlich auf das Gerät bzw. die Applikation konzentrieren, so musste er in diesem Szenario zusätzlich Segelmanöver ausführen, auf andere Wasserfahrzeuge achten und gegebenenfalls das Steuern übernehmen. Der Studienteilnehmer stand bei der Bearbeitung der Aufgaben für dieses Szenario unter Druck, da er seine Aufmerksamkeit parallel auf die Umgebung richten musste.

Somit sind die Anforderungen an die Gebrauchstauglichkeit maritimer Navigationsanwendungen für dieses Szenario besonders hoch, denn der Anwender hat kaum kognitive Ressourcen, eine gewünschte Funktion oder notwendigen Informationen für die Navigation in einem unübersichtlichen Menü abzurufen.

Typische Aufgaben bei der Navigation sind hier beispielsweise die Änderung einer Route sowie das Abfragen von Informationen zu Kartenelementen. Dazu gehören Tonnenbezeichnungen, Leuchtfeuerkennungen sowie Schleuseninformationen und Durchfahrtshöhen von Brücken.

## **4.4.4. Testumgebung**

Die Versuche für die Studie wurden im Feld vorgenommen. Dies ist dadurch begründet, dass die Aufgabenbearbeitung zur *Navigation* (siehe Kapitel [4.4.3\)](#page-34-0) nur auf einem Gewässer durchgeführt werden konnte. Zudem entstand daraus "der wesentliche Vorteil [...], dass der Test direkt vor Ort im realistischen Setting, der realen Arbeitsumgebung und somit dem wirklichen Nutzungskontext des Produkts, stattfindet" [\(Jordan, 2008\)](#page-99-1). Zwar ist durch diese Art von Versuch die externe Validität hoch, andererseits ist eine nur bedingt mögliche Kontrolle von Störvariablen

kennzeichnend für einen Feldversuch, sodass sich die interne Validität verringert. Entsprechend erläutern [Aronson, Wilson und Akert](#page-97-0) [\(2008\)](#page-97-0): "Fast immer muss man einen Kompromiss zwischen interner und externer Validität schließen, zwischen der Möglichkeit, die Studienteilnehmer durch Zufallsauswahl den experimentellen Bedingungen zuordnen zu können sowie ausreichende Kontrolle über die Situation zu haben, damit das Ergebnis nicht von Störvariablen beeinflusst wird, und dem Bemühen, sicherzustellen, dass die Ergebnisse auf das Alltagsleben übertragbar sind".

Als wesentliche Störvariablen für den durchgeführten Versuch sind *Witterungseinflüsse* zu nennen. Speziell für das dritte Aufgabenszenario konnten Wind, Welle, Niederschlag oder extreme Sonneneinstrahlung die Studienteilnehmer unterschiedlich stark beeinflussen. Insbesondere der Faktor Wind wirkte sich stark auf das Segelverhalten und die Segelanforderungen aus. Auch die *Verkehrsdichte* auf dem Versuchsgewässer war zu berücksichtigen, denn sie hatte maßgeblichen Einfluss auf die Aufmerksamkeit des Skippers.

Die *Witterungseinflüsse* konnten an dieser Studie nicht kontrolliert werden. Vor allem die komplizierte Terminabstimmung zwischen Versuchsperson, Versuchsleiter und Zugang zum Projektboot verhinderte, sich zusätzlich nach Wind und Wetter zu richten. Im Gegensatz dazu, konnte die Störvariable *Verkehrsdichte* zumindest teilweise kontrolliert werden, indem Montag und/oder Dienstag als Versuchstage ausgewählt wurden, da hier in der Regel ein geringeres Verkehrsaufkommen auf dem Versuchsgewässer herrschte.

Für den Versuch wurden zwei standardisierte Versuchsstrecken (siehe Anhang [C\)](#page-116-0) konzipiert. Die Wahl der Route richtete sich nach dem Versuchsort. Die Schwierigkeit in der Erstellung bestand darin, beide Routen im Sinne der Standardisierung möglichst ähnlich zu gestalten, was sich bei einer veränderten Umgebung als kompliziert herausstellte. Tatsächlich konnte ausschließlich die Distanz zwischen den Wegpunkten gleich gewählt werden.

Eine Besonderheit beider Routen war, dass diese in beide Richtungen, d.h. von Wegpunkt 1 nach 5 und von Wegpunkt 5 nach 1, abgefahren werden konnten. Somit gab es je zwei Strecken und zwei verschiedene Möglichkeiten diese abzufahren. Eine gewisse Standardisierung konnte damit sichergestellt werden, dass Aufgaben zur Navigation lediglich zwischen den Wegpunkten 1 und 2 sowie den Wegpunkten 4 und 5 gelöst wurden und beide Streckenabschnitte jeweils gleich lang waren (siehe Abbildungen [C.1](#page-116-1) und [C.2\)](#page-117-0).

## **4.4.5. Testgeräte der Nutzerevaluation**

Für die nutzerbasierte Studie wurden drei klassische Seekartenplotter sowie drei Applikationen auf drei verschiedenen Tablet - PCs untersucht. Die Auswahl der Geräte erfolgte nach unterschiedlichen Gesichtspunkten. Zum einen sollten die Geräte und Applikationen auf dem neusten Stand der Technik sein (Hardware und Software), um die Aktualität der Studie zu garantieren, zum anderen sollten möglichst unterschiedliche Geräte und Applikation in Hinblick auf Handhabung und Benutzeroberfläche ausgewählt werden, um eine Überprüfung der Gestaltungsrichtlinie 1.1 auf Universalität zu ermöglichen. Hinsichtlich des Gerätepools wurde eine Vorauswahl an Geräten durch zwei Geräte der Studienteilnehmer (Zufallsauswahl) ergänzt (siehe Tabelle [4.7](#page-41-0) und [4.8\)](#page-41-1).

Im Folgenden werden die Geräte in ihren wichtigsten technischen Details (Display, Bedienung, Karte, Montage und erweiterbare Funktionen) vorgestellt.

Gemeinsam sind allen Modellen farbige Displays, die sich jedoch in den Auflösungen zum Teil stark unterscheiden. Als Eingabemodus hat sich in den letzten Jahren der Touchscreen durchgesetzt. Dennoch verzichten die Hersteller mancher klassischer Seekartenplotter nicht auf physische Eingabegeräte. Unterschiede existieren auch im Angebot an Zusatzfunktionen. Hier sind die Applikationen auf den Tablet - PCs gegenüber den stationären Seekartenplottern nur mit basalen Funktionen ausgestattet. Da Tablet - PCs nur über GPS arbeiten und nicht bzw. nur teilweise mit dem Bordnetzwerk verbunden werden können, stehen Funktionen wie Echolot, Radar und Autopilot auf diesen Geräten nicht zur Verfügung. Auch hinsichtlich der installierten Seekarten gibt es deutliche Unterschiede. So verwenden die Applikationen *Delius Klasing Yacht Navigator* und *NV Verlag*  $\text{Rasterkarten}^1$  $\text{Rasterkarten}^1$  und die anderen Testgeräte Vektorkarten<sup>[2](#page-39-1)</sup>.

<span id="page-39-0"></span><sup>&</sup>lt;sup>1</sup> "Rasterkarten sind das exakte digitale Abbild von Seekarten auf Papier. Sie entsprechen genau derem Maßstab und können nicht weiter im Detail auflösen als die Vorlage" [\(Fritsch, 2016a\)](#page-98-0).

<span id="page-39-1"></span><sup>2</sup> "Vektorkarten sind [...] in speziellen Programmen dargestellte digitale Vermessungsdaten" [\(Fritsch, 2016a\)](#page-98-0). Diese ermöglichen, dass beliebig weitere Daten auf der Karte hinterlegt und abgerufen werden können. Der größte Unterschied zu den Rasterkarten besteht darin, dass sich die angezeigten Informationen mit der Wahl der Zoomstufe ändern, bei Rasterkarten sind alle Informationen der Karte in allen Zoomstufen dargestellt.

# **Raymarine eS75**

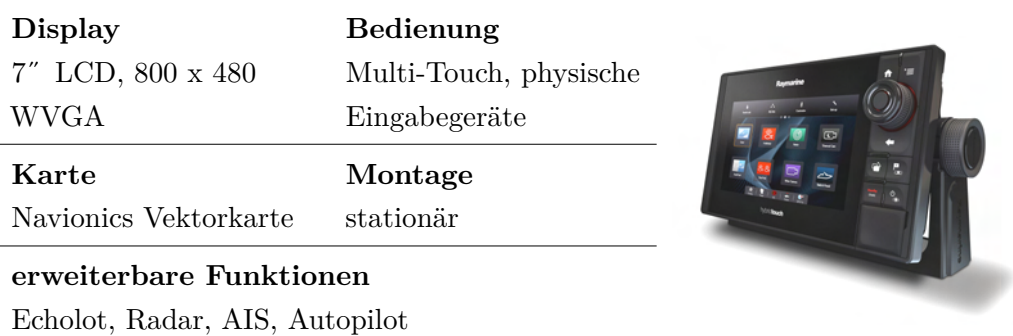

<span id="page-40-0"></span>**Tabelle 4.3.:** Raymarine eS75 [\(Raymarine Deutschland GmbH, 2015\)](#page-99-2)

#### **Garmin GPSmap 721**

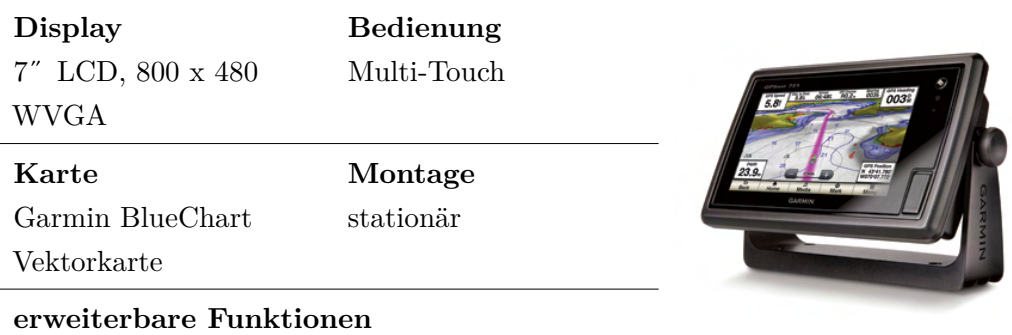

Echolot, Radar, AIS, Autopilot

**Tabelle 4.4.:** Garmin GPSmap 721 [\(Garmin Deutschland GmbH, 2015\)](#page-98-2)

## **Delius Klasing Yacht Navigator (Neptune Tablet)**

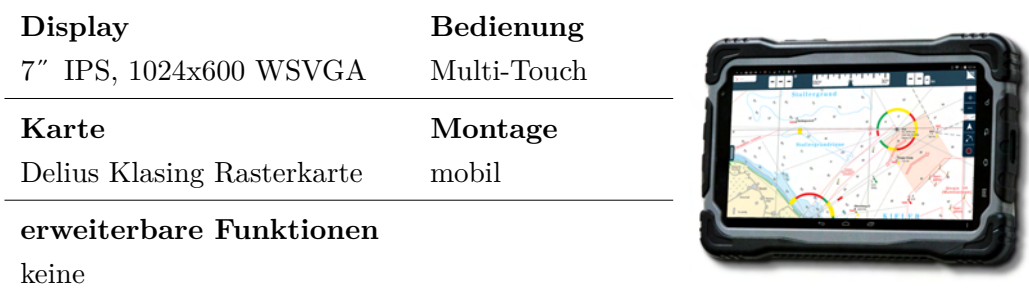

**Tabelle 4.5.:** Delius Klasing Yacht Navigator (Neptune Tablet) [\(neptune, 2015\)](#page-99-3)

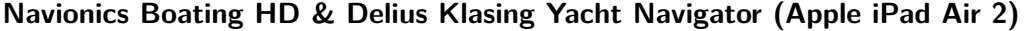

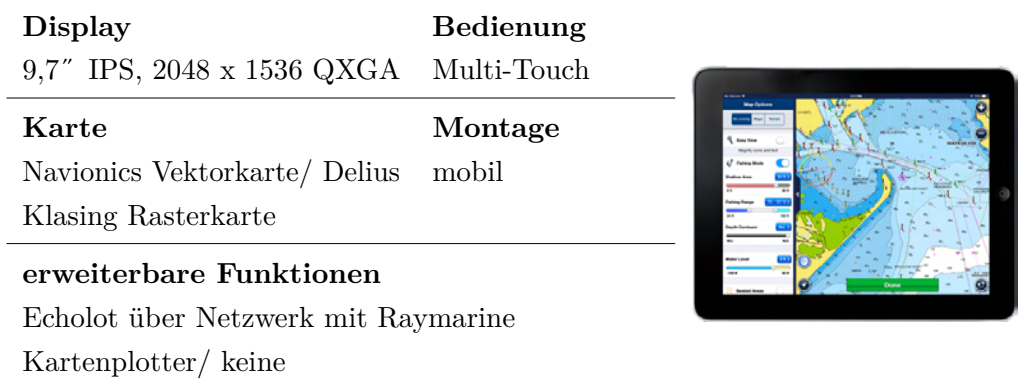

<span id="page-41-2"></span>**Tabelle 4.6.:** Navionics Boating HD & Delius Klasing Yacht Navigator (Apple iPad Air 2) [\(Navionics Italy, 2016\)](#page-99-4)

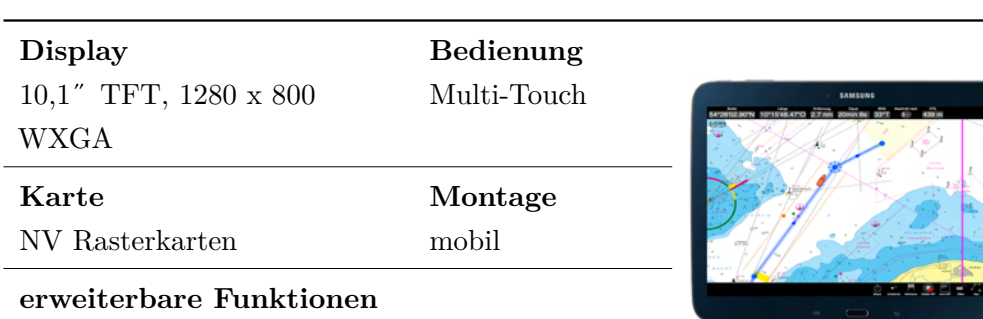

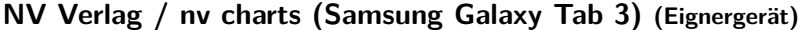

**Tabelle 4.7.:** NV Verlag / nv charts (Samsung Galaxy Tab 3) [\(Nautische Veröf](#page-99-5)[fentlichung Verlagsgesellschaft mbH, 2016\)](#page-99-5)

## **Standard Horizon CP 300i (Eignergerät)**

<span id="page-41-0"></span>AIS über Internetzugang

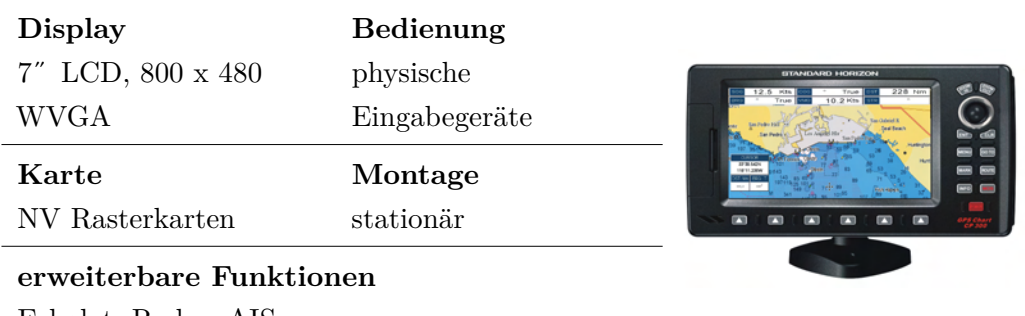

Echolot, Radar, AIS

<span id="page-41-1"></span>**Tabelle 4.8.:** Standard Horizon CP 300i [\(Yaesu USA, o. J.\)](#page-100-1)

# **4.4.6. Testgeräte der Expertenevaluation**

Für die Expertenevaluation stand einen Tag lang ein Pool verschiedenster Geräte zur Verfügung. Aufgrund des Testumfangs und der begrenzten Zeit konnten nur drei Geräte aus diesem Pool ausgewählt werden.

Im Sinne einer hohen Vielfalt war das Haupt - Auswahlkriterium eine sinnvolle Ergänzung der Geräte der Nutzerevaluation zu erreichen. Anhand der Auswahlkriterien: Gerätehersteller, Kartentyp und Kartenhersteller sowie Art der Bedienung wurden drei Geräte ausgewählt, die im Folgenden ebenfalls in ihren wichtigsten Merkmalen vorgestellt werden.

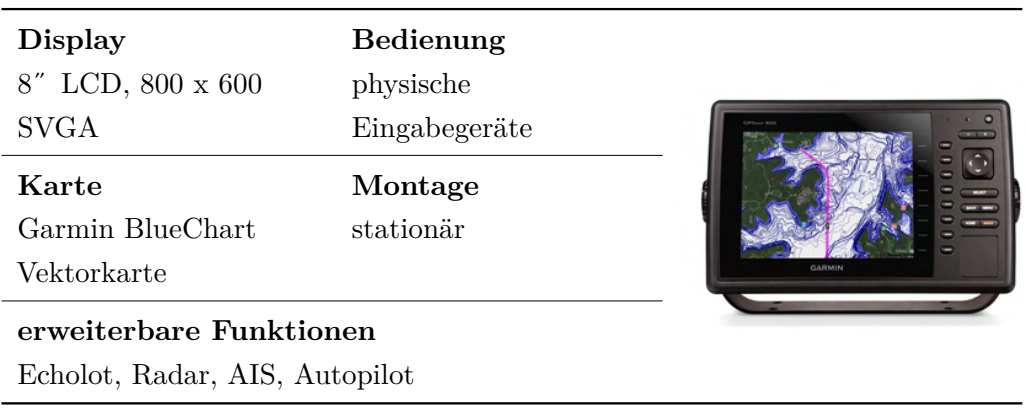

#### **Garmin GPSmap 820**

**Tabelle 4.9.:** Garmin GPSmap 820 [\(Garmin Deutschland GmbH, 2016\)](#page-98-3)

### **B & G Zeus**<sup>2</sup>

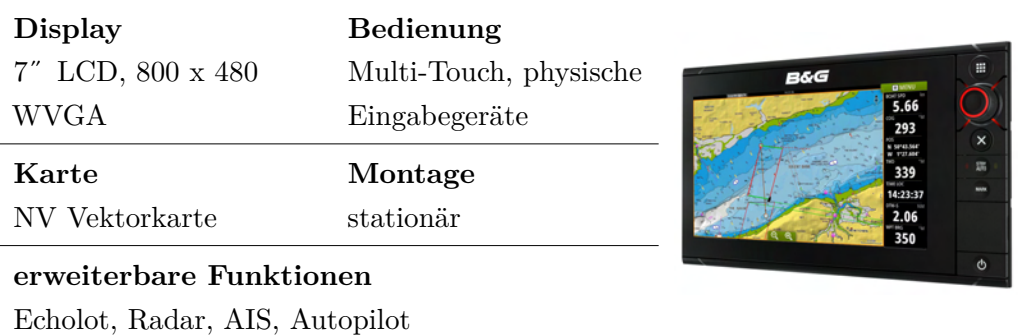

**Tabelle 4.10.:** B & G Zeus<sup>2</sup> [\(B&G, 2016\)](#page-97-1)

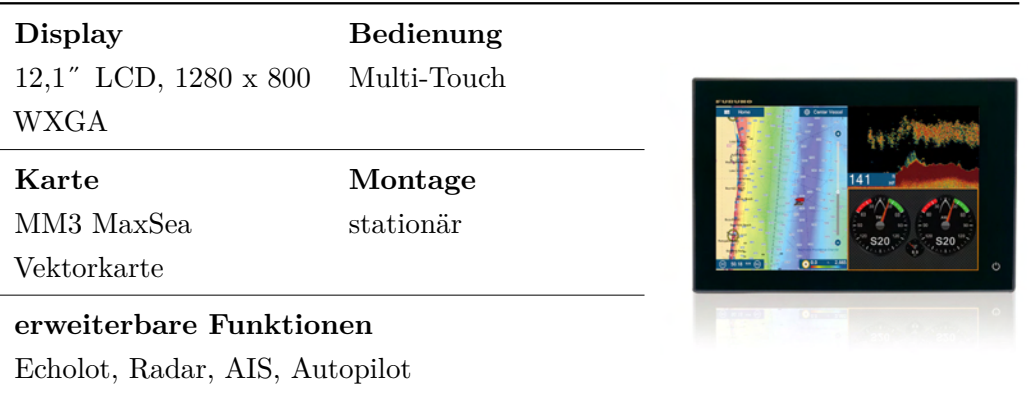

# **Furuno TZTL - 12 F MFD**

**Tabelle 4.11.:** Furuno TZTL - 12 F MFD [\(Furuno USA, 2016\)](#page-98-4)

# <span id="page-43-0"></span>**4.4.7. Rolle des Versuchsleiters**

Der Versuchsleiter hatte zwei Aufgaben: die Betreuung der Studienteilnehmer und die Aufnahme der Daten jedes Versuchsdurchgangs (siehe [4.4.8\)](#page-44-0).

Schon vor dem Pre - Test (siehe [4.5\)](#page-45-0) musste der Handlungsspielraum des Versuchsleiters eingegrenzt werden, um jede Versuchsperson in gleicher Weise zu betreuen und so einerseits die notwendige Standardisierung zu gewährleisten und andererseits Versuchsleitereffekte zu reduzieren.

Zu Anfang eines jeden Versuchs wurde der Studienteilnehmer über den Versuchsablauf (siehe [4.2\)](#page-31-0) informiert und instruiert, wann bestimmte Tätigkeiten während des Versuchs abgefordert werden. Falls "die standardisierte Instruktion bei einigen Untersuchungsteilnehmern zu Verständnisproblemen" [\(Bortz & Döring, 2013\)](#page-97-2) führte, so wurden diese individuell ausgeräumt. Dies hatte auch zum Ziel, die zum Teil nervösen Studienteilnehmer zu beruhigen.

Der Versuchsleiter hatte auch die Aufgabe jeden Studienteilnehmer nachdrücklich darauf hinweisen, dass nicht die individuellen Fähigkeiten, sondern die Gebrauchstauglichkeit des Gerätes oder der Applikation getestet wurde. So wurde erreicht, dass die Domänenexperten mögliche Schwierigkeiten in der Bearbeitung der Aufgaben und die eventuell daraus resultierende Frustration während des Tests nicht auf sich selbst, sondern auf Schwächen des Gerätes bezogen. Um weiterhin eine übertriebene Vorsicht der Studienteilnehmer gegenüber den Geräten zu verhindern, wurden sie durch den Versuchsleiter dazu ermutigt alle Funktionen und Tasten auszuprobieren. Darüber hinaus diente der Versuchsleiter als Ansprechpartner und Experte während der Bearbeitung der Aufgaben, in dem er auf Wunsch eines Studienteilnehmers Hilfestellung gab, oder aber nach einer Zeit von drei Minuten unterstützend mit einem Lösungsvorschlag zur Seite stand. Mit dieser ,Probierzeit' konnte sichergestellt werden, dass die Hilfestellung nicht zu früh gegeben wurde und die Ergebnisse unverfälscht blieben, aber gleichzeitig eine mögliche Frustration der Testperson und ein damit verbundener Motivationsverlust vermieden werden konnte [\(Sarodnick & Brau, 2011\)](#page-100-0).

Falls eine Aufgabe mit einem Gerät oder einer Applikation nicht lösbar war, wurden die Studienteilnehmer über die fehlende Lösbarkeit aufgeklärt, um wiederum Frustration zu vermeiden und die gesamte Konzentration für die folgenden Aufgaben zu sichern.

Während der gesamten Interaktion mit dem Studienteilnehmer war es Aufgabe des Versuchsleiters alle relevanten Daten des Versuchs zu erheben. Dazu zählten primär die Messung der *Aufgabenbearbeitungszeit*, als abhängige Variable und die Aufnahme der *Anzahl der Hilfestellungen*, als weitere abhängige Variable. Ferner wurden sämtliche Äußerungen vom Studienteilnehmer zum Gerät, zu Funktionen und zu aufgedeckten Usability - Problemen protokolliert.

### <span id="page-44-0"></span>**4.4.8. Aufnahme und Sammlung der Daten**

Im Rahmen eines jeden Versuchs wurden eine Reihe qualitativer und quantitativer Daten aufgenommen, um die Hypothese aus Kapitel [3](#page-22-0) prüfen zu können. Diese werden im Folgenden aufgelistet und erläutert.

Die Studienteilnehmer bewerteten die Umsetzung der geforderten Richtlinienpunkte durch das Gerät bzw. der Applikation anhand der erstellten Checkliste (siehe Anhang [H\)](#page-126-0). Diese lieferte die unabhängige Variable. Parallel wurde die *Aufgabenbearbeitungszeit* für jede Aufgabe der drei Szenarien als abhängige Variable durch den Versuchsleiter aufgenommen und im Versuchsprotokoll notiert (siehe Anhang [G\)](#page-124-0).

Darüber hinaus wurde auch die *Anzahl der Hilfestellungen* durch den Versuchsleiter festgehalten, welche gleichzeitig als zweite abhängige Variable das Maß für die *Effektivität* darstellte.

Mit einem demografischen Fragebogen (siehe Anhang [F\)](#page-123-0), der zu Anfang eines jeden Versuches ausgeteilt wurde, sollte die Frage geklärt werden, ob die Stichprobe der Studie auch die Zielgruppe abdeckt. Dieser beinhaltete Fragen zur Person (Geschlecht, Alter) sowie zur Plottererfahrung des Studienteilnehmers. Sowohl das Alter als auch die Plottererfahrung waren Parameter, die für die Auswertung der Versuchsergebnisse ebenfalls relevant waren. Falls die Hypothese sich nicht bestätigte, konnte beispielsweise überprüft werden, ob diese beiden Parameter größeren Einfluss auf die *Aufgabenbearbeitungszeit* haben, als eine geringe Usability des Gerätes bzw. der Applikation (siehe Kapitel [5.3\)](#page-61-0).

Darüber hinaus wurde die Technikaffinität der Studienteilnehmer mit dem TA - EG

Fragebogen in den vier Kategorien *Begeisterung*, *Kompetenz*, *negative* und *positive Einstellung* erfasst. Diese Daten können ebenfalls für die Auswertung herangezogen werden und erlauben gegebenenfalls eine Untersuchung des Einflusses der Technikaffinität der Studienteilnehmer auf die *Aufgabenbearbeitungszeit* bzw. die *Anzahl der Hilfestellungen*.

Zu den aufgenommenen qualitativen Daten zählten weiterhin die Eintragungen in den Kommentarfeldern der Checkliste durch die Studienteilnehmer sowie die Notizen des Versuchsleiters auf dem Protokoll. Diese umfassen Äußerungen und Verhalten des Studienteilnehmers und offenbarte Usability - Probleme.

Zu Abschluss eines jeden Versuchs wurden durch ein Interview mit vier offenen Fragen weitere qualitative Daten erhoben und als Maß für die *Zufriedenstellung* und für eine spätere Überarbeitung der Gestaltungsrichtlinie herangezogen. Eine Vorstellung der Fragen erfolgt in Kapitel [4.6.](#page-46-0)

Zusätzlich wurden Wetterdaten wie Bewölkung, Windstärke -und richtung des Versuchs durch den Versuchsleiter aufgenommen. Darüber hinaus wurden auch die Variante der Besegelung oder die Fahrt unter Motor notiert.

# <span id="page-45-0"></span>**4.5. Pre - Test**

Ein Vorabtest war für die vorliegende Forschungsarbeit von großer Bedeutung. Nicht nur die Formulierung der Aufgaben und Items der Checkliste konnten so auf Verständnisprobleme geprüft werden, vielmehr stand der gesamte Versuchsplan und die Versuchsdauer auf dem Prüfstand [\(Sarodnick & Brau, 2011\)](#page-100-0). Darüber hinaus war auch die Überprüfung der Instruktionen des Versuchsleiters auf Verständlichkeit ein wichtiger Bestandteil des Vortests.

Als Proband für den Pre - Test stand ein Mitarbeiter des Fachgebietes *Psychologie Neuer Medien und Methodenlehre* zur Verfügung, der anders als die Studienteilnehmer kein Domänenexperte war. Getestet wurde mit dem Versuchsplan in Abbildung [4.2.](#page-31-0) Als Geräte standen die *Navionics Applikation* auf dem *iPad Air 2* (siehe Tabelle [4.6\)](#page-41-2) und der *Raymarine eS75* Kartenplotter (siehe Tabelle [4.3\)](#page-40-0) zur Verfügung.

Nach der Durchführung wurde offensichtlich, dass ein Test mit zwei, dem Studienteilnehmer unbekannten Geräten eine viel zu lange Zeit in Anspruch nahm und die Konzentration des Studienteilnehmers bis zum Ende nicht aufrechterhalten werden konnte.

In den späteren Versuchen auf dem Projektboot wurde dementsprechend nur jeweils ein Gerät oder eine Applikation getestet. Die Versuchsdauer konnte für diese Variante auf 3 h bis 3,5 h eingegrenzt werden.

Für Studienteilnehmer, die mit dem eigenen, vertrauten Kartenplotter und der eigenen Yacht teilnahmen, wurde dennoch der Test mit zwei Geräten vorgesehen. Diese Variante wurde mit 4 h bis 4,5 h geplant.

Während des Pre - Tests stellte sich weiterhin heraus, dass die wiederholte Betonung der Testung der Geräte und nicht der Fähigkeiten des Studienteilnehmers von besonderer Wichtigkeit war (siehe Kapitel [4.4.7\)](#page-43-0).

# <span id="page-46-0"></span>**4.6. Anwendung der Gütekriterien**

Die erstellte Checkliste aus Kapitel [4.3](#page-28-0) war zentrales Messinstrument der Studie und wurde daher auf Erfüllung der Gütekriterien *Objektivität*, *Reliabilität* und *Validität* geprüft, um zu gewährleisten, dass aus den Ergebnissen glaubwürdige Schlussfolgerungen gezogen werden konnten. [Sarodnick und Brau](#page-100-0) [\(2011\)](#page-100-0) benennen die Gütekriterien wie folgt:

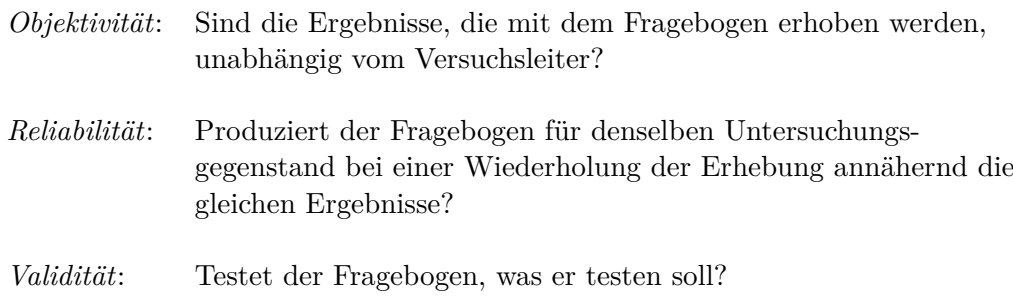

*Objektivität* wird dabei in Durchführungsobjektivität, Auswertungsobjektivität und Interpretationsobjektivität aufgeteilt. Unter Durchführungsobjektivität ist die Konstanz der Untersuchungsbedingungen zu verstehen. Aufgrund des hohen Grades an Standardisierung der Studie durch die Checkliste hinsichtlich des Versuchsablaufs und bezogen auf die Rolle des Versuchsleiters konnte für diesen Versuch von Durchführungsobjektivität ausgegangen werden.

Auswertungs- und Interpretationsobjektivität ist gegeben, wenn mindestens zwei unabhängige Experten die Testergebnisse auswerten bzw. bei Interpretationsobjektivität "zu demselben Ergebnis bei der Beurteilung der Befragungsergebnisse kommen" [\(Ehegötz & Roos, 2011\)](#page-98-5). An dieser Stelle wird offensichtlich, dass diese beiden Kriterien nicht erfüllt werden konnten, da lediglich ein Experte für die Auswertung zur Verfügung stand. Dieser Sachverhalt wird in der Diskussion (siehe Kapitel [7\)](#page-74-0) aufgegriffen.

*Reliabilität* lässt sich mit einem Test - Retest Design, Paralleltestreliabilität oder mit Testhalbierung überprüfen. Um hier verwertbare Ergebnisse zu erhalten, hätten für jede Methode zusätzlich mehrere Versuchspersonen wiederholt getestet werden müssen, was angesichts externer Studienteilnehmer und einem dezentralen Versuchsorts nicht zu realisieren war.

Um die *Validität* des Messinstrumentes zu überprüfen, wurden im Anschluss an einen jeden Versuch mithilfe vier offener Interviewfragen qualitative Daten zur Ergänzung der durch die Checkliste gesammelten quantitativen Daten erhoben. Es sollte damit überprüft werden, ob die Bewertungen der Checklisten - Items mit dem im Interview geäußerten subjektiven Eindruck der Teilnehmer vom Gerät übereinstimmt. Die vier offenen Interviewfragen sind folgend aufgelistet:

- Wie ist Ihr Eindruck vom Gerät?
- Würden Sie das Gerät als Unterstützung für einen längeren Törn in Anspruch nehmen?
- Was würden Sie am Gerät, Software, Karte verbessern?
- Was halten Sie allgemein von digitaler Navigation auf Segelbooten?

# **5. Auswertung der Nutzerevaluation**

Am Versuch haben insgesamt 12 Studienteilnehmer teilgenommen. Der Vergleich mit der repräsentativen Studie von [Müller-Plath](#page-99-0) [\(2015a\)](#page-99-0) zeigte, dass die Zielgruppe trotz der geringen Teilnehmerzahl abgebildet werden konnte. Dazu wurden beispielhaft die Kategorien: *Alter*, *gefahrene Seemeilen*, *Segel-* und *Skippererfahrung* sowie *Befähigungsnachweis* und *Plottererfahrung* beider Studien verglichen. Für die Kategorien *Alter*, *gefahrene Seemeilen* sowie *Segel-* und *Skippererfahrung* wurde eine Überprüfung der Repräsentativität mithilfe eines Welch - Tests durchgeführt. Es musste angenommen werden, dass in den Grundgesamtheiten der Erhebungen ungleiche Varianzen vorherrschen. Auf weitere Signifikanztests musste hier wegen der kleinen Stichprobengröße von  $n = 12$  verzichtet werden.

Zwei Stichproben weichen nicht signifikant voneinander ab, wenn *α >* 0,05. Um die Teststärke (Power) zu erhöhen, wurde das Signifikanzniveau im durchgeführten Test auf *α* = 0,2 gesetzt. Es konnte festgestellt werden, dass kein signifikanter Unterschied in den Kategorien *Alter* (p = 0,68) und in den *gefahrenen Seemeilen* (p = 0,28) zwischen beiden Stichproben existiert. Auch bezüglich der *Segel-* und *Skippererfahrung* ( $p = 0.63$ ;  $p = 0.88$ ) waren die Stichproben nicht signifikant verschieden.

Eine deskriptive Gegenüberstellung (vgl. Tabelle [5.1\)](#page-49-0) beider Stichproben für die Kategorie *Befähigungsnachweis* zeigte weiterhin, dass auch für dieses Kriterium Ähnlichkeiten zwischen den verglichenen Stichproben existieren. Fasst man die Werte für den Sportbootführerschein See (SBF See) und den Sportküstenschifferschein (SKS) zusammen, so besaßen bei [Müller-Plath](#page-99-0) [\(2015a\)](#page-99-0) 64 % der Studienteilnehmer und in der vorliegenden Studie 58 % einen dieser Befähigungsnachweise. Auch für den Sporthochseeschifferschein (SHS) konnte mit 13 % zu 17 % nur eine geringe Abweichung der Werte festgestellt werden. Den größten Unterschied gab es beim Sportseeschifferschein (SSS) mit 15 % zu 25 %.

Die Werte für die Kategorie *Plottererfahrung* sind in Tabelle [5.2](#page-49-1) dargestellt. Hier wird noch einmal deutlich, dass beide Stichproben trotz ihrer unterschiedlichen Größe durchaus vergleichbar sind.

<span id="page-49-0"></span>

| Höchster Befähi-<br>gungsnachweis | <b>Studie</b><br>(Müller-<br>Plath,<br>2015a) | rel.<br>Summen-<br>häufigkeit | vorliegende<br><b>Studie</b> | rel.<br>Summen-<br>häufigkeit |
|-----------------------------------|-----------------------------------------------|-------------------------------|------------------------------|-------------------------------|
| kein                              | $4\%$                                         | $4\%$                         | $0\%$                        | $0\%$                         |
| $Binnen/A-Schein$                 | $3\%$                                         | $7\%$                         | $0\%$                        | $0\%$                         |
| SBF See                           | 25%                                           | $32\%$                        | 33%                          | 33%                           |
| SKS/BR-Schein                     | 39%                                           | 71%                           | 25 %                         | 58%                           |
| SSS/BK-Schein                     | 15%                                           | 86\%                          | 25%                          | 83%                           |
| SHS/C-Schein                      | 13%                                           | 99%                           | 17%                          | 100%                          |

<span id="page-49-1"></span>**Tabelle 5.1.:** Vergleich der Studie von [Müller-Plath](#page-99-0) [\(2015a\)](#page-99-0) und der vorliegenden Forschungsarbeit bzgl. des höchsten Befähigungsnachweises

| Plottererfahrung | Studie<br>Müller-Plath<br>(2015a) | vorliegende<br>Studie |  |  |  |  |
|------------------|-----------------------------------|-----------------------|--|--|--|--|
| ja               | 79%                               | 83%                   |  |  |  |  |
| nein             | 21%                               | 17%                   |  |  |  |  |

**Tabelle 5.2.:** Vergleich der Studie von [Müller-Plath](#page-99-0) [\(2015a\)](#page-99-0) und der vorliegenden Forschungsarbeit bzgl. Plottererfahrung

Im Kapitel [5.1](#page-49-2) wird die Stichprobe der vorliegenden Forschungsarbeit im Detail beschrieben, bevor in Kapitel [5.2](#page-50-0) die erhobenen Daten für die Überprüfung der Hypothese ausgewertet werden.

# <span id="page-49-2"></span>**5.1. Beschreibung der Stichprobe**

Abbildung [5.1](#page-50-1) stellt *Alter*, *Geschlecht*, *Befähigungsnachweis*, *gefahrene Seemeilen* der Studienteilnehmer dar.

Die Abszissenachse zeigt das *Alter*. Das durchschnittliche Alter der Studienteilnehmer lag bei 58 Jahren. Sieben Studienteilnehmer waren 60 Jahre und älter, vier der Studienteilnehmer waren unter 50 Jahre alt. Auf der Ordinatenachse sind die *gefahrenen Seemeilen* abgetragen. Über die Hälfte der Studienteilnehmer haben bereits Strecken zwischen 1.000 sm - 10.000 sm zurückgelegt und damit einschlägige Erfahrung beim Segeln auf offenen Gewässern gesammelt. Drei der Studienteilnehmer sind sogar nahe bzw. auf der 100.000 sm Marke und repräsentieren damit besonders erfahrende Fahrtensegler. Die Form der Punkte stellt das *Geschlecht* dar. Elf der zwölf Studienteilnehmer waren männliche Fahrtensegler. Die Farbe der Punkte steht für den *Befähigungsnachweis* (siehe dazu Tabelle [5.1\)](#page-49-0).

#### 5. Auswertung der Nutzerevaluation

<span id="page-50-1"></span>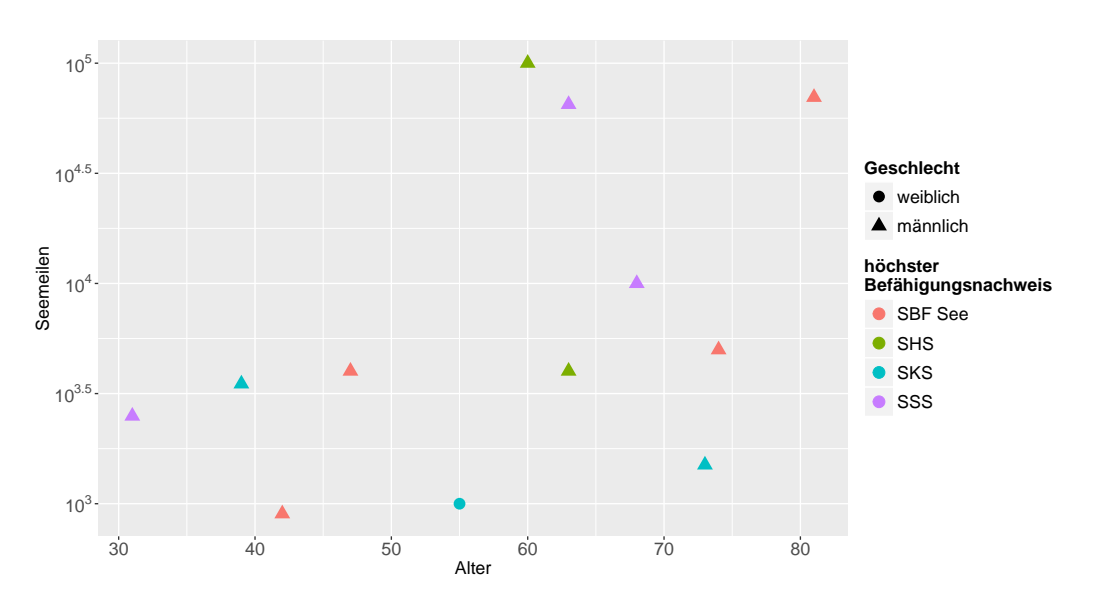

**Abbildung 5.1.:** Alter, Geschlecht, höchster Befähigungsnachweis, gefahrene Seemeilen der Studienteilnehmer

# <span id="page-50-0"></span>**5.2. Auswertung der Daten zur Hypothesenprüfung**

In diesem Abschnitt werden die generierten Daten für die Prüfung der Hypothese aus Kapitel [3](#page-22-0) ausgewertet. Für die Studie wurden die vier Messgrößen *Usability - Score*, *Anzahl der Hilfestellungen*, *Aufgabenbearbeitungszeit* und *Zufriedenstellung* erhoben. Dazu wird im Folgenden Kapitel die Vorgehensweise bei der Auswertung jeder Messgröße erläutert.

## **5.2.1. Vorgehen bei der Auswertung der unabhängigen Variable**

Die unabhängige Variable *Usability - Score* wurde anhand der Checkliste erhoben und steht stellvertretend für die Anzahl erfüllter Items der Gestaltungsrichtlinie. Die Bewertungen der Checklisten - Items wurden pro Studienteilnehmer und Testgerät in Form von Werten in eine Exceltabelle übertragen. Wurde das Item vom Studienteilnehmer mit ,ja' beantwortet, was einer Erfüllung eines Richtlinienpunktes entsprach, so wurde dies in der Exceltabelle durch den Wert ,1' dargestellt. Bewertete der Studienteilnehmer ein Item mit ,nein' bzw. ,teilweise', wurde dies mit ,0' bzw. ,0,5' festgehalten. Falls ein Studienteilnehmer ein Item nicht bewertete, so wurde dies bei der Übertragung berücksichtigt und kein Wert eingetragen (siehe Tabelle [5.3](#page-51-0) und [5.4\)](#page-51-1). Die dadurch notwendig werdende Anpassung des *Usability - Scores*, die die Vergleichbarkeit zu den weiteren Testergebnissen sicherstellte, wird am Ende dieses Abschnittes erläutert. Die Bewertung mit *Funktion nicht vorhanden* wurde mit ,n.v' in die Exceltabelle übertragen, da, wie bereits in

Kapitel [4](#page-23-0) erläutert, einem Gerät oder einer Applikation kein Usability - Problem vorgeworfen werden kann, wenn es eine Funktion nicht besitzt.

Für mehrere Checklisten - Items, die sich nur auf einen Punkt der Gestaltungsrichtlinie zurückführen lassen (siehe Beispiel in Abbildung [4.1\)](#page-29-0) wurde der Mittelwert errechnet, um eine abschließende Bewertung zu erhalten. Ein Beispiel für die Übertragung der Checkliste in die Exceltabelle zeigen die Tabellen [5.3](#page-51-0) und [5.4.](#page-51-1) Das hier dargestellte Item 1.1 (Tabelle [5.3\)](#page-51-0) wurde durch den Studienteilnehmer 13 nicht bewertet, was bei der Übertragung entsprechend berücksichtigt wurde (Tabelle [5.4\)](#page-51-1). Drei Items 6.1 der Checkliste beziehen sich alle auf den Punkt 6.1 der Gestaltungsrichtlinie. Durch Mittelwertbildung konnte der Wert ,0,5' als finale Bewertung in die Exceltabelle übernommen werden (Tabelle [5.4\)](#page-51-1).

<span id="page-51-0"></span>

|     | Checklist - Item                                                                                                    | ja       |   | nein teilweise |
|-----|----------------------------------------------------------------------------------------------------|----------|---|----------------|
| 1.1 | Der Touchscreen reagiert sensitiv auf Regen- oder<br>Spritzwasser.                                                      |          |   |                |
| .   | $\cdots$                                                                                                    | $\cdots$ | . | .              |
| 6.1 | Die gestellten Aufgaben konnte ich in wenigen<br>Schritten lösen.                                                       | 57       |   |                |
| 6.1 | Das Programm informierte mich stets darüber,<br>wo ich mich gerade im Menü befinde.                                     |          |   |                |
| 6.1 | Es war offensichtlich mit welcher Aktion ich eine<br>Funktion bzw. eine Einstellung beenden bzw.<br>abschließen konnte. |          | ☑ |                |

**Tabelle 5.3.:** Ausschnitt einer Checkliste, Studienteilnehmer 13

<span id="page-51-1"></span>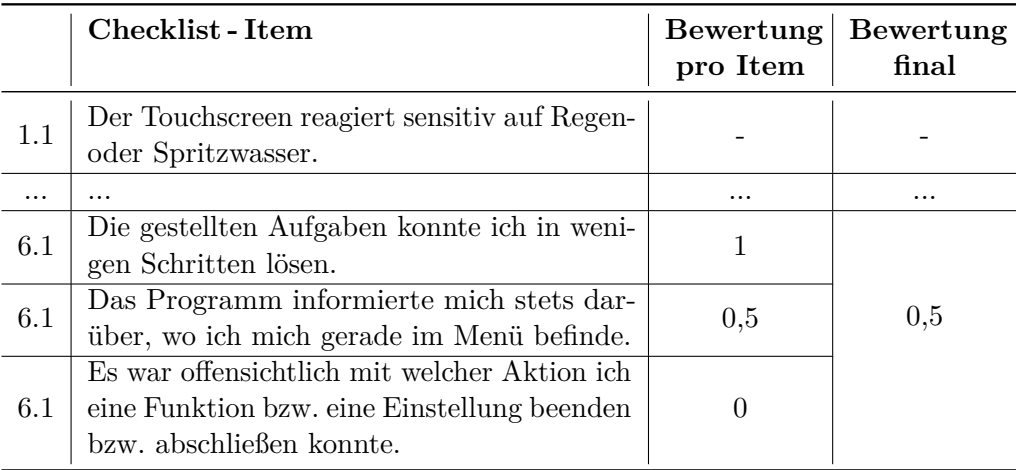

**Tabelle 5.4.:** Beispiel für die Übertragung der Ergebnisse, Studienteilnehmer 13

Im nächsten Schritt wurden die relativen Relevanzen der Richtlinienpunkte der Gestaltungsrichtlinie 1.1 hinzugezogen (siehe Anhang [A\)](#page-101-0). Dazu wurde die finale Bewertung jedes einzelnen Items *bCLi* mit der entsprechenden relativen Relevanz *Ri* laut Gestaltungsrichtlinie 1.1 multipliziert.

<span id="page-52-0"></span>
$$
s_{rel} = \sum_{i=1}^{n} (1 - b_{CLi}) R_i
$$
\n(5.1)

Mit der Formel [5.1](#page-52-0) werden nicht- bzw. teilerfüllte Punkte der Gestaltungsrichtlinie 1.1 aufaddiert und zu einer Summe *srel*, dem *Usability - Score*, zusammengefasst. Somit werden Items mit hoher relativer Relevanz stärker berücksichtigt als Items mit niedriger Relevanz. Ist die finale Bewertung eines Richtlinienpunktes ,1', ist der Summand für diesen Punkt laut Formel [5.1](#page-52-0) gleich ,0'. Letztlich erhält man so einen *Usability - Score srel*, der sich nur auf die nicht erfüllten Richtlinienpunkte der Gestaltungsrichtlinie bezieht. Das heißt, je höher der *Usability - Score srel*, desto mehr Usability - Probleme wurden mithilfe der Checkliste durch den Studienteilnehmer notiert.

In einem nächsten Schritt wurden jeder Aufgabe aus den drei Szenarien *Konfiguration des Gerätes*, *Routenplanung* und *Navigation* die relevanten Richtlinienpunkte der Gestaltungsrichtlinie 1.1 zugeordnet. Somit war der zu erreichende *Usability - Score* für jede Aufgabe unterschiedlich hoch. Manche Richtlinienpunkte wurden mehreren Aufgaben zugeordnet. Punkte aus der Kategorie *Menüstruktur* waren beispielsweise für alle Aufgaben zutreffend. Eine entsprechende Übersicht der Zuordnung der Richtlinienpunkte zu den Aufgaben zeigt Anhang [E.](#page-120-0)

Für die Überarbeitung der Gestaltungsrichtlinie 1.1 musste geprüft werden, ob die Zuordnung der relativen Relevanzen einen Einfluss auf die Höhe des *Usability - Score* haben oder bei der Entwicklung eines Gerätes vernachlässigt werden können. Dafür wurde mithilfe der Formel [5.2](#page-52-1) ein weiterer Score *s* berechnet, indem die Gewichtung der Items *R<sup>i</sup>* nicht berücksichtigt wurde.

<span id="page-52-1"></span>
$$
s = \sum_{i=1}^{n} 1 - b_{CLi}
$$
 (5.2)

Wie zuvor angesprochen, erfolgt nun eine kurze Erläuterung des Vorgehens, falls Studienteilnehmer ein oder mehrere Items der Checkliste nicht beantwortet haben. Dazu wird die Beurteilung der vierten Aufgabe des Szenarios *Navigation* durch den Studienteilnehmers 13 herangezogen. Dieser Aufgabe konnten insgesamt 23 Punkte der Gestaltungsrichtlinie zugeordnet werden (siehe Anhang [E\)](#page-120-0). Verrechnet mit den Relevanzen nach Formel [5.1,](#page-52-0) konnte der Studienteilnehmer maximal *srel,max* = 82 Punkte vergeben (d.h. das Gerät bzw. die Applikation erfüllte keinen

der Richtlinienpunkte). Ohne Berücksichtigung der relativen Relevanzen entspricht der maximale Score der Anzahl der zugeordneten Items *smax* = 23 nach Formel [5.2.](#page-52-1) Im vorliegenden Beispiel hat der Studienteilnehmer jedoch nur 21 Items der Checkliste beantwortet, so dass jeweils ein angepasster Score *srel,a* und *s<sup>a</sup>* bestimmt werden musste, um die Vergleichbarkeit zu den anderen Studienteilnehmern sicherzustellen.

<span id="page-53-0"></span>
$$
s_{rel,a} = s_{rel,VP} \frac{s_{rel,max}}{s_{rel,min}} \tag{5.3}
$$

<span id="page-53-1"></span>
$$
s_a = s_{VP} \frac{s_{max}}{s_{min}} \tag{5.4}
$$

Die Anpassungen wurden gemäß der Formeln [5.3](#page-53-0) und [5.4](#page-53-1) durchgeführt. Der maximale Score *srel,max* wurde durch den Score *srel,min* geteilt, wobei *srel,min* den maximal zu vergebenden Punkten bei 21 beantworteten Checklisten - Items entspricht (76 Punkte). Der Quotient wurde dann mit den tatsächlich vergebenen Punkten *srel,V P* =42 des Studienteilnehmers multipliziert. Analog erfolgte die Anpassung auch für die Berechnungen ohne relative Relevanzen (siehe Formel [5.4\)](#page-53-1).

#### **5.2.2. Vorgehen bei der Auswertung der abhängigen Variablen**

Die abhängige Variable *Anzahl der Hilfestellungen*, welche die *Effektivität* bei der Aufgabenlösung repräsentiert, wurde ebenfalls für jede Aufgabe und jeden Studienteilnehmer in die Exceltabelle übertragen. Wurden keine Hilfestellungen gegeben, so war die *Effektivität* ,1'. Jede erteilte Hilfestellung *h* durch den Versuchsleiter führte zu einem Abzug von ,0,1' (siehe Formel [5.5\)](#page-53-2). Keine oder eine geringe Anzahl an Hilfestellungen resultierte dementsprechend in einem hohen Wert für *Effektivität*.

<span id="page-53-2"></span>
$$
Effektivität = 1 - (0, 1 \cdot h) \tag{5.5}
$$

Das Maß der *Effizienz* ist das Verhältnis aus *Effektivität* und *Aufgabenbearbeitungszeit*, welches für jede Aufgabe und jeden Studienteilnehmer nach Formel [5.6](#page-53-3) neu berechnet wurde.

<span id="page-53-3"></span>
$$
Effizienz = \frac{Effektivität}{Augabenearebeitungszeit}
$$
\n(5.6)

Eine hohe *Effektivität* und eine geringe *Aufgabenbearbeitungszeit* führten zu einem hohen Wert der *Effizienz*.

Die letzte abhängige Variable ist die *Zufriedenstellung*. Um diese zu bestimmen,

wurden qualitative Daten in Form von Antworten auf Interviewfragen der Studienteilnehmer herangezogen. Jedoch konnte sich nur auf die zweite Frage "Würden Sie das Gerät als Unterstützung für einen längeren Törn in Anspruch nehmen?" als Maß von *Zufriedenstellung* gestützt werden, da nur diese eine Vergleichbarkeit der Ergebnisse zuließ.

Bevor die Auswertung der Ergebnisse erfolgt, ist in Tabelle [5.5](#page-54-0) eine Übersicht der Lösbarkeit der Aufgaben für jedes der untersuchten Geräte und Applikationen dargestellt. Die Lösbarkeit wurde in lösbar, teilweise lösbar, nicht lösbar und automatisch unterteilt. Wie auch schon im Kapitel [4](#page-23-0) kurz angesprochen, konnten nicht alle Aufgaben mit allen Geräten gleichermaßen gelöst werden. Hier wird deutlich, dass die Hypothese aus Kapitel [3](#page-22-0) nur anhand von Aufgaben geprüft werden kann, die auf allen untersuchten Geräte und Applikationen lösbar waren. Besitzt ein Gerät oder eine Applikation die Funktion oder die gewünschte Einstellung nicht, ist das nicht gleichbedeutend mit mangelhafter Gebrauchstauglichkeit. Unter Berücksichtigung dieser Einschränkung kamen nur die erste Aufgabe im Szenario *Routenplanung* sowie die vierte und siebte Aufgabe des Szenarios *Navigation* in Frage. Obwohl dies nur einen Bruchteil aller Aufgaben darstellt, so decken sie doch die Mehrheit aller Punkte der Gestaltungsrichtlinie 1.1 ab (siehe Tabelle [E.2](#page-121-0) und [E.3\)](#page-122-0).

Weitere Aufgaben werden für die Entscheidung über Annahme oder Zurückweisung der Hypothese nicht berücksichtigt. Die qualitativen Daten zu diesen Aufgaben wurden jedoch für die Überarbeitung und Erweiterung der Gestaltungsrichtlinie 1.1 gesichtet und ausgewertet (siehe Kapitel [6\)](#page-65-0).

<span id="page-54-0"></span>

| Aufgabe<br>Gerät                                                                                                    |  |                |            |  |  |  |                                                                                                    | $1\quad 2\quad 3\quad 4\quad 5\quad 1\quad 2\quad 1\quad 2\quad 3\quad 4\quad 5\quad 6\quad 7$ |  |
|----------------------------------------------------------------------------------------------------|--|----------------|------------|--|--|--|----------------------------------------------------------------------------------------------------|------------------------------------------------------------------------------------------------|--|
| Raymarine eS75 $\circ$ $\circ$ $\circ$ $\circ$ $\circ$ $\circ$ $\bullet$ $\circ$ $\bullet$ $\circ$ $\circ$ $\circ$ $\circ$ $\circ$          |  |                |            |  |  |  |                                                                                                    |                                                                                                |  |
| Garmin GPSmap 721   $\bullet \circ \bullet \circ \bullet   \bullet \bullet   \bullet \bullet \bullet \bullet \bullet \bullet \circ \bullet$ |  |                |            |  |  |  |                                                                                                    |                                                                                                |  |
| DK Yacht Navigator                                                                                                    |  |                |            |  |  |  |                                                                                                    | $\circ\circ\circ\bullet \bullet\bullet \bullet\bullet\bullet\bullet\circ\bullet\bullet$        |  |
| Navionics Boating HD                                                                                                    |  | $\circ\bullet$ | $\bigcirc$ |  |  |  |                                                                                                    |                                                                                                |  |
| SH CP300 $i$                                                                                                    |  |                |            |  |  |  | $\circledcirc \bullet \circledcirc \bullet \bullet \bullet \bullet \bullet \bullet \circ \bullet \circ \bullet$ |                                                                                                |  |
| NV Verlag / nv charts                                                                                                    |  |                |            |  |  |  |                                                                                                    |                                                                                                |  |

**Tabelle 5.5.:** Lösbarkeit der Aufgaben in Abhängigkeit des Gerätes;  $\bullet =$ lösbar,  $\bullet$  = teilweise lösbar,  $\circ$  = nicht lösbar,  $\bullet$  = automatisch

## <span id="page-55-0"></span>**5.2.3. Routenplanung**

Wie zuvor schon angedeutet, ist die Auswertung der ersten Aufgabe dieses Szenarios von besonderer Wichtigkeit, da dieser die zweithöchste Anzahl an Richtlinienpunkten zuzuordnen war (siehe Tabelle [E.2\)](#page-121-0) und damit fast 60 % der Gestaltungsrichtlinie 1.1 abgedeckt werden. Zwei der Studienteilnehmer nahmen mit eigenem Kartenplotter und eigener Yacht teil, so dass sie den Versuch an zwei Geräten durchführten. Insgesamt wurden somit 14 Testergebnisse durch 12 Studienteilnehmer generiert.

Die vier Abbildungen [5.2](#page-56-0) (a) - (d) zeigen die Ergebnisse für *Effektivität* und *Effizienz* als abhängige Variablen auf der Ordinatenachse und die unabhängige Variable *Usability - Score* auf der Abszissenachse. Die Diagramme auf der linken Seite berücksichtigen dabei die relativen Relevanzen der Richtlinienpunkte. Die Farbe der Punkte bezieht sich auf die unterschiedlichen Geräte und Applikationen, die Form der Punkte ist wie schon in Tabelle [5.5](#page-54-0) eingeführt die Lösbarkeit der Aufgabe.

Betrachtet man zunächst die Abbildungen [5.2a](#page-56-0) und [5.2b,](#page-56-0) so ist hier kein Zusammenhang  $(r = 0.07; r = 0.10)$  zwischen dem *Usability - Score*  $s_{rel}$  bzw. *s* und der *Anzahl der Hilfestellungen* (*Effektivität*) zu erkennen. Einen signifikanten Unterschied bei der Auswertung mit und ohne Berücksichtigung der relativen Relevanzen ist ebenfalls nicht erkennbar. Eine genaue Analyse der Daten zeigt, dass der Studienteilnehmer 17 mit sieben die mit Abstand höchste Anzahl an Hilfestellungen in Anspruch nahm (*Effektivität* = 0,3), das Gerät (*Navionics - iPad*) mit  $s_{rel} = 0.35$  bzw.  $s = 0.33$  jedoch relativ gut beurteilte. Im Gegensatz zu den anderen Studienteilnehmern steht die subjektive Beurteilung des Gerätes im Widerspruch zur Inanspruchnahme von Hilfestellungen. Die Abbildungen [5.2a](#page-56-0) und [5.2b](#page-56-0) zeigen auch die Testergebnisse zweier Studienteilnehmer, die keine Hilfestellung in Anspruch nahmen. Obwohl beide Studienteilnehmer vergleichbar viele Usability - Probleme bemerkten (Raymarine eS75:  $s_{rel} = 0.57$  bzw.  $s = 0.58$ ; Garmin GPSmap 721: *srel* = 0,66 bzw. *s* = 0,65), war die *Effektivität* gleich ,1'. Im Gegensatz zur abhängigen Variable *Anzahl der Hilfestellungen*, die die *Effektivität* repräsentierte, zeigen die Ergebnisse für *Effizienz* und *Usability - Score srel* bzw. *s* eine schwache Korrelation  $(r = -0.25)$  (siehe Abbildungen [5.2c](#page-56-0) und [5.2d\)](#page-56-0). Das bedeutet, dass mit zunehmender Anzahl an Usability - Problemen auch die *Effizienz* (Verhältnis aus *Anzahl der Hilfestellungen* und *Aufgabenbearbeitungszeit*) abnimmt. Berücksichtigt werden muss jedoch der Wert der aufgeklärten Varianz *r* 2 . Daran lässt sich zeigen, zu welchem Anteil die Varianz der abhängigen Variable auf einen bestimmten Prädiktor zurückzuführen ist. Für die vorliegende Aufgabe beträgt *r* <sup>2</sup> = 0,06. Das heißt, dass sich lediglich 6 % der Varianz in der abhängigen

Variable *Effizienz* durch den *Usability - Score* erklären lassen. Ein so geringer Wert offenbart keine ausreichende Varianzaufklärung, sodass sich die Frage stellt, welche und in welchem Maß weitere Prädiktoren Einfluss auf die abhängigen Variablen haben könnten (siehe dazu Kapitel [5.3\)](#page-61-0).

<span id="page-56-0"></span>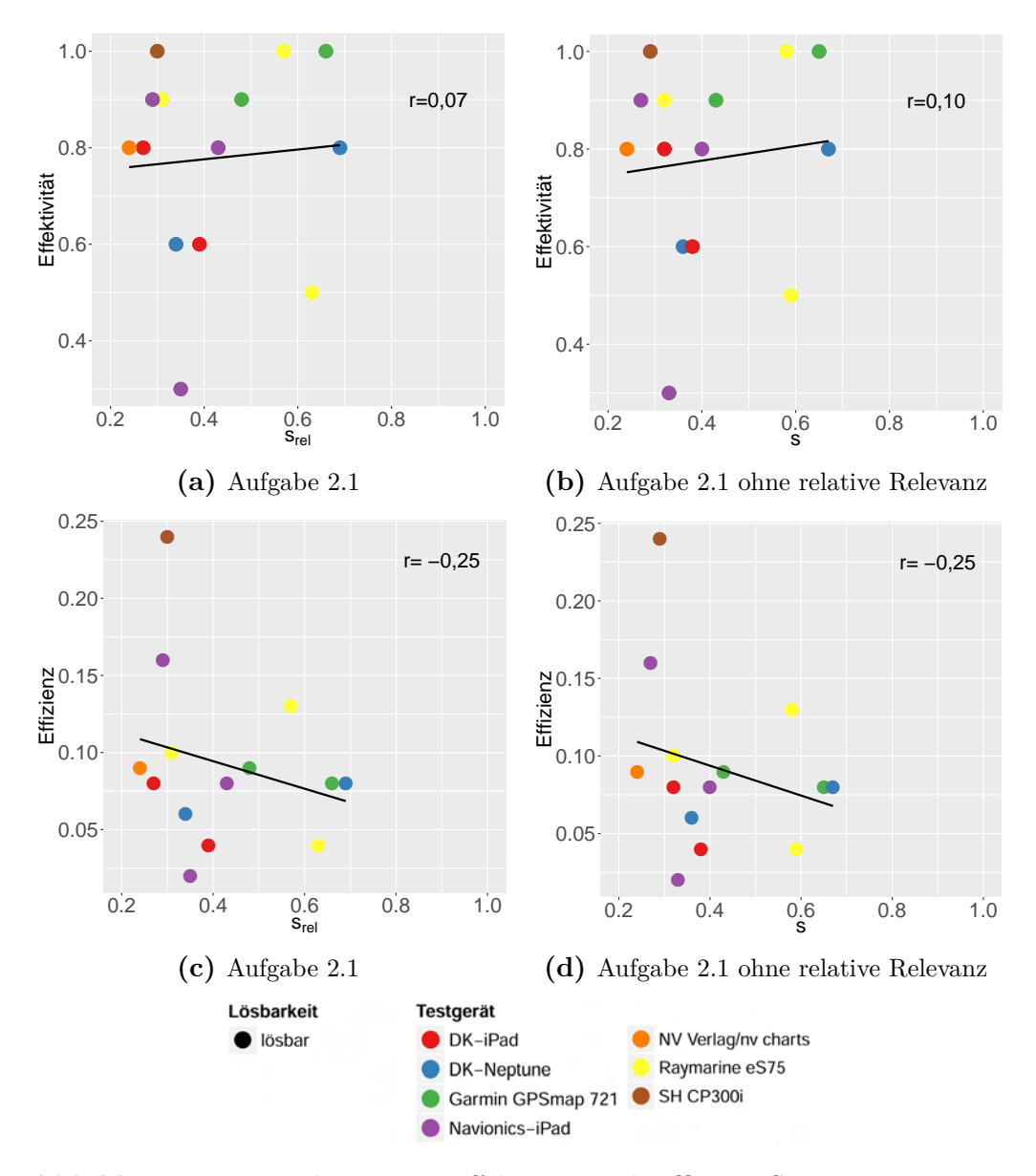

**Abbildung 5.2.:** Ergebnisse zur *Effektivität* und *Effizienz*, Szenario 2: *Routenplanung*, Aufgabe 1

## **5.2.4. Navigation**

Im Szenario *Navigation* waren die vierte und siebte Aufgabe mit allen untersuchten Geräten und Applikationen lösbar. Die Auswertung und Darstellung der Ergebnisse erfolgt analog zu denen aus dem vorherigen Kapitel [5.2.3.](#page-55-0)

Die vierte Aufgabenstellung forderte von den Studienteilnehmern die nachträgliche Änderung eines Wegpunkts während der Fahrt. Dabei konnten dieser Aufgabe nach Tabelle [E.3](#page-122-0) 23 Punkte der Gestaltungsrichtlinie 1.1 zugeordnet werden, was einer Abdeckung von über 70 % entspricht.

Die Abbildungen [5.3a](#page-58-0) und [5.3b](#page-58-0) zeigen die Abhängigkeit von *Effektivität* und *Usability - Score srel* bzw. *s*. Erneut ließ sich kein Zusammenhang zwischen beiden Variablen feststellen. Auch die Auswertung mit und ohne Berücksichtigung der relativen Relevanzen ergab keine signifikanten Unterschiede. Auffällig sind die Testergebnisse zu den Geräten *Garmin GPSmap 721*, *Delius Klasing Applikation/Neptune Tablet* und *Raymarine eS75*, bei denen die *Effektivität* gleich ,1' ist, der Studienteilnehmer jedoch eine erhöhte Anzahl von Usability - Problemen feststellte. Eine Ursachenforschung dazu erfolgt im Kapitel [7.](#page-74-0)

Wie die Abbildungen [5.3c](#page-58-0) und [5.3d](#page-58-0) zeigen, existiert eine mittlere Korrelation von r = -0,40 bzw. von r = -0,41 zwischen *Effizienz* und *Usability - Score*. Der Wert der aufgeklärten Varianz durch den *Usability - Score* beträgt in diesem Fall *r* <sup>2</sup> = 0,16, was eine deutliche Steigerung zur vorherigen Aufgabe darstellt, jedoch nicht zu einer aussagekräftigen Varianzaufklärung beiträgt. Bemerkenswert ist weiterhin das Testergebnis des Studienteilnehmers 2, welcher mit dem *SH CP300i* den Versuch durchführte und dessen Testergebnis weit abseits von allen anderen Testergebnissen liegt. Die hohe *Effizienz* ist auf eine hohe *Effektivität* im Verhältnis zu einer geringen *Aufgabenbearbeitungszeit* zurückzuführen.

Die Ergebnisse der siebten und letzten Aufgabe des Versuchs sind in den Abbildungen [5.4a](#page-59-0) bis [5.4d](#page-59-0) dargestellt. Bei dieser Aufgabe sollten die Studienteilnehmer mithilfe einer im Gerät integrierten Funktion die Peilung und Distanz von zwei Wegpunkten bestimmen. Zwar konnten dieser Aufgabe im Vergleich zu den beiden anderen Aufgaben die wenigsten Punkte der Gestaltungsrichtlinie 1.1 zugeordnet werden, mit 50 % deckt die Aufgabe dennoch die Hälfte der Richtlinie ab.

Bei dieser Aufgabe zeigt sich erstmals ein schwacher Zusammenhang  $(r = -0.28$ bzw. r = -0,31) zwischen *Effektivität* und *Usability - Score srel* bzw. *s*. Die Berechnung der aufgeklärten Varianz ergibt allerdings nur Werte um 9 %, was deutlich zu niedrig ist, um einen Zusammenhang zwischen der *Anzahl an Hilfestellungen* und den Usability - Problemen des Gerätes bzw. der Applikation herstellen zu können. Wie zuvor gibt es keinen signifikanten Unterschied bei der Auswertung

<span id="page-58-0"></span>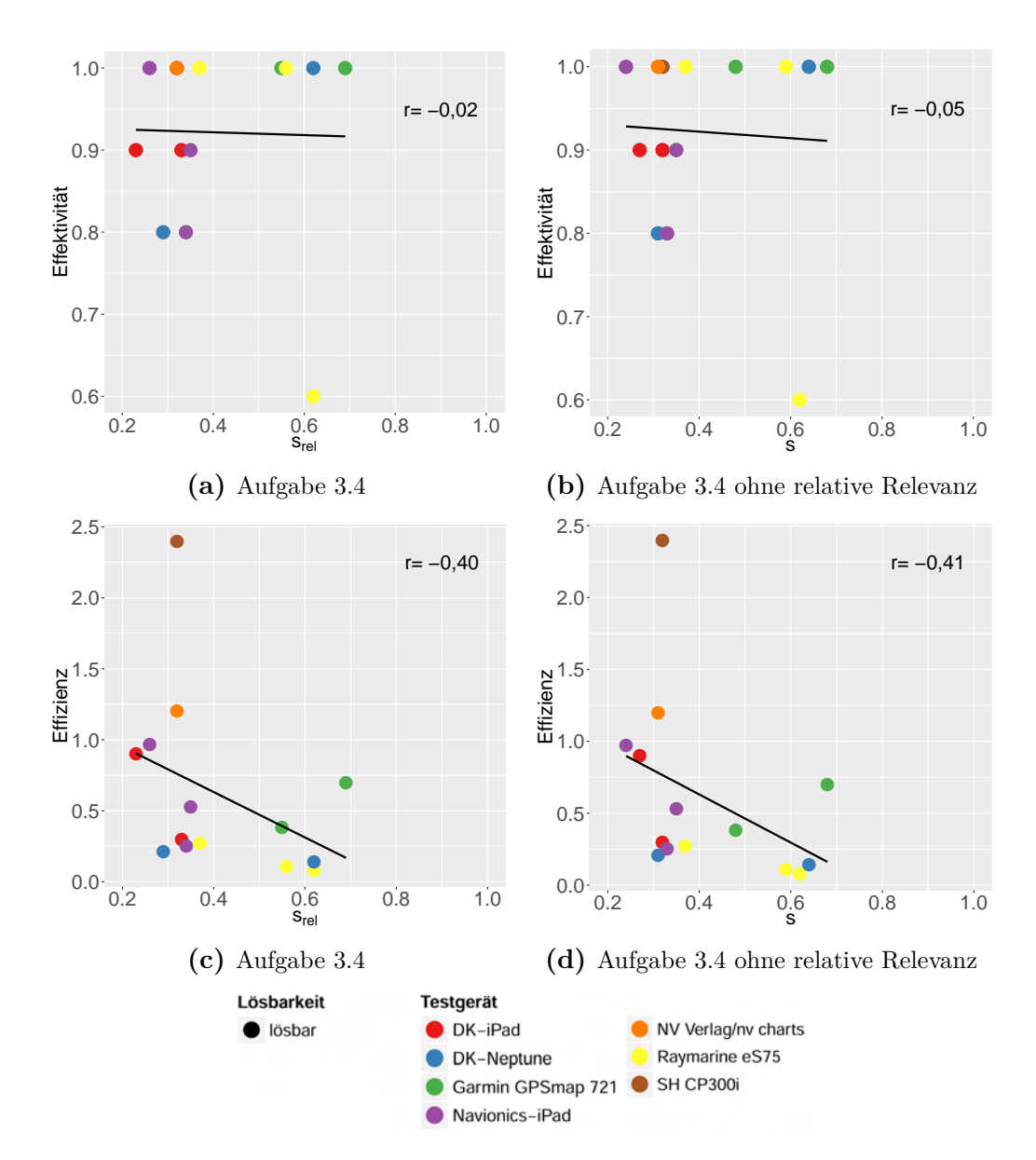

**Abbildung 5.3.:** Ergebnisse zur *Effektivität* und *Effizienz*, Szenario 3: *Navigation*, Aufgabe 4

mit und ohne Berücksichtigung der relativen Relevanzen. Die Testergebnisse von Studienteilnehmer 8 und 4 sind auffällig, da die *Effektivität* den Maximalwert annahm, das Gerät jedoch vergleichsweise schlecht bewertet wurde.

Die Abbildungen [5.4c](#page-59-0) und [5.4d](#page-59-0) zeigen die Abhängigkeit von *Effizienz* und *Usability - Score*. Die Auswertung der Ergebnisse liefert erstmals eine schwache positive Korrelation (r = 0,22 bzw. r = 0,26), was bedeutet, dass die *Effizienz* mit steigender Anzahl an Usability - Problemen zunimmt. Eine Ursachenforschung erfolgt im Kapitel [7.](#page-74-0)

<span id="page-59-0"></span>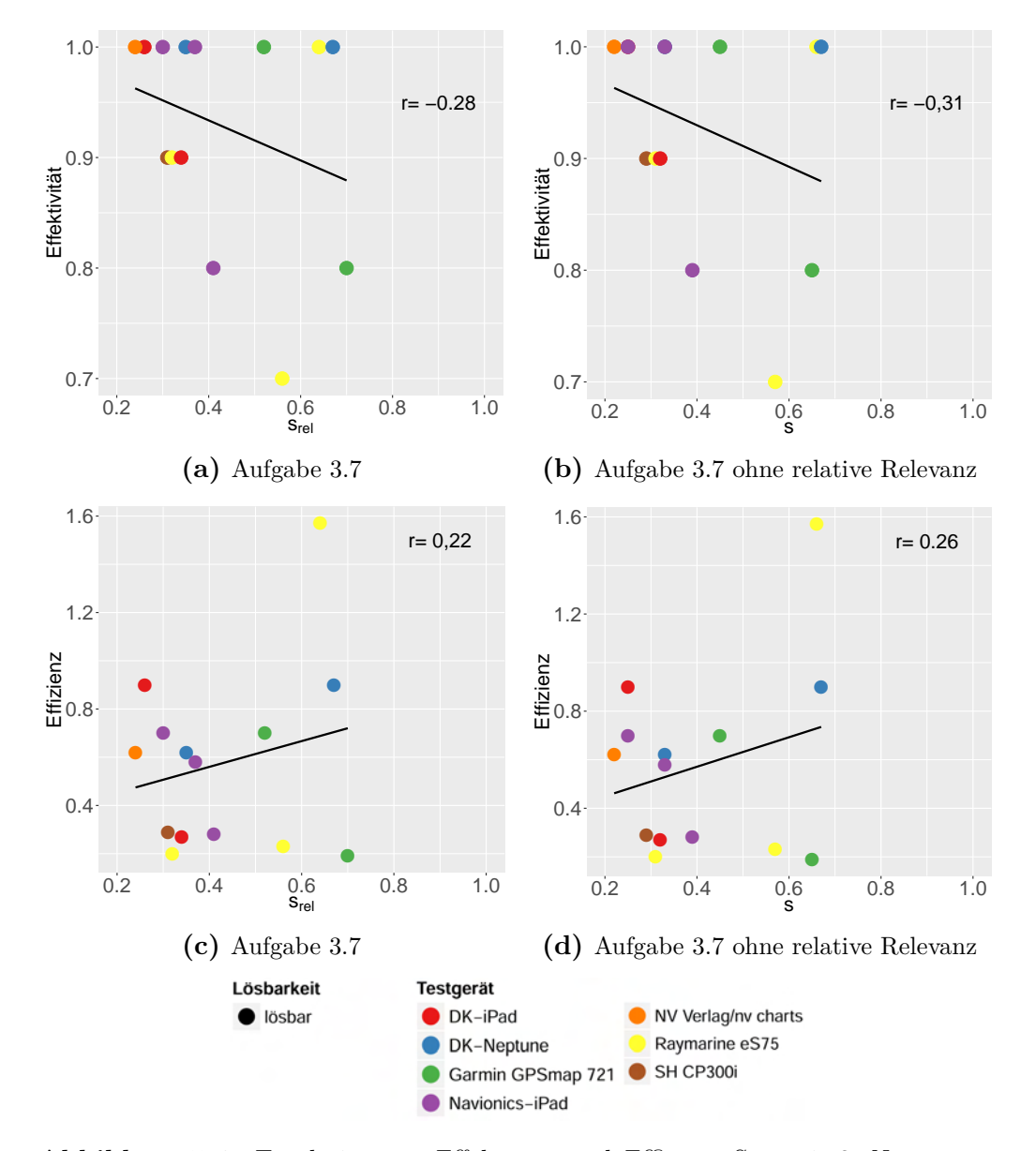

**Abbildung 5.4.:** Ergebnisse zur *Effektivität* und *Effizienz*, Szenario 3: *Navigation*, Aufgabe 7

Abschließend werden die Ergebnisse der letzten abhängigen Variable *Zufriedenstellung* in Bezug auf den *Usability - Score* dargestellt. Dazu wurden die Interviews der Studienteilnehmer analysiert und die Antworten ausgewertet. Eine Auswertung ist jedoch nur eingeschränkt möglich, da keine Daten anhand eines speziellen Fragebogens zur *Zufriedenstellung* erhoben wurden, sondern lediglich eine Frage "Würden Sie das Gerät als Unterstützung für einen längeren Törn in Anspruch nehmen?" aus dem Interview zur *Zufriedenstellung* herangezogen wurde. Die Antworten der Studienteilnehmer auf diese Frage konnten in vier Kategorien eingeteilt werden. Diese lauten: 1 - *Nein*; 2 - *Nur wenn es keine andere Option gibt*; 3 - *Ja, nur mit gründlicher Einarbeitung* und 4 - *Ja*. Die Abbildungen [5.5a](#page-60-0) bis [5.5c](#page-60-0) zeigen die Aussagen der Studienteilnehmer und den berechneten *Usability - Score* für die drei zuvor bereits ausgewerteten Aufgaben. Eine Auswertung der Ergebnisse ohne Berücksichtigung der relativen Relevanzen erfolgt an dieser Stelle nicht, da es wie zuvor gezeigt keine signifikanten Unterschiede zur Auswertung mit und ohne Berücksichtigung der relativen Relevanzen gibt.

<span id="page-60-0"></span>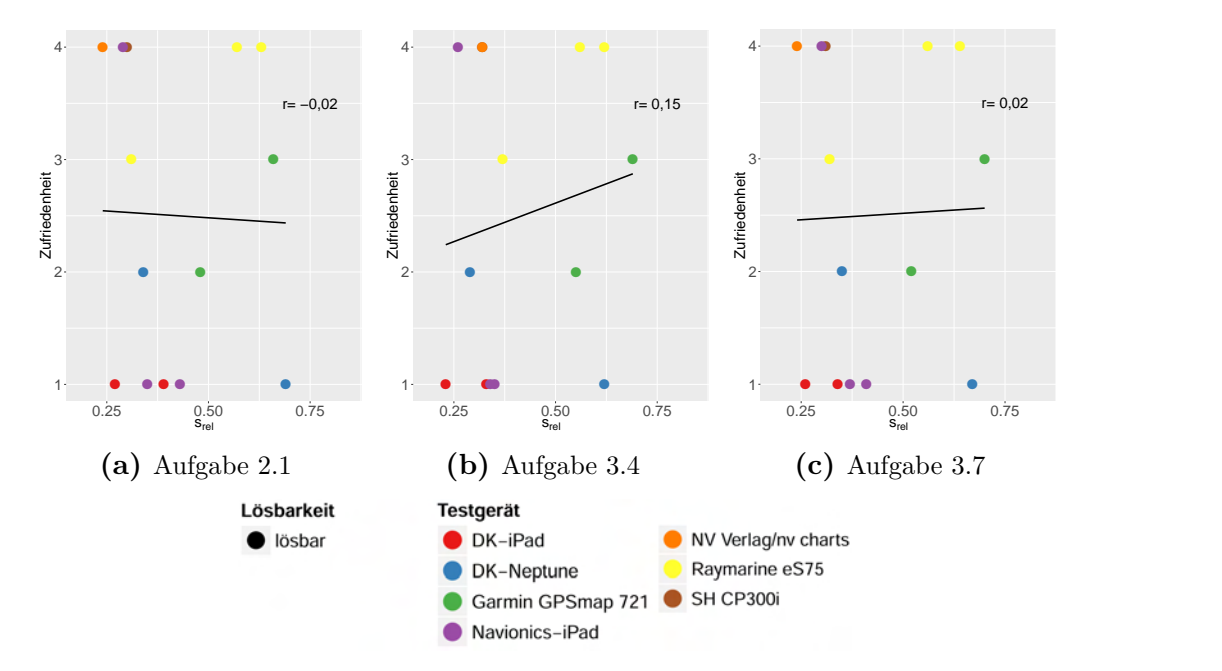

**Abbildung 5.5.:** Ergebnisse zur *Zufriedenstellung*, Szenario 2: *Routenplanung*, Aufgabe 1; Szenario 3: *Navigation*, Aufgaben 4 und 7

Den Diagrammen in Abbildung [5.5](#page-60-0) ist zu entnehmen, dass kein Zusammenhang zwischen *Zufriedenstellung* und *Usability - Score srel* besteht. Obwohl manche Geräte und Applikationen nur wenige Punkte der Gestaltungsrichtlinie 1.1 erfüllten, würden einige Studienteilnehmer diese dennoch als Unterstützung auf einen längeren Törn in Anspruch nehmen. Mehr Studienteilnehmer jedoch bewerteten

Geräte vergleichsweise gut, schlossen aber den Einsatz auf einem längeren Törn aus. Als Grund nannten diese Studienteilnehmer, dass ein loser Tablet - PC am Steuerstand nicht brauchbar ist, da sich das Schiff ständig in Bewegung befindet und dieses herunterfallen könnte. Ein anderer Studienteilnehmer schloss die *Delius Klasing Applikation* aus dem einzigen Grund aus, da Bezeichnungen an Tonnen und Leuchtfeuern nicht angegeben waren.

# <span id="page-61-0"></span>**5.3. Exkurs in die multiple Regressionsanalyse**

Wie im vorherigen Kapitel angesprochen, erfolgt nun ein kurzer Exkurs in die multiple Regressionsanalyse. Da bei der Auswertung der quantitativen Daten oftmals kein oder nur ein schwacher Zusammenhang zwischen den abhängigen Variablen und der unabhängigen Variable *Usability - Score* deutlich wurde, soll nun zusätzlich der Einfluss anderer unabhängiger Variablen, wie beispielsweise *Alter* und *Plottererfahrung* der Studienteilnehmer, auf die abhängigen Variablen geprüft werden. Das heißt, wie beeinflussen die Prädiktoren *Usability - Score*, *Alter* und *Plottererfahrung* das Verhältnis aus *Anzahl der Hilfestellungen* und *Aufgabenbearbeitungszeit* (*Effizienz*).

Dazu wurde beispielhaft für die erste Aufgabe aus dem Szenario *Routenplanung* eine multiple Regressionsanalyse durchgeführt. Die Gleichung der multiplen Regression für drei unabhängige Variablen lautet wie folgt:

$$
\hat{y} = \beta_0 + \beta_1 \cdot x_1 + \beta_2 \cdot x_2 + \beta_3 \cdot x_3 \tag{5.7}
$$

wobei *y*ˆ die abhängige Variable liefert, *x<sup>n</sup>* die unabhängige Variable ist und *β<sup>n</sup>* der Regressionskoeffizient der Variable *x<sup>n</sup>* ist. Damit lautet die Gleichung für die vorliegende Berechnung:

$$
Effizienz = \beta_0 + \beta_1 \cdot Usability\text{-}Score + \beta_2 \cdot Alter + \beta_3 \cdot Plottererfahrung (5.8)
$$

Die Ergebnisse der multiplen Regressionsanalyse sind in Abbildung [5.6](#page-62-0) dargestellt. Erneut ist der Wert der aufgeklärten Varianz *r* <sup>2</sup> */ R*<sup>2</sup> von großer Bedeutung. Wie in Kapitel [5.2.3](#page-55-0) gezeigt, wurde in der linearen Regressionsanalyse (ein Prädiktor) eine schwache Korrelation zwischen der unabhängigen Variable *Usability - Score* und der abhängigen Variable *Effizienz* von *r* <sup>2</sup> = −0*,* 06 für diese Aufgabe festgestellt. In der multiplen Regressionsanalyse mit den drei Prädiktoren *Usability - Score*, *Alter* und *Plottererfahrung* ist die aufgeklärte Varianz mit  $R^2 = 0.27$  deutlich höher, jedoch noch nicht im aussagekräftigen Bereich. Da aber die *Effizienz* das Verhältnis aus zwei abhängigen Variablen beschreibt, sollten diese noch einmal

separat betrachtet und ebenfalls mit einem multiplen Regressionsmodell analysiert werden.

> Coefficients: Estimate Std. Error t value  $Pr(>|t|)$ <br>(Intercept) (1.1000663 0.0613844 1.630 0.142  $(0.1000663 \quad 0.0613844 \quad 1.630 \quad 0.142$ <br>0.0081618 0.0812023 0.101 0.922 Usability. 2. 1[1:12] 0.0081618 0.0812023 0.101 0.922<br>Alter[1:12] -0.0007568 0.0007976 -0.949 0.370 -0.0007568 0.0007976 -0.949<br>0.0032677 0.0020426 1.600 Erfahrung[1:12] 0.0032677 0.0020426 1.600 0.148 Residual standard error: 0.03901 on 8 degrees of freedom<br>Multiple R-squared: 0.2668, Adjusted R-squared: -0.008162 Multiple R-squared:  $0.2668$ , Adjusted R-squared: F-statistic: 0.9703 on 3 and 8 DF, p-value: 0.4529

<span id="page-62-0"></span>**Abbildung 5.6.:** Ergebnisse der multiplen Regressionsanalyse, *Effizienz* in Abhängigkeit von *Usability - Score*, *Alter* und *Plottererfahrung*

Beispielhaft erfolgt dies an dieser Stelle für die *Aufgabenbearbeitungszeit*. Die Ergebnisse der multiplen Regressionsanalyse zeigt Abbildung [5.7.](#page-62-1) Mit *R*<sup>2</sup> = 0,35 ist die Vorhersagekraft dieses Modells um fast 10 % höher, als bei der multiplen Regressionsanalyse zur *Effizienz*. Die einzelnen Regressionskoeffizienten werden im Folgenden analysiert:

- jeder Prozentpunkt mehr an Usability Problemen erhöht die Bearbeitungszeit um 0,44 Sekunden
- jedes zunehmende Lebensjahr verlängert die Bearbeitungszeit der Aufgabe um 3 Sekunden
- jedes zunehmende Jahr an Plottererfahrung reduziert die Bearbeitungszeit um 17 Sekunden

Coefficients: Estimate Std. Error t value Pr(>|t|) (Intercept) 554.857 262.083 2.117 0.0671<br>Usability. 2.1[1:12] 43.980 346.696 0.127 0.9022 Usability.2.1[1:12] 43.980 346.696 0.127 0.9022 Alter[1:12] 3.013 3.405 0.885 0.4021 Erfahrung[1:12] -16.853 8.721 -1.932 0.0894 --- Signif. codes: 0 '\*\*\*' 0.001 '\*\*' 0.01 '\*' 0.05 '.' 0.1 ' ' 1 Residual standard error: 166.5 on 8 degrees of freedom Multiple R-squared: 0.3486, Adjusted R-squared: 0.1043 F-statistic: 1.427 on 3 and 8 DF, p-value: 0.3049

<span id="page-62-1"></span>**Abbildung 5.7.:** Ergebnisse der multiplen Regressionsanalyse, *Aufgabenbearbeitungszeit* in Abhängigkeit von *Usability - Score*, *Alter* und *Plottererfahrung*

Eine Normierung der Regressionskoeffizienten ermöglicht es, den Einfluss der unabhängigen Variablen auf die abhängige Variable *Aufgabenbearbeitungszeit* zu quantifizieren.

- Usability Probleme haben mit 0,03 den geringsten Einfluss
- das Alter der Studienteilnehmer hat den zweitgrößten Einfluss mit 0,07
- die Erfahrung mit Seekartenplottern ist mit -0,6 am einflussreichsten

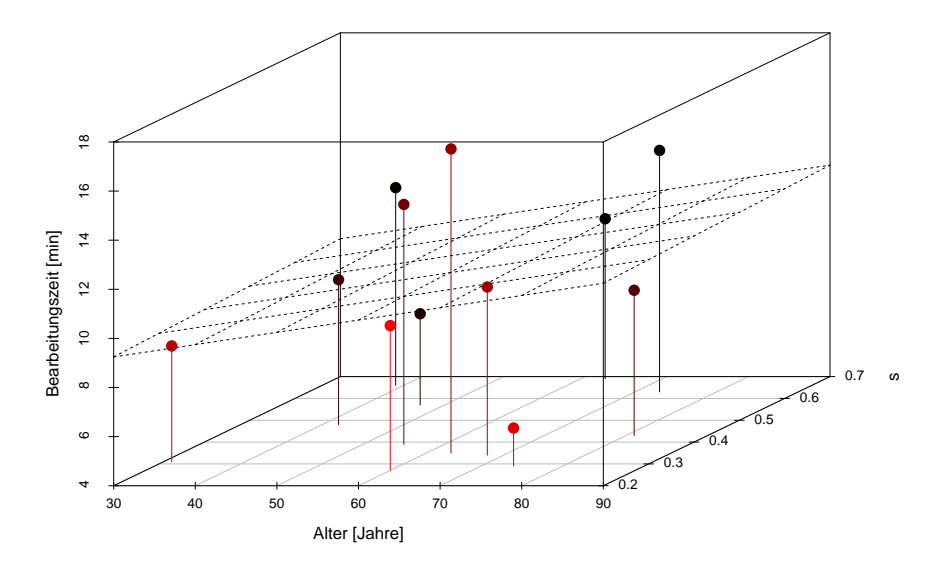

**Abbildung 5.8.:** Einfluss von *Alter* und *Usability - Score* auf die *Aufgabenbearbeitungszeit* bei durchschnittlicher *Plottererfahrung* ( $\bar{x} = 6$  Jahre)

<span id="page-63-0"></span>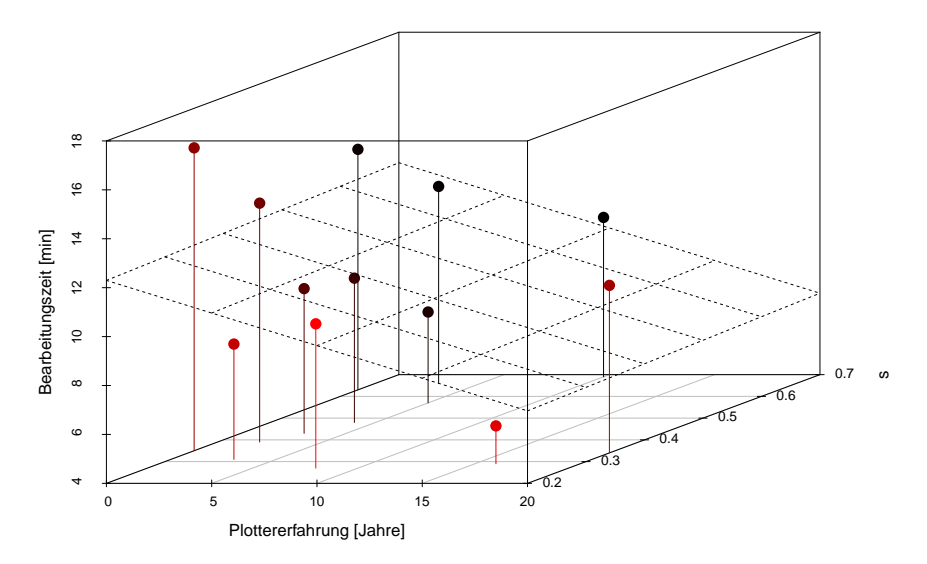

<span id="page-63-1"></span>**Abbildung 5.9.:** Einfluss von *Plottererfahrung* und *Usability - Score* auf die  $Aufgabenbearbeitungszeit bei durchschnittlichen Alter ( $\bar{x} = 58$  Jahre)$ 

Damit konnte am Beispiel der ersten Aufgabe im Szenario *Routenplanung* gezeigt werden, dass die unabhängigen Variablen *Alter* und *Plottererfahrung* einen deutlich größeren Einfluss auf die *Aufgabenbearbeitungszeit* haben als der *Usability - Score*. In den Abbildungen [5.8](#page-63-0) und [5.9](#page-63-1) sind die Einflüsse der unabhängigen Variablen auf die *Aufgabenbearbeitungszeit* im Detail dargestellt. Da nur die Darstellung von drei Dimensionen möglich ist, wurde für die unabhängige Variable *Plottererfahrung* in Abbildung [5.8](#page-63-0) der Mittelwert ( $\bar{x}$  = 6 Jahre) verwendet. Es ist deutlich zu erkennen, dass das *Alter* der Studienteilnehmer einen größeren Einfluss auf die *Aufgabenbearbeitungszeit* hat, als Usability-Probleme, dargestellt als *Usability - Score s*.

Um den Einfluss von *Plottererfahrung* und *Usability - Score* auf die *Aufgabenbearbeitungszeit* zu verdeutlichen, wurde für die unabhängige Variable *Alter* der Mittelwert ( $\bar{x}$  = 58 Jahre) verwendet. In Abbildung [5.9](#page-63-1) wird offensichtlich, dass mit zunehmender *Plottererfahrung* die *Aufgabenbearbeitungszeit* sehr viel stärker abfällt, als bei einer abnehmenden Anzahl von Usability - Problemen.

Wie zuvor erwähnt, ist diese Analyse nur für die erste Aufgabe des Szenarios *Routenplanung* geltend. In einer separaten Untersuchung könnte bestimmt werden, welchen Einfluss die Prädiktoren auf die *Aufgabenbearbeitungszeit* im Szenario *Navigation* haben, da der Studienteilnehmer neben der Interaktion mit dem Gerät zusätzlich auf die Umgebung achten und Segelmanöver ausführen musste.

# <span id="page-65-0"></span>**6. Auswertung qualitativer Daten**

In diesem Kapitel werden die qualitativen Daten der Nutzer- und Expertenevaluation ausgewertet. Die Auswertung der Nutzerevaluation erfolgt über eine geräteabhängige Darstellung der Ergebnisse der Versuchsprotokolle und der Interviews der Domänenexperten. Im Anschluss daran werden die Ergebnisse der Expertenevaluation in Kapitel [6.2](#page-70-0) ebenfalls geräteabhängig aufgeführt.

# **6.1. Nutzerevaluation**

Die Erhebung qualitativer Daten spielte in der vorliegenden Forschungsarbeit im Vergleich zu [Jung](#page-99-6) [\(2016\)](#page-99-6) eine eher untergeordnete Rolle. Obwohl die Nutzerevaluation vorrangig der Überprüfung der eingangs formulierten Hypothese diente, stellten die erhobenen qualitativen Daten dennoch eine wertvolle Ergänzung zu den Ergebnissen von [Jung](#page-99-6) [\(2016\)](#page-99-6) dar. So wurden die Daten einerseits durch Domänenexperten generiert, andererseits war die Interaktion mit dem Gerät bzw. der Applikation bei gleichzeitiger Steuerung der Yacht Teil der Datenerhebung.

# **Delius Klasing Applikation (iPad Air 2 & Neptune Tablet)**

Die Beurteilung der *Delius Klasing Applikation* auf dem *iPad Air 2* durch die Studienteilnehmer 2 und 11 (im Folgenden als Stn abgekürzt) bzw. auf dem *Neptune Tablet* durch die Studienteilnehmer 8 und 12 offenbarte folgende Usability - Probleme:

• **Bediensymbol des Buttons für Einstellungen nicht eindeutig:** Sym-bol implizierte eine Swipe<sup>[1](#page-65-1)</sup> - Bedienung, konnte jedoch nur mit einem Tap<sup>[2](#page-65-2)</sup> ausgeführt werden.

<span id="page-65-1"></span><sup>1</sup> "Swipe bezeichnet eine Geste, die genutzt werden kann, um einen Touchscreen zu bedienen. Swiped der Nutzer über den Touchscreen, streicht er mit seinem Finger von einer Stelle des Bildschirms zu einer anderen, ohne dabei den Finger vom Bildschirm zu lösen. Die Geste kann u.a. genutzt werden, um in einem Menü zu scrollen oder den sichtbaren Kartenausschnitt zu verschieben." [\(Jung, 2016\)](#page-99-6)

<span id="page-65-2"></span><sup>2</sup> "Tap bezeichnet das Tippen eines beliebigen Fingers auf einen Touchscreen. Der Tap wird, ähnlich wie der Mausklick, häufig für das Auslösen von Funktionen genutzt." [\(Jung, 2016\)](#page-99-6)

- **Buttons sind zu klein gestaltet:** Durch die geringe Größe der Buttons hatte Stn 8 Schwierigkeiten, Funktionen im Routenmenü auszulösen.
- **Symbol für Anzeige der GPS Genauigkeit nicht deutbar:** Stn 11 und Stn 12 konnten dieses Symbol nicht der Anzeige der GPS - Genauigkeit zuordnen.
- **Touchscreen reagiert unsensibel:** Stn 2 und Stn 12 fiel es schwer Funktionen auszulösen bzw. die Karte präzise zu verwenden, da der Touchscreen nicht sensibel genug reagierte.
- **Menüpunkt für die Erstellung einer Route ist nicht zugänglich:** Stn 2, Stn 8 und Stn 12 hatten Schwierigkeiten das seitlich aufklappbare Routenmenü zu finden.
- **wichtige Informationen werden nicht angezeigt:** Für die Erstellung einer Route wurden erforderliche Informationen, wie bspw. Tonnenbezeichnungen, nicht eingeblendet.
- **keine Eingabe von Wegpunktkoordinaten möglich**
- **keine Rückmeldung des Systems über abgeschlossene Aufgaben:** Stn 12 erhielt keinen Hinweis darauf, dass die Speicherung der Route erfolgte, sodass der Stn die Route neu anlegte.
- **Ausfall des GPS Empfangs:** Stn 2 wurde durch das Gerät nicht auf fehlenden GPS-Empfang hingewiesen.
- **Peilung und Distanz sind schwierig abzulesen:** Für Stn 2 und Stn 12 war nicht erkennbar, wo Distanz und Peilung zweier Punkte im System abzulesen waren.
- **unerwünschte Wegpunkte werden durch leichteste Berührung des Touchscreens hinzugefügt**

Positiv bemerkt wurde:

• **Applikation mit begrenztem Funktionsumfang:** Stn 2 bewertete das Programm als sehr ,einfach' gestaltet. Der geringe Funktionsumfang trug dazu bei, dass sich der Stn schnell einen Überblick über das Produkt verschaffen konnte.

# **Standard Horizon CP300i**

Die Evaluation des Eignergerätes durch Studienteilnehmer 2 offenbarte folgende Usability - Probleme:

- **Bezeichnungen auf der Datenleiste sind nicht verständlich:** Stn 2 hatte Schwierigkeiten, die Bezeichnungen für die Datenleiste richtig zu interpretieren.
- **wichtige Informationen werden nicht angezeigt:** Tonnenbezeichnungen fehlten auf der Karte, sodass der Stn auf die Papierkarte ausweichen musste.
- **Bedienmuster nicht konsistent für verschiedene Menüelemente:** Die Konfiguration des Gerätes erforderte andere Bedienmuster als etwa die Eingabe einer Route.
- **Menüstruktur zum Teil nicht nachvollziehbar:** Stn 2 äußerte sich im abschließenden Interview kritisch zur Menüstruktur und wünschte sich eine Verbesserung.

## **Raymarine eS75**

Die Einschätzung des Gerätes *Raymarine eS75* durch die Studienteilnehmer 3, 4 und 16 offenbarte folgende Usability - Probleme:

- **Menüstruktur zu komplex:** Stn 3 und Stn 16 hatten Schwierigkeiten sich im Menü zurechtzufinden und begründeten das mit zu vielen möglichen Funktionen, die nicht gebraucht würden.
- **Zuordnung von Parametern in Kategorien fehlerhaft:** Stn 3 und Stn 4 äußerten sich kritisch über die fehlerhafte Zuordnung von Parametern in Kategorien, sodass die Konfiguration der Datenleiste nur mit Mühe bewältigt werden konnte.
- **wichtige Informationen werden nicht angezeigt:** Für die Erstellung einer Route wurden erforderliche Informationen, wie bspw. Tonnenbezeichnungen, nicht eingeblendet. Stn 3, Stn 4 und Stn 16 mussten eine Papierkarte zur Hilfe nehmen.
- **keine Rückmeldung durch das System zu abgeschlossenen Aufgaben:** Stn 4 und Stn 12 waren sich unsicher, ob die Route gespeichert wurde, da es keinen entsprechenden Button gab. Beide vermuteten eine automatische Speicherung der Route durch das Gerät.
- **Routeninformationen vor dem Start nicht vollständig und unübersichtlich**: Stn 3 wünschte sich die Anzeige der voraussichtlichen Ankunftszeit.
- **angezeigte Informationen abhängig von Zoomstufen:** Stn 4 kritisierte, dass das Leuchtfeuer erst ab einer gewissen Zoomstufe angezeigt wurde.
- **unklare Bezeichnungen:** Stn 3 wusste nicht was ,RTE' bedeutet.
- **Peilung und Distanz sind schwierig abzulesen:** Stn 16 konnte das Fenster, in dem die Peilung und Distanz zweier definierter Punkte angezeigt wurden, nicht erkennen.
- **einige Einstellungen nicht am erwarteten Ort zu finden:** Stn 3 kritisierte im Interview, dass manche Einstellungen nicht am erwarteten Ort zu finden waren.
- **kein interaktiver Einstieg in das Gerät vorhanden:** Stn 3 wünschte sich für die Erstbenutzung ein interaktives Lernprogramm von 2 - 3 min, welches zeigt, wo die wichtigsten Einstellungen vorzunehmen sind.
- **keine klare Menüführung:** Stn 4 mahnte an, dass nicht mehrere Wege zu einem Ziel angeboten werden sollten.

# **Garmin GPSmap 721**

Studienteilnehmer 9 und 13 konnten für das Gerät *Garmin GPSmap 721* folgende Usability - Probleme feststellen:

- **Menüstruktur zu komplex:** Stn 9 hatte Schwierigkeiten sich im Menü zurechtzufinden.
- **Bezeichnungen für Menüeinträge sind ungebräuchlich:** Für Stn 9 waren Menüeinträge falsch bezeichnet und so irreführend.
- **Bezeichnungen von wichtigen Parametern fehlerhaft:** Stn 9 und Stn 13 konnten nur mit Schwierigkeiten GPS - Tempo als *Geschwindigkeit über Grund* identifizieren.
- **wichtige Informationen werden nicht angezeigt:** Die Tonnenbezeichnungen fehlten, sodass Stn 9 und Stn 13 die Route nur mithilfe der Papierkarte planen konnten.
- **keine Rückmeldung bei Speicherung der Route:** Stn 9 wurde im Ungewissen darüber gelassen, ob die Route gespeichert wurde, da man die Speicherung nicht manuell ausführen konnte.
- **Start- und Zielnadeln des Distanz- und Peilungserkzeuges nicht erkennbar**
- **keine zusätzlichen Informationen abrufbar:** Für wichtige Kartenelemente, wie Schleusen oder Tonnen, waren keine weiteren Informationen zur Kennung hinterlegt.
- **Display ist zu klein**
- **zu viele Schritte um Aufgaben zu bewältigen:** Stn 13 beanstandete zu viele Schritte um Aufgaben lösen zu können.

## **Navionics Applikation (iPad Air 2)**

Die Evaluation der *Navionics Applikation* durch Studienteilnehmer 5, 17 und 18 offenbarte folgende Usability - Probleme:

- **Bei der Nutzung des Tablet PCs im Querformat ist es nicht ersichtlich, dass das Menü noch weiter gescrollt werden kann:** Für die Stn 18 blieb so der Zugang zu mehr Funktionen verwehrt.
- **Hilfestellungen für den Nutzer werden bei Verwendung des Tablet - PCs im Hochformat vom seitlichen Menü verdeckt:** Das System unterstützte die Stn bei der Bewältigung von Aufgaben durch kurze Anweisungen, doch waren diese nicht lesbar, da ein Großteil der Informationen vom seitlichen Menü verdeckt waren.
- **Wegpunktedefinition über Koordinaten nicht möglich:** Stn 18 kritisierte das Fehlen der Funktion Wegpunkte über Koordinaten zu definieren.
- **wichtige Informationen werden nicht angezeigt:** Die Tonnenbezeichnungen fehlten, sodass Stn 7, Stn 17 und Stn 18 die Route nur mithilfe der Papierkarte planen konnten.
- **Wegpunkte verdecken wichtige Informationen:** Wurden Wegpunkte auf Tonnen positioniert, so waren die Tonnen nicht mehr erkennbar (Stn 18).
- **es gibt keine Möglichkeit die Route zu speichern:** Stn 7, Stn 17 und Stn 18 suchten vergeblich nach einem Button zur Speicherung der Route. Diese wurde allerdings nur gespeichert, wenn direkt nach Erstellung die Navigation gestartet wurde
- **Unklarheit darüber wie die Trackaufzeichnung aktiviert wird**
- **Menüführung nicht nachvollziehbar:** Stn 17 gab im Interview an, dass die Menüführung übersichtlicher sein sollte.

# **NV Verlag / nv charts (Samsung Galaxy Tab 3)**

Die Evaluation der *NV Verlag / nv charts Applikation* auf dem Eignergerät *Samsung Galaxy Tab 3* durch Studienteilnehmer 5 offenbarte folgende Usability - Probleme:

- **Konfiguration der Datenleiste nicht möglich:** Zwar wurden alle wichtigen Informationen in der Datenleiste angezeigt, jedoch konnte der Stn 5 die Datenleiste nicht nach eigenem Belieben anpassen.
- **unklare Verwendung von Abkürzungen:** Beispielsweise wurde ,RNG' in der Datenleiste angezeigt, eine Erklärung, was diese Abkürzung bedeutet, fehlte aber.
- **keine einheitliche Sprache:** Im Menü wurden englische und deutsche Fachbegriffe verwendet.
- **Wegpunktdefinition nicht über Koordinaten möglich**
- **Existenz von zwei Menüs:** Dem Stn wurden zwei Menüs angeboten. Je nach Modus (aktivierte Route oder normale Kartenansicht) waren Menüstrukturen und -funktionen komplett unterschiedlich, was Stn 5 offensichtlich verwirrte.
- **Symbole für hinterlegte Informationen heben sich nicht von anderen Kartenelementen ab:** In der Karte waren zwar etliche Informationen hinterlegt, allerdings war es für den Stn schwierig diese ausfindig zu machen, da sie sich farblich nicht von anderen Kartenelementen abhoben.

# <span id="page-70-0"></span>**6.2. Expertenevaluation**

Im Rahmen der Expertenevaluation wurde das Augenmerk auf die Erhebung qualitativer Daten gerichtet, sodass der Umfang der Daten wesentlich umfangreicher ist, als bei der Nutzerevaluation. Hier werden jedoch nur die wichtigsten Erkenntnisse präsentiert.

# **Garmin GPSmap 820**

Festgestellte Usability - Probleme:

- **Bezeichnungen von wichtigen Parametern fehlerhaft:** Segelparameter waren nicht in korrekter Seemannssprache benannt.
- **die Bedienung der mechanischen Tasten hatte nicht in allen Menüelementen denselben Effekt:** Wegpunkte wurden mal als Wegpunkt, mal

als Kursänderungspunkt bezeichnet, was Irritationen bei den Experten auslöste.

- **inkonsistente Bedienung der mechanischen Tasten**
- **Menüstruktur sehr unübersichtlich:** keine ,sprechenden' Bezeichnungen für Menüpunkte
- **keine Unterstützung durch das System beim Bearbeiten von Aufgaben:** Die Experten wurden mit der Bewältigung von Aufgaben allein gelassen, sodass gewünschte Aktionen bzw. Aufgaben nur mühsam und mit viel Geduld ausgeführt werden konnten.
- **Darstellung von Kartenelementen zoomabhängig:** Bei verschiedenen Zoomstufen variierte auch die Anzeige von Kartenelementen.

Positiv hervorzuheben war:

- **Ausführliche Informationen während aktiver Route in der Datenleiste und den Bildschirmecken**
- **zusätzliche Informationen in der Karte hinterlegt:** Für viele Kartenelemente (Leuchtfeuer, Tonnen) waren navigatorisch wichtige Informationen hinterlegt.
- **mechanische Tasten geben gute Rückmeldung bei Tastendruck**

# **B & G Zeus**<sup>2</sup>

Festgestellte Usability - Probleme:

- **verschiedene Bedienmuster beim Zugriff auf dieselbe Funktion:** Das Anlegen einer Route konnte über zwei Buttons ausgelöst werden, das jeweils nachfolgende Bedienmuster unterschied sich jedoch stark.
- **unklare Verwendung von Buttons:** Ein Symbol, welches ,Abbrechen' symbolisierte, war jedoch mit einer ,Zurück' - Funktion belegt.
- **keine einheitliche Sprache:** Im Menü wurden englische und deutsche Fachbegriffe verwendet.
- **unklare Bezeichnungen von Menüeinträgen:** Einem Experten war nicht klar, was mit der Funktion ,konvertieren' ausgeführt wird. Ein weiteres Beispiel war ,Präsentation' und ,Ansicht'; die Experten wussten nicht, wo der Unterschied lag.
- **Informationen vor dem Start einer Route sind unübersichtlich:** Beispielsweise war nicht erkenntlich, ob die Distanz zwischen den einzelnen Wegpunkten oder aber die Gesamtdistanz der Route angezeigt wurde.
- **keine Möglichkeit einen Wegpunkt auf der Karte zu verschieben**
- **Element trotz Tap häufig nicht angewählt**
- **Darstellung von Kartenelementen zoomabhängig:** Bei verschiedenen Zoomstufen variierte auch die Anzeige von Kartenelementen.
- **Distanz- und Peilungsmodul nicht intuitiv zu bedienen:** Start- und Endpunkt der Messung waren nicht eindeutig identifizierbar. Die Auswahl der entsprechenden Nadeln gestaltete sich entsprechend schwierig. Es war außerdem nicht direkt erkenntlich, wo Ergebnisse abgelesen werden konnten.
- **einzelne Buttons sind zu klein für eine sichere Bedienung**

Diese Funktionen wurden von den Experten positiv bewertet:

- **Datenleiste ist nach Belieben konfigurierbar**
- **Menüeintrag ,Abbrechen' rot hinterlegt**
- **Funktionsumfang auf das Wesentliche begrenzt:** Es konnte sich schnell ein Überblick über Bedienelemente und Funktionen des Gerätes verschafft werden.
- **jedem Wegpunkt kann ein individueller Ankunftsradius zugeordnet werden.** Dies entspricht den Anforderungen in der Praxis.

#### **Furuno TZTL - 12 MFD**

Die Experten bemerkten folgende Usability - Probleme:

- **System erdrückt den Nutzer mit riesigem Funktionsumfang:** Das Produkt bot eine Fülle an Funktionen, die die Anforderungen eines Fahrtenseglers deutlich übersteigen.
- **keine einheitliche Sprache:** Im Menü wurden englische und deutsche Fachbegriffe vermischt.
- **keine korrekte Seemannssprache**
- **Wegpunktverschiebung nur mit Punktsymbol möglich:** Dadurch verdeckte der Finger den relevanten Kartenausschnitt.
- **Darstellung von Kartenelementen zoomabhängig:** Bei verschiedenen Zoomstufen variierte auch die Anzeige von Kartenelementen.
- **kein Hinweis auf Zugänglichkeit der Seitenmenüs während der Navigation:** Es waren keine Hinweise auf dem Bildschirm zu finden, dass man mit der Swipe - Bedienung zwei wichtige und für die Navigation relevante Menüs öffnen konnte.
- **Zoomfunktion sehr verzögert:** Ein präzises Vergrößern bzw. Verkleinern der Karte war dadurch nicht möglich.
- **unklare Verwendung von Abkürzungen**

Positiv hervorzuheben war:

• **Routenplanung erfolgt intuitiv:** Eine Route war einfach und schnell zu planen, auch weil das Gerät die Experten dabei unterstützte. Wo eine Aktion gestartet oder beendet werden konnte, zeigte das System sehr gut.

# **7. Diskussion**

Zentrales Ziel der vorliegenden Forschungsarbeit war die Untersuchung der Gestaltungsrichtlinie 1.1 auf Anwendbarkeit und Gültigkeit für alle heute gängigen maritimen Navigationsanwendungen in der Sportschifffahrt. Auf Grundlage der Gestaltungsrichtlinie 1.0 von [Jung](#page-99-0) [\(2016\)](#page-99-0), der Befragung von 112 Schiffsführern durch [Müller-Plath](#page-99-1) [\(2015a\)](#page-99-1) sowie Berichten aus der Fachpresse und Gestaltungsrichtlinien verwandter Domänen wurde die Gestaltungsrichtlinie 1.1 entwickelt und mithilfe eines standardisierten Tests das eingangs benannte Ziel untersucht. Im Rahmen einer Nutzerevaluation wurden verschiedene Geräte auf ihre *Effektivität*, *Effizienz* und *Zufriedenstellung* als Merkmale für Gebrauchstauglichkeit nach DIN EN ISO 9241 - 11 getestet. Im Folgenden sollen die Ergebnisse unter Bezugnahme auf die in Kapitel [3](#page-22-0) formulierte Hypothese diskutiert und über deren Annahme oder Zurückweisung entschieden werden. Darüber hinaus wird die auf Basis der ebenfalls erhobenen qualitativen Daten (der Nutzer- und Expertenevaluation) überarbeitete und erweiterte Version der Gestaltungsrichtlinie 1.1 vorgestellt. Es werden weiterhin einige methodische Einschränkungen der Untersuchung beschrieben sowie praktische Implikationen und Ansatzpunkte für Anschlussuntersuchungen aufgezeigt.

Da aktuell keine weiteren öffentlich zugänglichen Forschungsarbeiten vorliegen, die Gestaltungsrichtlinien evaluieren, kann an dieser Stelle nicht auf bestehende Vergleichswerte Bezug genommen werden.

Die Auswertung der Daten hinsichtlich *Effektivität*, *Effizienz* und *Zufriedenstellung* hat ergeben, dass kein Zusammenhang bzw. nur ein schwacher Zusammenhang zwischen der Anzahl erfüllter Richtlinienpunkte der Gestaltungsrichtlinie 1.1, dargestellt durch den *Usability - Score*, bestand. Damit erfolgt eine Zurückweisung der Hypothese. Entgegen der Erwartungen konnte nicht eindeutig zeigen, dass ein Gerät bzw. eine Applikation mit einer höheren Anzahl erfüllter Richtlinienpunkte auch eine höhere Gebrauchstauglichkeit besitzt. Dies lässt jedoch noch keine Aussagen über die universelle Anwendbarkeit und Gültigkeit der Gestaltungsrichtlinie 1.1 zu, da die Versuchsergebnisse möglicherweise auch von weiteren, nicht kontrollierten Prädiktoren sowie methodischen Einschränkungen hinsichtlich

Versuchsdurchführung bzw. -auswertung abhängig waren.

Die Ergebnisse zur *Anzahl der Hilfestellungen* als Maß für die *Effektivität* korrelierten nur in einer der ausgewerteten Aufgaben (Aufgabe 7, Szenario *Navigation*) schwach mit dem *Usability - Score*, bei der die Studienteilnehmer die Peilung und Distanz von zwei Punkten bestimmen sollten. Für die erste Aufgabe im Szenario *Routenplanung* sowie für die vierte Aufgabe im Szenario *Navigation* konnte kein Zusammenhang nachgewiesen werden.

Für die *Effizienz* als Verhältnis aus *Anzahl der Hilfestellungen* und *Aufgabenbearbeitungszeit* zeigten die Ergebnisse der Aufgabe 1 zur *Routenplanung* eine schwache Korrelation und die Ergebnisse der Aufgabe 4 im Szenario *Navigation* eine mittlere Korrelation zur Anzahl von erfüllten Richtlinienpunkten der Gestaltungsrichtlinie 1.1. Dennoch sind die Werte für die aufgeklärten Varianzen mit unter 20 % deutlich zu niedrig, um das Verhalten der abhängigen Variable *Effizienz* vollständig auf Usability - Probleme des Gerätes bzw. der Applikation zurückzuführen.

Das dritte und letzte Merkmal der Gebrauchstauglichkeit ist die *Zufriedenstellung* und wurde in der vorliegenden Forschungsarbeit in einem Interview erhoben. Auch die Gegenüberstellung dieser abhängigen Variable mit dem *Usability - Score* der drei untersuchten Aufgaben führte zu keinem eindeutigen Ergebnis. Die Auswertung der Versuchsprotokolle und der demografischen Fragebögen der Studienteilnehmer trug maßgeblich dazu bei, die Ergebnisse im Detail zu analysieren.

Die Ergebnisse des Versuches wurden möglicherweise durch die subjektive Einstellung der Studienteilnehmer zum Gerät beeinflusst. Studienteilnehmer 8 etwa zeigte wiederholt Frustration während der gesamten Versuchsdurchführung, was sich unter anderem an Äußerungen wie "Fürchterlich!" festmachen ließ. Obwohl der Studienteilnehmer die Mehrheit der Aufgaben *effektiv* und *effizient* bearbeiten konnte, bewertete er viele Items der Checkliste negativ, sodass die *Delius Klasing Applikation* auf dem *Neptune Tablet* für alle Aufgaben einen der höchsten *Usability - Scores* erzielte. Wiederum andere Studienteilnehmer benötigten trotz vieler aufgedeckter Usability - Probleme eine geringe *Anzahl an Hilfestellungen* und eine geringe *Aufgabenbearbeitungszeit*. Möglich Gründe werden hier am Beispiel des Studienteilnehmers 4 dargestellt. Womöglich konnte dieser Studienteilnehmer aufgrund seiner fünfjährigen Plottererfahrung trotz auftretender Usability - Probleme die Aufgaben in kurzer Zeit und meistens ohne Inanspruchnahme von Hilfestellungen lösen. Dass dieser Studienteilnehmer Usability - Probleme wahrnahm, zeigte die Beurteilung der Checkliste. Viele Items der Kategorien *Karteneigenschaften*, *Darstellung* und *Menüstruktur* wurden negativ beurteilt, wodurch für die meisten Aufgaben ein hoher *Usability - Score* zustande kam. Die Vermutung, dass die Plottererfahrung der Studienteilnehmer maßgeblich Einfluss auf die Ergebnisse der Versuche hatte, zeigte die multiple Regressionsanalyse. Mit dieser konnte eindeutig nachgewiesen werden, dass die unabhängigen Variablen, wie *Plottererfahrung* und *Alter*, einen größeren Einfluss auf die *Aufgabenbearbeitungszeit* hatten, als der *Usability - Score*. Dennoch sollten diese Analyseergebnisse des multiplen Regressionsmodells aufgrund des geringen Umfangs der Studie nicht überbewertet werden. Verzerrungen in den Ergebnissen kamen eventuell auch dadurch zustande, dass zwei Studienteilnehmer mit ihrem eigenen Gerät teilnahmen. Bereits erworbene Kenntnisse im Umgang mit diesen Geräten spiegelten sich vermutlich in einer geringen *Anzahl an Hilfestellungen* und geringen *Aufgabenbearbeitungszeit* wieder. Der bei Eignergeräten oft geringe *Usability - Score* könnte auf einen positiven Bias zurückzuführen sein. Darüber hinaus waren die Ergebnisse womöglich auch von individuellen Charaktereigenschaften der Studienteilnehmer abhängig. So kann die *Anzahl der Hilfestellungen* unter anderem vom Stolz des Teilnehmers abhängen oder davon, wie geduldig die Studienteilnehmer waren. Auch die *Aufgabenbearbeitungszeit* hing eventuell mit Charakter und Einstellung der Studienteilnehmer zusammen. So sahen es vielleicht manche Studienteilnehmer als Ansporn, dass die *Aufgabenbearbeitungszeit* gemessen wurde, während sich andere davon kaum oder nicht beeinflussen ließen. Auch die Ergebnisse der Auswertung zur siebten Aufgabe des Szenarios *Navigation* stützen die Vermutung, dass andere, bisher nicht betrachtete Variablen einen Einfluss auf die Studienergebnisse hatten. Entgegen der Erwartungen existierte etwa bei dieser Aufgabe sogar eine leicht positive Korrelation, sodass mit steigender Zahl von Usability - Problemen die *Effizienz* anstieg und nicht abfiel. Neben weiteren unabhängigen Variablen hatten eventuell auch methodische Einschränkungen in der Versuchsdurchführung und -auswertung Einfluss auf die Ergebnisse, welche am Ende dieses Kapitels diskutiert werden. Die Auswertung zeigte keinen signifikanten Unterschied im *Usability - Score* bei Berücksichtigung (*srel*) bzw. Vernachlässigung (*s*) der relativen Relevanzen der Richtlinienpunkte. Nichtsdestotrotz kann die Kategorisierung nach Relevanz ein praktisches Hilfsmittel für den Anwender bei der Entwicklung eines neuen Gerätes darstellen und sollte deshalb beibehalten werden. Der Entwickler könnte sich etwa bewusst gegen die Umsetzung von Richtlinienpunkten mit nur geringer Relevanz entscheiden.

Mit der Auswertung der qualitativen Daten der Studienteilnehmer und der Experten konnte an die Ergebnisse von [Jung](#page-99-0) [\(2016\)](#page-99-0) angeknüpft werden. Die Probanden seines explorativen Usability - Tests waren Human Factors Studenten, sodass die Gestaltungsrichtlinie 1.0 nicht auf Daten der eigentlichen Zielgruppe aufbaute. "Auf Grund der großen Unterschiede zwischen Probanden und tatsächlicher Zielgruppe" schlussfolgerte [Jung](#page-99-0) [\(2016\)](#page-99-0) für seine Studie, dass:

- a. Usability Probleme, die mit der begrenzten Domänenexpertise der Probanden zusammenhängen, für die eigentliche Zielgruppe nicht relevant sind.
- b. Spezifische Usability Probleme, die durch die Nutzung der Geräte bei gleichzeitiger Steuerung der Yacht entstehen, nicht entdeckt wurden.
- c. Die Schweregrad Einstufungen der Usability Probleme, die mit dem Wissen des Nutzers über digitale Systeme zusammenhängen, unpassend sind.
- d. Usability Probleme nicht entdeckt wurden, die auf Grund des geringeren Wissens über digitale Systeme der eigentlichen Zielgruppe entstehen.

Insbesondere die Auswertung der Versuchsprotokolle und Interviews der Studienteilnehmer, die in der vorliegenden Studie als Domänenexperten Teil der Zielgruppe waren, zeigte, dass durch [Jung](#page-99-0) [\(2016\)](#page-99-0) formulierte Richtlinienpunkte bestätigt werden konnten. Zum Beispiel kritisierten die Domänenexperten fehlende, aber notwendige Informationen auf der Karte. Einen entsprechenden Richtlinienpunkt erarbeitete bereits [Jung](#page-99-0) [\(2016\)](#page-99-0): "Für die Navigation wichtige Informationen sollen stets eingeblendet sein." Auch die Menüführung des Systems wurde durch mehrere Domänenexperten bemängelt, ein Punkt dem [Jung](#page-99-0) [\(2016\)](#page-99-0) eine ganze Kategorie mit vier Richtlinienpunkte widmete. Neben der Bestätigung von etlichen Richtlinienpunkten der Gestaltungsrichtlinie durch Domänenexperten, konnten die erhobenen Daten auch einen Beitrag dazu leisten, vorhandene Punkte kritisch zu hinterfragen oder aber durch weitere zu ergänzen. Infrage gestellt wurde der Richtlinienpunkt "Es soll die Möglichkeit bestehen, die Bedienung des Gerätes über die zwei angebotenen Eingabegeräte selbstständig zu konfigurieren." aus der Kategorie *Passung*. Die Mehrheit der Studienteilnehmer äußerte sich skeptisch gegenüber dieser Möglichkeit und konnte keinen Zugewinn für die Gebrauchstauglichkeit erkennen. Zu diesem Schluss kamen auch die Experten, sodass dieser Punkt in der Version 2.0 der Gestaltungsrichtlinie nicht mehr aufgeführt wird.

Im Weiteren wurde das Item "Die Distanz, ab der ein Wegpunkt als erreicht gilt, soll konfigurierbar sein." [\(Jung, 2016\)](#page-99-0) der Kategorie *Individualisierbarkeit* überarbeitet. Prinzipiell trägt dieser Richtlinienpunkt dazu bei, dass Geräte den individuellen Vorlieben des Nutzers gerecht zu werden, wodurch die Gebrauchstauglichkeit erhöht wird. Die Experten deckten in der Evaluation jedoch auf, dass dieser Punkt nicht präzise genug formuliert wurde, denn das untersuchte Gerät *B & G Zeus*<sup>2</sup> bot nicht nur die Möglichkeit für die Gesamtheit aller erstellten Wegpunkte einen Ankunftsradius einzustellen, sondern auch individuell für jeden

einzelnen Wegpunkt. Diese Möglichkeit bewerteten die Experten als sehr nutzbringend, sodass dieser Richtlinienpunkt durch ein entsprechendes Kommentar präzisiert wurde (siehe Kapitel [8\)](#page-82-0).

Neben der Überarbeitung von Richtlinienpunkten konnten durch die Auswertung der qualitativen Daten auch sechs neue Punkte für die Gestaltungsrichtlinie 2.0 erarbeitet werden. Wie schon in Kapitel [6](#page-65-0) angesprochen, waren die Studienteilnehmer, die die klassischen Seekartenplotter *Garmin GPSmap 721* und das *Raymarine eS75* untersuchten, bei der Aufgabe zur Speicherung der Route irritiert. Das System gab den Nutzern keine Rückmeldung darüber, dass die Speicherung einer Route automatisch erfolgte, sodass diese vergeblich nach dieser Funktion suchten. Mit dem Richtlinienpunkt "Der Nutzer muss darüber aufgeklärt werden, welche Arbeitsschritte das System im Hintergrund automatisch ausgeführt." soll das Auftreten eines solchen Usability - Problems verhindert werden. Darüber hinaus beklagte eine Reihe von Studienteilnehmern, dass diese bei einem GPS - Ausfall nicht entsprechend durch das Gerät informiert wurden. Dieses Usability - Problem kann zu einem Sicherheitsrisiko führen, da der Nutzer sich auf die angezeigte Position verlässt, diese aber nicht der realen Position der Yacht entspricht. Mit "Das System muss den Nutzer über Änderungen im Systemstatus informieren." (siehe Kapitel [8\)](#page-82-0) wurde in der Gestaltungsrichtlinie 2.0 ein entsprechender Richtlinienpunkt ergänzt. Der Studienteilnehmer 5 hatte Schwierigkeiten Buttons für zusätzliche Informationen von Kartenelementen in der Kartenansicht ausfindig zu machen. Ursache dafür war, dass die Buttons dieselbe Farbe hatten wie Sicherheitshinweise und erstellte Wegpunkte auf der Seekarte. Der entsprechend erstellte Richtlinienpunkt sieht vor, dass jeder Kategorie von Kartenelementen eine andere Darstellungsfarbe zugewiesen werden muss.

Im Kapitel [4.4.3](#page-34-0) wurde die Wichtigkeit der Routenplanung herausgestellt. Dazu gehört unter anderem die Definition von Wegpunkten auf einer digitalen Seekarte, die nur mittels Koordinateneingabe exakt erfolgen kann. Alle Studienteilnehmer, die die Applikationen auf den Tablet - PCs evaluierten, konnten im Szenario *Routenplanung* keine Wegpunktdefinition über Koordinaten ausführen. Die Eingabe von Koordinaten stellt jedoch die einzige Möglichkeit zur präzisen Positionierung von Wegpunkten auf einer digitalen Karte dar. Das Vorhandensein einer entsprechenden Funktion erleichtert darüber hinaus die Übertragung von Wegpunkten von der klassischen in die digitale Seekarte. Eingangs wurde die Verteilung der Navigation auf klassischer und digitaler Seekarte dargestellt (siehe Abbildung [1.2\)](#page-12-0). Eventuell könnte die fehlende Möglichkeit der Wegpunktdefinition durch Koordinateneingabe ein Grund dafür sein, dass 35 % der Fahrtensegler keine Eintragungen auf der digitalen Seekarte vornehmen. Mit einem entsprechenden

Richtlinienpunkt soll dieses Usability - Problem bei der Entwicklung zukünftiger Navigationsanwendungen aufgehoben werden.

In der Nutzer- und Expertenevaluation wurde eine Erstbenutzung des Seekartenplotters bzw. der Seekarten - Applikation nachgestellt. Dabei führte keines der Testgeräte den Nutzer in einem interaktiven Tutorial durch die wichtigsten Einstellungen und Funktionen. Zwar besteht immer die Möglichkeit das Handbuch zu nutzen, diese wird auf einem Chartertörn aufgrund von Zeitmangel und fehlendem Willen in der Regel nicht genutzt. Unzureichende Kenntnisse über das Gerät könnten der Grund dafür sein, dass 50 % der Mieter einer Charteryacht keine Eintragungen auf der digitalen Seekarte vornahmen (siehe Abbildung [1.3\)](#page-13-0). Mit einem Richtlinienpunkt, der ein interaktives Tutorial bei Erstbenutzung vorschreibt, könnte der Einstieg in ein unbekanntes Gerät bzw. eine Applikation für den Nutzer deutlich erleichtert werden.

Viele Studienteilnehmer, aber auch Experten waren zum Teil vom Funktionsumfang der evaluierten Geräte überwältigt und konnten sich aufgrund der Fülle an Funktionen nur schwer im jeweiligen System zurechtfinden. Eine Möglichkeit zur Vereinfachung des Systems könnte darin bestehen, dem Nutzer einen Standardund Expertenmodus anzubieten, wobei im Standardmodus nur die wichtigsten Einstellungen und Funktionen verfügbar sind. So könnte der Nutzer den Funktionsumfang besser überblicken und findet sich einfacher im Menü zurecht. Dass Studienteilnehmer mit einfacheren Menüstrukturen und geringerem Funktionsumfang besser umgehen können, zeigte die Evaluation der *Delius Klasing Applikation* und der *Navionics Applikation*. Der deutlich verringerte Funktionsumfang im Vergleich zu den klassischen Seekartenplottern ließ die Studienteilnehmer zum einen sicher durch die Menüs navigieren, zum anderen aber auch erkennen, über welche Funktionen das System verfügt.

Die Vergabe der relativen Relevanzen für neu erstellte Items wurde an der Vorgehensweise von [Jung](#page-99-0) [\(2016\)](#page-99-0) angepasst. Dabei bestimmte sowohl die Schwere des gefundenen Usability - Problems als auch die Häufigkeit der Nennung durch die Nutzer bzw. Experten die Höhe der relativen Relevanz. Mit der vorliegenden Forschungsarbeit konnten die relativen Relevanzen bestehender Richtlinienpunkte anhand der Bewertungen durch die Zielgruppe verifiziert und gegebenenfalls angepasst werden. Damit wurde die in Punkt c. beschriebene Eingrenzung "Auf Grund der großen Unterschiede zwischen Probanden und tatsächlicher Zielgruppe ist es denkbar, dass die Schweregrad - Einstufungen der Usability - Probleme, die mit dem Wissen des Nutzers über digitale Systeme zusammenhängen, unpassend sind." [\(Jung, 2016\)](#page-99-0) aufgehoben. Mit der Auswertung der qualitativen Daten der Studienteilnehmer sowie der Experten konnte die Gestaltungsrichtlinie 1.1 von

[\(Jung, 2016\)](#page-99-0) überarbeitet und erweitert werden. Dabei zeigte sich, dass auch die oben aufgeführten Punkte a. und b. entkräftet werden konnten, da auch die Zielgruppe einen Großteil der Usability - Probleme aufdeckte, die schon [Jung](#page-99-0) [\(2016\)](#page-99-0) im explorativen Usability - Test feststellte. Insbesondere die Evaluation der Geräte bei gleichzeitiger Steuerung der Yacht und die Expertise der Studienteilnehmer trug zur Überarbeitung bestehender und Erstellung neuer Richtlinienpunkte bei, die die Gebrauchstauglichkeit von digitalen Navigationsanwendungen in der Sportschifffahrt weiter erhöhen können. Grenzte [Jung](#page-99-0) [\(2016\)](#page-99-0) noch die Ergebnisse seiner Arbeit aufgrund des geringen Durchschnittsalters der Probanden (26,66 Jahren) auf ,Mieter einer Charteryacht' ein, so konnte durch die vorliegende Forschungsarbeit gezeigt werden, dass die Ergebnisse nicht nur für die definierte Nutzergruppe von [Jung](#page-99-0) [\(2016\)](#page-99-0) gültig sind, sondern auch für den Eignerbereich eine wichtige Rolle spielen.

Punkt d. konnte aufgrund des geringen Umfangs der vorliegenden Forschungsarbeit nicht weiterführend überprüft werden.

#### **Methodenkritische Bemerkungen**

Im Rahmen der vorliegenden Forschungsarbeit muss auf methodische Einschränkungen hingewiesen werden, um eine Übergewichtung der Ergebnisse der Daten zur Hypothesenüberprüfung zu verhindern. Dabei können methodische Fehler nicht nur in der Versuchsplanung und während des Versuches unterlaufen sein, auch die Auswertung soll kritisch hinterfragt werden.

Laut [Nielsen](#page-99-2) [\(1994\)](#page-99-2) können anhand einer präzise ausgearbeiteten und einfach anwendbaren Checkliste auch Domänenexperten als Gutachter qualifiziert sein. Diese Aussage kann für die vorliegende Forschungsarbeit nur zum Teil bestätigt werden. Es ist nicht auszuschließen, dass Studienteilnehmer Items der Checkliste anders interpretierten als beabsichtigt, sodass Untersuchungsergebnisse eventuell verzerrt wurden. Darüber hinaus ist es auch möglich, dass einige Studienteilnehmer nicht über die Expertise verfügten, objektiv über ein Gerät bzw. eine Applikation zu urteilen und persönliche Empfindungen und Einstellungen in der Bewertung zum Ausdruck kamen und das Ergebnis verfälschten.

Weiterhin muss der korrekte Einsatz der Checkliste hinterfragt werden. In der vorliegenden Forschungsarbeit wurde diese erst nach der Bearbeitung aller Aufgaben eines Szenarios ausgegeben, sodass die Studienteilnehmer nicht einzelne Funktionen beurteilten, sondern ihren Gesamteindruck vom Gerät bzw. von der Applikation in der Checkliste zum Ausdruck brachten. Es könnte daher möglich gewesen sein, dass die Gebrauchstauglichkeit einer Funktion bzw. eines Funktionsbereichs für eine Aufgabe in Wirklichkeit gut war, dies aber nicht durch die Checkliste aufgedeckt wurde, da der Studienteilnehmer in den Aufgaben davor bzw. danach schlechte Erfahrungen mit dem Gerät oder der Applikation machte. Im Gegensatz dazu ist es auch möglich, dass ein Studienteilnehmer während der Bearbeitung einer Aufgabe so schlechte Erfahrungen mit der Gebrauchstauglichkeit machte, dass dieser Eindruck alle positiven Erfahrungen während der Bearbeitung anderer Aufgaben überdeckte.

Eine weitere Schwäche in der Versuchsplanung war möglicherweise die Auswahl der *Aufgabenbearbeitungszeit* als eine Messgröße der *Effizienz*. So wurden die Studienteilnehmer vor Testbeginn auf die Messung der *Aufgabenbearbeitungszeit* hingewiesen. Es ist zu vermuten, dass manche Studienteilnehmer dies als Ansporn sahen und sich dementsprechend bei der Bearbeitung der Aufgaben beeilten, andere Studienteilnehmer hingegen die Aufgaben wie gewohnt bearbeiteten. Wie bereits erläutert, weisen die Ergebnisse darauf hin, dass die *Aufgabenbearbeitungszeit* sehr stark von individuellen Charaktereigenschaften abhängig sein kann.

Weiterhin ist das Maß für die abhängige Variable *Zufriedenstellung* diskussionswürdig. In der vorliegenden Forschungsarbeit wurde die *Zufriedenstellung* anhand der Interviewfrage: "Würden Sie das Gerät als Unterstützung für einen längeren Törn in Anspruch nehmen?" erhoben. Es zeigte sich, dass die Frage als alleiniges Messinstrument dem Umfang des Merkmals *Zufriedenstellung* nicht gerecht werden konnte. So lehnten manche Versuchsteilnehmer die Wiederverwendung des Gerätes bzw. der Applikation aufgrund eines einzelnen Kritikpunktes ab, der vielleicht keinen oder eben nur einen Teil des *Usability - Scores* ausmachte. An dieser Stelle wäre ein spezieller Fragebogen zur Messung der *Zufriedenstellung* deutlich geeigneter gewesen. Darüber hinaus sollte mithilfe der Interviews die *Validität* des Messinstruments Checkliste geprüft werden. Hier konnten übereinstimmende Tendenzen bei der Auswertung der quantitativen und qualitativen Daten festgestellt werden. Jedoch war der Umfang der qualitativen Daten nicht ausreichend, um die *Validität* der Checkliste eindeutig nachzuweisen.

Bezüglich der Auswertung muss darauf hingewiesen werden, dass die Zuordnung der Punkte der Gestaltungsrichtlinie 1.1 zu den entsprechenden Aufgaben von nur einem Experten vorgenommen wurde. An dieser Stelle hätte der Einbezug weiterer Experten eine höhere *Objektivität* in der Zuordnung gesichert. Wie bereits in Kapitel [4.6](#page-46-0) erläutert, konnte nicht sichergestellt werden, dass die Checkliste alle Gütekriterien eines Messinstrumentes erfüllt. Insbesondere für das Kriterium *Reliabilität* ist es unklar, ob die Checkliste "für denselben Untersuchungsgegenstand bei einer Wiederholung der Erhebung annähernd die gleichen Ergebnisse" [\(Sarodnick & Brau, 2011\)](#page-100-0) liefern würde.

# <span id="page-82-0"></span>**8. Gestaltungsrichtlinie 2.0**

In diesem Kapitel wird die Gestaltungsrichtlinie 2.0 präsentiert. Dazu wurde das grundlegende Layout von [Jung](#page-99-0) [\(2016\)](#page-99-0) übernommen und auch die neu erstellten Richtlinienpunkte an dieses angepasst. Insgesamt umfasst die Gestaltungsrichtlinie 2.0 38 Richtlinienpunkte in neun Kategorien, womit die Gestaltungsrichtlinie 1.0 von [Jung](#page-99-0) [\(2016\)](#page-99-0) um 10 Richtlinienpunkte erweitert wurde.

## **8.1. Passung**

## **Der Touchscreen darf nicht sensitiv auf Regen- oder Spritzwasser reagieren.**

- **Relative Relevanz:** 4 Sehr Wichtig
- **Kommentar:** -
- **Evidenz:** nein

# **Neben dem Touchscreen soll ein zweites, integriertes und physisches Eingabegerät zur Bedienung vorhanden sein.**

- **Relative Relevanz:** 3 Wichtig
- **Kommentar:** -
- **Evidenz:** nein

## **Passe die Sensitivität der Zoom - Geste an die vertikalen Ausmaße des Touchscreens an.**

- **Relative Relevanz:** 2 Einigermaßen Wichtig
- **Kommentar:** Sind die vertikalen Ausmaße des Touchscreens begrenzt (bspw. durch die Verwendung im Landscapemodus), sollte die Zoom - Geste auf der Navigationskarte entsprechend sensitiv eingestellt sein.
- **Evidenz:** nein

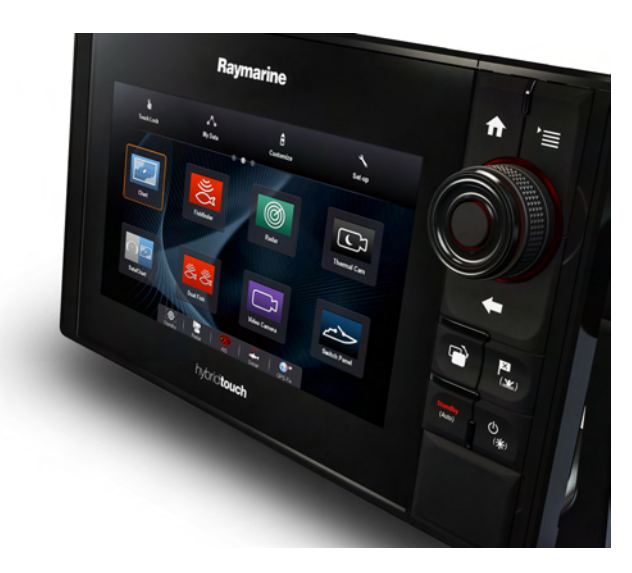

**Abbildung 8.1.:** Beispiel eines physischen Eingabegerätes: der Unicontrolbutton [\(Raymarine Deutschland GmbH, 2015\)](#page-99-3)

# **8.2. Bedienung**

# **Die Gesten zur Bedienung des Touchscreens sollen an gängige Navigationsapplikationen angepasst sein.**

- **Relative Relevanz:** 5 Zwingend
- **Kommentar:** Die Gesten sollten wie folgt genutzt werden:
	- **Kurzer Tap** auf die Karte: Schließt evtl. geöffnete Menüs, fokussiert erneut die Navigationskarte. Löst außerdem angezeigte Funktionen aus.
	- **Langer Tap** auf die Karte: Setzt Wegpunkte.
	- **Doppelter Tap** auf die Karte: Vergrößert die Navigationskarte.
	- **Swipe:** Verschiebt die Navigationskarte.
	- **Zoom:** Vergrößert/-kleinert die Navigationskarte.
- **Evidenz:** [DIN Deutsches Institut für Normung e.V.](#page-97-0) [\(2008\)](#page-97-0), [McVicar](#page-99-4) [\(2013\)](#page-99-4)

#### **Buttons sollen ausreichend groß gestaltet sein.**

- **Relative Relevanz:** 3 Wichtig
- **Kommentar:** Häufiges ,Fehltapen' sollte vermieden werden, indem Buttons (oder der Bereich in dem diese als getapt gelten) ausreichend groß gewählt werden.
- **Evidenz:** nein

### **Wegpunkte sollen direkt auf der Navigationskarte verschoben werden können.**

- **Relative Relevanz:** 5 Zwingend
- **Kommentar:** Wegpunkte sollten auf drei Arten verschoben werden können:
	- **–** Anwählen des Wegpunktes durch einen langen Tap und anschließendes Verschieben mit Hilfe von Swipe.
	- **–** Anwählen des Wegpunktes durch einen langen Tap und anschließendes sprunghaftes Versetzen durch einen erneuten langen Tap auf die neue gewünschte Position der Navigationskarte.
	- **–** Anwählen des Wegpunktes durch einen langen Tap und anschließendes Verschieben über die Eingabe neuer GPS - Koordinaten.
- **Evidenz:** nein

## **Bedenke, dass die Finger der Nutzer Informationen der Seekarte überdecken.**

- **Relative Relevanz:** 5 Zwingend
- **Kommentar:** Sollen Nutzer Elemente mit Hilfe von Swipe genau auf der Navigationskarte positionieren, dann sollte der Bereich in dem die Elemente als angewählt gelten ausreichend groß sein. Dieses Vorgehen verhindert, dass der Finger des Nutzers gerade den interessanten Kartenausschnitt unter dem Element verdeckt.
- **Evidenz:** nein

#### **Passe die gewählte Symbolik den gängigen Konventionen an.**

- **Relative Relevanz:** 3 Wichtig
- **Kommentar:** Wähle die Symbolik deiner Funktionen so, dass sie mit den Bedienmöglichkeiten übereinstimmen.
- **Beispiel:** Wenn die Symbolik eines Buttons auf gängigen Systemen bedeutet, dass dieser mit Swipe bedient werden kann, dann sollte dieser Button auch im Kartenplotter mit Swipe bedienbar sein.
- **Evidenz:** [DIN Deutsches Institut für Normung e.V.](#page-97-0) [\(2008\)](#page-97-0)

# **8.3. Karteneigenschaften**

#### **Für die Navigation wichtige Informationen sollen stets eingeblendet sein.**

- **Relative Relevanz:** 5 Zwingend
- **Kommentar:** Wichtige Informationen, wie bspw. Untiefen, Felsen oder Tonnen, sollen auf jeder Zoomstufe eingeblendet sein. Die Symbolik ist entsprechend so zu wählen, dass die Navigationskarte auf allen Zoomstufen übersichtlich bleibt. Ist das Ausblenden aus Gründen der Übersichtlichkeit zwingend notwendig, muss Symbolik verwendet werden, die dem Nutzer eindeutig darüber informiert, dass Informationen ausgeblendet sind. Denkbar sind bspw. Infotexte wie "Nicht alle Informationen angezeigt" oder auch ein eindeutiges Symbol, welches für "mehrere Tonnen" steht.
- **Evidenz:** [DIN Deutsches Institut für Normung e.V.](#page-97-0) [\(2008\)](#page-97-0), [Lavie und](#page-99-5) [Oron-Gilad](#page-99-5) [\(2013\)](#page-99-5)

#### **Beschränke die Anzahl möglicher Zoomstufen.**

- **Relative Relevanz:** 2 Einigermaßen Wichtig
- **Kommentar:** Falls obiger Richtlinienpunkt die Verunsicherung der Nutzer im Umgang mit Vektorkarten nicht ausräumt, kann zusätzlich die Anzahl der vorhandenen Zoomstufen reduziert werden.
- **Evidenz:** nein

# **Flachwasserbereiche sollen auf den individuellen Tiefgang des Schiffes anpassbar sein.**

- **Relative Relevanz:** 3 Wichtig
- **Kommentar:** -
- **Evidenz:** [DIN Deutsches Institut für Normung e.V.](#page-97-0) [\(2008\)](#page-97-0)

#### **Die Vektorkarte soll optionale Zusatzinformationen anzeigen können.**

- **Relative Relevanz:** 3 Wichtig
- **Kommentar:** -
- **Evidenz:** [DIN Deutsches Institut für Normung e.V.](#page-97-0) [\(2008\)](#page-97-0)

## **Bezeichnungen auf der Karte sollen in der eingestellten Systemsprache angezeigt werden.**

- **Relative Relevanz:** 3 Wichtig
- **Kommentar:** -
- **Evidenz:** [DIN Deutsches Institut für Normung e.V.](#page-97-0) [\(2008\)](#page-97-0)

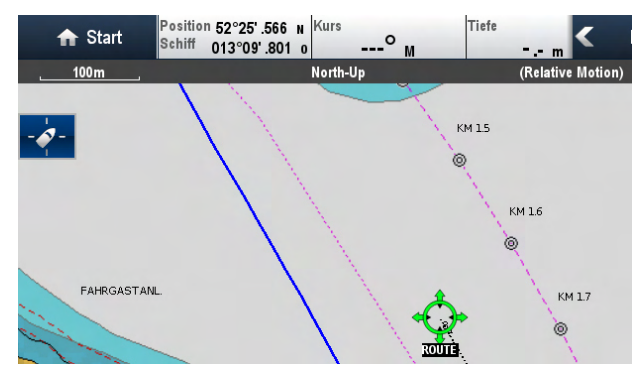

**Abbildung 8.2.:** Systemsprache und Kartensprache stimmen nicht überein [\(Jung,](#page-99-0) [2016\)](#page-99-0)

## **Verschiedene Kategorien von Kartenelementen sollen sich farblich unterscheiden und vom Hintergrund abheben.**

- **Relative Relevanz:** 3 Wichtig
- **Kommentar:** Jeder Kategorie von Kartenelementen muss eine unterschiedliche Darstellungsfarbe zugeteilt werden, sodass gewünschte Informationen schnell gefunden werden können.
- **Evidenz:** nein

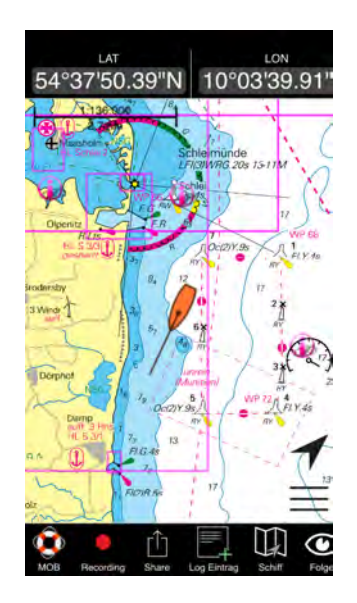

**Abbildung 8.3.:** Symbole für zusätzliche Informationen unterscheiden sich nicht farblich [\(Nautische Veröffentlichung Verlagsgesellschaft mbH, 2016\)](#page-99-6)

## **8.4. Darstellung**

#### **Vor dem Start einer Route soll eine Zusammenfassung angezeigt werden.**

- **Relative Relevanz:** 4 Sehr Wichtig
- **Kommentar:** Die Zusammenfassung soll folgende Informationen enthalten:
	- **–** Gesamtstrecke
	- **–** Anzahl der Wegpunkte
	- **–** Abfahrtszeit
	- **–** Voraussichtliche Ankunftszeit (ETA)
	- **–** Grafische Repräsentation der Route auf der Navigationskarte
- **Evidenz:** [Wang et al.](#page-100-1) [\(2013\)](#page-100-1)

#### **Neben der Karte soll die Liste der Wegpunkte dargestellt werden.**

- **Relative Relevanz:** 4 Sehr Wichtig
- **Kommentar:** Es sollte möglich sein, die Liste der Wegpunkte der aktuellen Route und die Navigationskarte gleichzeitig anzuzeigen.
- **Evidenz:** [DIN Deutsches Institut für Normung e.V.](#page-97-0) [\(2008\)](#page-97-0)

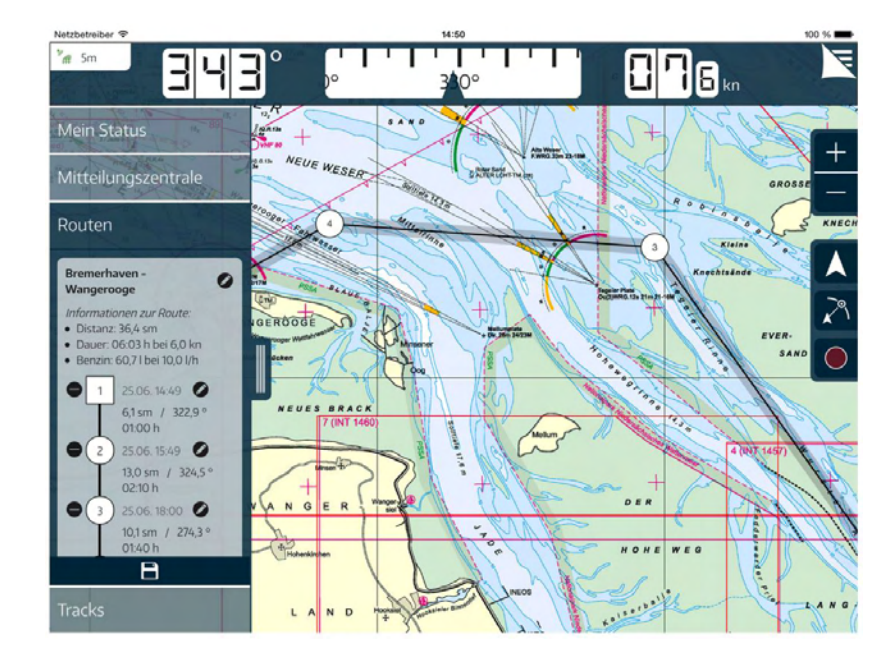

**Abbildung 8.4.:** Anzeige der Wegpunktliste zusammen mit Navigationskarte [\(Delius Klasing Verlag GmbH, 2016\)](#page-97-1)

#### **Die Wegpunktliste soll mit der Navigationskarte verknüpft sein.**

- **Relative Relevanz:** 4 Sehr Wichtig
- **Kommentar:** Wählt der Nutzer einen Wegpunkt in der Liste aus, so sollte die Navigationskarte zu diesem Wegpunkt springen und diesen anzeigen.
- **Evidenz:** [DIN Deutsches Institut für Normung e.V.](#page-97-0) [\(2008\)](#page-97-0)

## **Die Wegpunktliste soll die Kursänderungen an allen Wegpunkten anzeigen.**

- **Relative Relevanz:** 4 Sehr Wichtig
- **Kommentar:** -
- **Evidenz:** [DIN Deutsches Institut für Normung e.V.](#page-97-0) [\(2008\)](#page-97-0)

#### **Gestalte die Datenfelder bzw. das Datenband so, dass...**

- **Relative Relevanz:** 3 Wichtig
- **Kommentar:**
	- **–** sie durch den Nutzer konfigurierbar sind.
	- **–** verständlich gestaltet sind (bspw. keine ungebräuchlichen Abkürzungen).
	- **–** stets angezeigt werden, da sie über den aktuellen Yachtstatus informieren.
- **Evidenz:** [DIN Deutsches Institut für Normung e.V.](#page-97-0) [\(2008\)](#page-97-0)

## **Die Präsentation der Informationen auf der Seekarte sollte höchste Priorität haben.**

- **Relative Relevanz:** 5 Zwingend
- **Kommentar:** Die Navigationskarte sollte außer durch die Wegpunkteliste sowie Datenfeld und Datenband nicht dauerhaft überlagert werden. Dies gilt vor allem für Wegpunktsymbole auf der Karte, da Wegpunkte meist an relevanten Stellen der Navigationskarte positioniert werden und daher Informationen (bspw. Tonnenbezeichnungen) überlagern könnten.
- **Evidenz:** [DIN Deutsches Institut für Normung e.V.](#page-97-0) [\(2008\)](#page-97-0)

## **8.5. Menüstruktur**

#### **Platziere zusammengehörige Funktionen nahe zueinander.**

- **Relative Relevanz:** 4 Sehr Wichtig
- **Kommentar:** Funktionen, die inhaltlich (entsprechend des Aufgaben -Workflows) zusammen gehören, sollten in der Benutzeroberfläche gruppiert oder räumlich nah zueinander dargestellt werden. Umgekehrt sollten Funktionen mit gegensätzlicher Wirkung entfernt voneinander dargestellt werden.
- **Evidenz:** [Chang, Laurence und Tuovinen](#page-97-2) [\(2002\)](#page-97-2)

## **Strukturiere das Menü möglichst einfach und für den Nutzer nachvollziehbar.**

- **Relative Relevanz:** 5 Kritisch
- **Kommentar:** Das Menü sollte so kategorisiert sein, dass der Nutzer die Struktur nachvollziehen kann. Dies verhindert, dass sich unnötig viele Details gemerkt werden müssen.
- **Evidenz:** [DIN Deutsches Institut für Normung e.V.](#page-97-0) [\(2008\)](#page-97-0), [Nielsen](#page-99-7) [\(1995\)](#page-99-7), [Shneiderman und Plaisant](#page-100-2) [\(2009\)](#page-100-2)

#### **Sprich die Sprache der Nutzer.**

- **Relative Relevanz:** 5 Kritisch
- **Kommentar:** Schriftliche Bezeichnungen, Symbole und Icons für Menüeinträge und Funktionen sollen so gewählt sein, dass der Nutzer ohne zusätzlichen Lernaufwand ihre Bedeutung versteht.
- **Evidenz:** [DIN Deutsches Institut für Normung e.V.](#page-97-0) [\(2008\)](#page-97-0), [Nielsen](#page-99-7) [\(1995\)](#page-99-7)

#### **Vermeide Clutter**

- **Relative Relevanz:** 2 Einigermaßen Wichtig
- **Kommentar:** Um das Arbeitsgedächtnis der Nutzer zu entlasten, sollen Funktionen, für die externe Geräte benötigt werden (bspw. die Radarfunktion), in der Benutzeroberfläche entweder ausgegraut oder gar nicht angezeigt werden, wenn diese Geräte nicht angeschlossen sind.
- **Evidenz:** [Shneiderman und Plaisant](#page-100-2) [\(2009\)](#page-100-2)

#### **8.6. Workflows**

#### **Gestalte häufig genutzte Interaktionsfolgen möglichst effektiv und effizient.**

- **Relative Relevanz:** 5 Zwingend
- **Kommentar:** Zu den häufig benutzten Workflows zählen u.a.:
	- **–** Wegpunkt anlegen
	- **–** Wegpunkt löschen
	- **–** Route erstellen
	- **–** Wegpunkt in eine Route einfügen
	- **–** Route und Track Aufzeichnung starten
	- **–** Aktuelle Position anzeigen
	- **–** Aktuellen Kurs anzeigen
	- **–** Kurs zwischen zwei zukünftigen, in einer Route aufeinanderfolgenden Wegpunkten ablesen
	- **–** Kursänderung nach dem nächsten Wegpunkt ablesen
	- **–** Nächsten Wegpunkt der Route überspringen
	- **–** Kurs und Distanz zu einem beliebigen Punkt der Navigationskarte ablesen

Die Workflows sollten einerseits möglichst wenige Interaktionsschritte des Nutzers erfordern, andererseits enden, indem sie klar die geänderte bzw. gewünschte Information präsentieren.

• **Evidenz:** [DIN Deutsches Institut für Normung e.V.](#page-97-0) [\(2008\)](#page-97-0)

#### **Die erste Interaktion eines Workflows soll zugänglich gestaltet sein.**

- **Relative Relevanz:** 4 Sehr Wichtig
- **Kommentar:** Der erste Interaktionsschritt einer Folge soll sichtbar platziert und aussagekräftig gestaltet sein, um zu gewährleisten, dass der Workflow allen Nutzern zugänglich ist.
- **Evidenz:** [DIN Deutsches Institut für Normung e.V.](#page-97-0) [\(2008\)](#page-97-0)

#### **Biete eine Rückgängig - Funktion an.**

- **Relative Relevanz:** 1 Kosmetisch
- **Kommentar:** Der Nutzer soll die Möglichkeit haben, gerade vorgenommene Änderungen (bspw. das Löschen eines Wegpunktes) rückgängig zu machen.
- **Evidenz:** [DIN Deutsches Institut für Normung e.V.](#page-97-0) [\(2008\)](#page-97-0), [Shneiderman](#page-100-2) [und Plaisant](#page-100-2) [\(2009\)](#page-100-2)

## **8.7. Transparenz**

## **Informiere den Nutzer über die Genauigkeit der GPS - Standortbestimmung.**

- **Relative Relevanz:** 5 Zwingend
- **Kommentar:** Der Nutzer soll stets darüber informiert werden, auf wie viele Meter genau die momentane Standortbestimmung über GPS ist.
- **Evidenz:** [Airbus](#page-97-3) [\(2001\)](#page-97-3), [Nielsen](#page-99-7) [\(1995\)](#page-99-7)

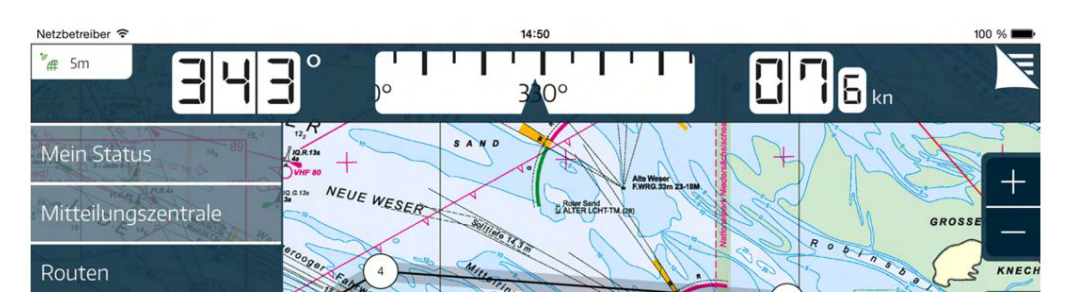

**Abbildung 8.5.:** Anzeige der GPS - Genauigkeit im oberen, linken Bildschirmbereich [\(Delius Klasing Verlag GmbH, 2016\)](#page-97-1)

#### **Informiere über systembedingte Ladezeiten.**

- **Relative Relevanz:** 2 Einigermaßen Wichtig
- **Kommentar:** Nach dem Start des Systems und bei Verzögerungen sollte der Nutzer durch einen Fortschrittsanzeiger über den Verlauf der Ladezeit informiert werden.
- **Evidenz:** [Nielsen](#page-99-7) [\(1995\)](#page-99-7), [Shneiderman und Plaisant](#page-100-2) [\(2009\)](#page-100-2)

## **Der Nutzer muss darüber aufgeklärt werden, welche Arbeitsschritte das System im Hintergrund automatisch ausgeführt.**

- **Relative Relevanz:** 3 Wichtig
- **Kommentar:** Wenn das System Arbeitsschritte für den Nutzer übernimmt, wie bspw. die automatische Speicherung einer Route, dann muss das Gerät den Nutzer auch darauf hinweisen.
- **Evidenz:** nein

## **Das System muss den Nutzer über Änderungen im Systemstatus informieren.**

- **Relative Relevanz:** 5 Zwingend
- **Beispiel:** Änderungen im Systemstatus sind beispielsweise ein Ausfall oder eine Unterbrechung des GPS - Empfangs. Wird der Nutzer nicht darauf hingewiesen, dass die angezeigte Position nicht mehr aktuell ist, kann das zu Gefahrensituationen führen.
- **Evidenz:** nein

#### **8.8. Individualisierbarkeit**

#### **Der Signalton bei Erreichen eines Wegpunktes soll konfigurierbar sein.**

- **Relative Relevanz:** 3 Wichtig
- **Kommentar:** Der dargebotene Ton bei Erreichen eines Wegpunktes soll in Art und Lautstärke konfigurierbar sein.
- **Evidenz:** [DIN Deutsches Institut für Normung e.V.](#page-97-0) [\(2008\)](#page-97-0)

## **Die Distanz, ab der ein Wegpunkt als erreicht gilt, soll konfigurierbar sein.**

- **Relative Relevanz:** 3 Wichtig
- **Kommentar:** Der Ankunftsradius soll für die Gesamtheit der Wegpunkte in den Einstellungen des Systems konfigurierbar sein. Darüber hinaus muss für jeden Wegpunkt die Option bestehen, den Ankunftsradius individuell anzupassen. Gebraucht der Nutzer diese Möglichkeit nicht, so gilt der in den Einstellungen definierte Ankunftsradius.
- **Evidenz:** [DIN Deutsches Institut für Normung e.V.](#page-97-0) [\(2008\)](#page-97-0)

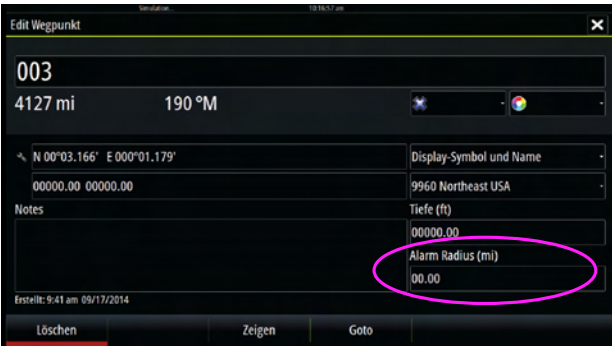

**Abbildung 8.6.:** Möglichkeit zur Einstellung eines individuellen Ankunftsradius [\(B&G, 2016\)](#page-97-4)

#### **Wegpunkte müssen über Koordinateneingabe definierbar sein.**

- **Relative Relevanz:** 5 Zwingend
- **Kommentar:** Eine präzise und damit verlässliche Wegpunktdefinition kann nur mittels Koordinateneingabe erfolgen. Diese Eingabemethode bietet zudem den Vorteil, definierte Wegpunkte aus einer Papierkarte in eine digitale Seekarte exakt übertragen zu können.
- **Evidenz:** nein

## **Eine optionale Fangfunktion zum Markieren von Landmarken soll vorhanden sein.**

- **Relative Relevanz:** 3 Wichtig
- **Kommentar:** -
- **Evidenz:** [DIN Deutsches Institut für Normung e.V.](#page-97-0) [\(2008\)](#page-97-0)

## **Der Nutzer soll zwischen einem Standard- und Expertenmodus wählen können.**

- **Relative Relevanz:** 2 Einigermaßen Wichtig
- **Kommentar:** Um Nutzer nicht mit dem vollen Funktionsumfang eines Gerätes zu überfordern, ist es ratsam dem Nutzer einen Standard- und Expertenmodus anzubieten. Im Standardmodus soll der Nutzer Zugang zu grundlegenden Einstellungen und Funktionen des Systems erhalten.
- **Evidenz:**

#### **8.9. Nutzerunterstützung**

### **Der Nutzer soll bei Erstbenutzung mithilfe eines interaktiven Tutorials in das System eingewiesen werden.**

- **Relative Relevanz:** 3 Wichtig
- **Kommentar:** Durch ein interaktives Tutorial bei der Erstbenutzung des Systems soll der Nutzer in Menüstruktur und Bedienung eingewiesen werden. Darüber hinaus soll der Nutzer die Möglichkeit haben mit der Unterstützung des Systems eine Beispiel - Route anzulegen und zu speichern. Das Tutorial kann durch den Nutzer übersprungen werden oder aber wiederholt ausgeführt werden.
- **Evidenz: keine**

## **Eine digitale Hilfe - Funktion soll im Gerät vorhanden sein.**

- **Relative Relevanz:** 2 Einigermaßen Wichtig
- **Kommentar:** -
- **Evidenz:** [DIN Deutsches Institut für Normung e.V.](#page-97-0) [\(2008\)](#page-97-0)

# **9. Fazit und Ausblick**

Das Ziel der vorliegenden Forschungsarbeit war die standardisierte Untersuchung der Gestaltungsrichtlinie 1.1 auf Anwendbarkeit und Gültigkeit für alle heute gängigen Plottermodelle und Seekarten - Applikationen. Dazu wurde eingangs die Notwendigkeit einer solchen Gestaltungsrichtlinie für digitale Navigationsanwendungen in der Sportschifffahrt herausgestellt. Unter Berücksichtigung der Ergebnisse der Befragung von 112 Schiffsführern durch [Müller-Plath](#page-99-1) [\(2015a\)](#page-99-1), Berichten aus der Fachpresse sowie Usability - Guidelines verwandter Domänen konnte die Gestaltungsrichtlinie 1.0 von [Jung](#page-99-0) [\(2016\)](#page-99-0) als Ausgangspunkt der vorliegenden Forschungsarbeit überprüft und revidiert werden. Ausgehend von der erstellten Gestaltungsrichtlinie 1.1 und der entwickelten Hypothese wurden verschiedene Seekartenplotter und Seekarten - Applikationen auf Tablet - PCs untersucht. Angenommen wurde: *Je niedriger der Usability - Score des untersuchten Gerätes, desto weniger Hilfestellungen sind notwendig, desto höher Verhältnis aus Effektivität und Aufgabenbearbeitungszeit und desto positiver die Äußerungen über das Gerät (Zufriedenstellung).*

In den Aufgabenszenarien *Konfiguration des Gerätes*, *Routenplanung* und *Navigation* wurden *Effektivität*, *Effizienz* und *Zufriedenstellung* gemessen und die Umsetzung der Richtlinienpunkte mithilfe einer Checkliste durch zwölf Domänenexperten evaluiert. Die Auswertung der Ergebnisse zeigte keinen signifikanten Zusammenhang zwischen einer hohen Anzahl erfüllter Richtlinienpunkte und den Variablen *Anzahl der Hilfestellungen*, *Aufgabenbearbeitungszeit* und *Zufriedenstellung*. Aus diesem Grund musste die Hypothese abgelehnt werden. Eine abschließende Aussage zu Anwendbarkeit und Gültigkeit ist jedoch auf Grund des Umfangs der vorliegenden Untersuchung und eventueller methodischer Einschränkungen an dieser Stelle nicht möglich.

Nichtsdestotrotz konnte die Erhebung von qualitativen Daten im Rahmen der Nutzer- und Expertenevaluation einen Betrag zur Überarbeitung und Weiterentwicklung der Gestaltungsrichtlinie leisten. Insbesondere die Auswertung der qualitativen Daten der Nutzerevaluation zeigte, dass ein Großteil der festgestellten Usability - Probleme bereits durch die Punkte der Gestaltungsrichtlinie 1.1 abgedeckt wurde. Es konnten jedoch auch sechs neue Richtlinienpunkte und eine

neue Kategorie erarbeitet werden, die es Anwendern der Gestaltungsrichtlinie 2.0 ermöglichen, eine gebrauchstaugliche digitale Navigationsanwendung für den Sportbootbereich zu entwickeln. War der Geltungsbereich durch Limitationen der Gestaltungsrichtlinie 1.0 noch eingeschränkt, so konnten diese durch die vorliegende Forschungsarbeit aufgelöst werden.

Zukünftig sollte die Gestaltungsrichtlinie 2.0 in der Praxis erprobt werden, um weitere Aussagen zu ihrer Anwendbarkeit und Gültigkeit treffen zu können. Dazu müssten bisherige klassische Plotter oder Seekarten - Applikationen auf Basis der formulierten Richtlinienpunkte überarbeitet und den Kunden entsprechende Aktualisierungen angeboten werden. Denkbar sind aber auch gänzlich auf Basis der Gestaltungsrichtlinie 2.0 konzipierte Geräte bzw. Applikationen. Dabei können Rückmeldungen durch Softwareentwickler entschieden dazu beitragen die Gestaltungsrichtlinie 2.0 weiter zu optimieren. Einen wichtigen Schritt stellt die Übersetzung der Gestaltungsrichtlinie 2.0 in die englische Sprache dar, um sie auch Herstellern außerhalb Deutschlands zugänglich zu machen. Die Gebrauchstauglichkeit eines auf Basis der Gestaltungsrichtlinie 2.0 konzipierten Gerätes bzw. einer Applikation muss abschließend Gegenstand einer einschlägigen Untersuchung sein.

 $\mathbf{J}$ 

# **Literaturverzeichnis**

- <span id="page-97-3"></span>Airbus. (2001). *A320 Simulator: Flight Crew Operating Manual - Navigation.*
- Aronson, E., Wilson, T. D. & Akert, R. M. (2008). *Sozialpsychologie*. Pearson Education Deutschland.
- <span id="page-97-4"></span>B&G. (2016). *Zeus*<sup>2</sup> *.* Zugriff am 30.08.2016 auf [http://www.bandg.com/de/](http://www.bandg.com/de/Product-Groups/Zeus2/) [Product-Groups/Zeus2/](http://www.bandg.com/de/Product-Groups/Zeus2/)
- Bortz, J. & Döring, N. (2013). *Forschungsmethoden und Evaluation*. Springer Berlin Heidelberg.
- Burns, P. C., Trbovich, P. L., Harbluk, J. L. & McCurdie, T. (2005). *EVALUA-TING ONE SCREEN/ ONE CONTROL MULTIFUNCTION DEVICES IN VEHICLES: Advanced Technology: Driver-Vehicle Safety/Driver Performance.* Zugriff am 23.02.2016 auf [http://www-nrd.nhtsa.dot.gov/Pdf/ESV/](http://www-nrd.nhtsa.dot.gov/Pdf/ESV/esv19/05-0339-O.pdf) [esv19/05-0339-O.pdf](http://www-nrd.nhtsa.dot.gov/Pdf/ESV/esv19/05-0339-O.pdf)
- <span id="page-97-2"></span>Chang, D., Laurence, D. & Tuovinen, J. E. (2002). *Gestalt Theory in Visual Screen Design - A New Look at an Old Subject* (Dissertation, Monash University, Clayton). Zugriff am 28.09.2016 auf [http://dl.acm.org/ft\\_gateway.cfm?id=](http://dl.acm.org/ft_gateway.cfm?id=820062&ftid=169138&dwn=1&CFID=844522862&CFTOKEN=94271937) [820062&ftid=169138&dwn=1&CFID=844522862&CFTOKEN=94271937](http://dl.acm.org/ft_gateway.cfm?id=820062&ftid=169138&dwn=1&CFID=844522862&CFTOKEN=94271937)
- Dammas, M., Kohlmann, S., Negle, R., Siebahn, J. & Thiermann, N. (2006). *Erstellung eines Fragebogens zum Thema "Badewasserqualität und Badezugang an der Alster".* Hamburg. Zugriff am 17.05.2016 auf [http://mi.uni-hamburg.de/](http://mi.uni-hamburg.de/fileadmin/fnu-files/courses/sem_cont_val/Gruppe2_Hausarbeit.pdf) [fileadmin/fnu-files/courses/sem\\_cont\\_val/Gruppe2\\_Hausarbeit.pdf](http://mi.uni-hamburg.de/fileadmin/fnu-files/courses/sem_cont_val/Gruppe2_Hausarbeit.pdf)
- <span id="page-97-1"></span>Delius Klasing Verlag GmbH. (2016). *Yacht Navigator App.* Zugriff am 05.10.16 auf<http://www.yacht-navigator.com/>
- DIN Deutsches Institut für Normung e.V. (1999). *Ergonomische Anforderungen für Bürotätigkeiten mit Bildschirmgeräten - Teil 11 : Anforderungen an die Gebrauchstauglichkeit - Leitsätze (ISO 9241 -11 :1998) Deutsche Fassung EN ISO 9241 -11 :1998* (Bd. 13.180; 35.080; 35.180). Berlin: Beuth Verlag GmbH.
- <span id="page-97-0"></span>DIN Deutsches Institut für Normung e.V. (2008). *Ergonomie der Mensch-System-Interaktion - Teil 110: Grundsätze der Dialoggestaltung (ISO 9241-110:2006); Deutsche Fassung EN ISO 9241-110:2006* (4. Aufl., Bd. 13.180; 35.080; 35.240.20). Berlin: Beuth Verlag GmbH.
- Dumas, J. S. & Redish, J. C. (1999). *A practical guide to usability testing* (2. Aufl.). Exeter: Intellect.
- Ehegötz, T. & Roos, C. (2011). *Gütekriterien.* Zugriff auf [http://www.uni-leipzig](http://www.uni-leipzig.de/~emkf/Referate/G%C3%BCtekriterien%20PPT.pdf) [.de/~emkf/Referate/G%C3%BCtekriterien%20PPT.pdf](http://www.uni-leipzig.de/~emkf/Referate/G%C3%BCtekriterien%20PPT.pdf)
- Fritsch, A. (2016a). BESTES AUS ZWEI WELTEN. *Yacht* (6), 86–93.
- Fritsch, A. (2016b). JE GRÖSSER, JE BESSER? *Yacht* (6), 94–95.
- Furuno USA. (2016). *TZTL12F.* Zugriff am 30.08.2016 auf [http://www.furunousa.com/products/productdetail.aspx?product=](http://www.furunousa.com/products/productdetail.aspx?product=TZTL12F&category=Products+%3a+NavNet+TZtouch2+%3a+NavNet+TZtouch2+Multi+Touch+MFD) [TZTL12F&category=Products+%3a+NavNet+TZtouch2+%3a+NavNet+](http://www.furunousa.com/products/productdetail.aspx?product=TZTL12F&category=Products+%3a+NavNet+TZtouch2+%3a+NavNet+TZtouch2+Multi+Touch+MFD) [TZtouch2+Multi+Touch+MFD](http://www.furunousa.com/products/productdetail.aspx?product=TZTL12F&category=Products+%3a+NavNet+TZtouch2+%3a+NavNet+TZtouch2+Multi+Touch+MFD)
- Garmin Deutschland GmbH. (2015). *GPSMAP 721: Ein fantastischer Kartenplotter mit 7-Zoll-Touchscreen.* Zugriff am 01.08.2016 auf [https://buy.garmin.com/de-DE/DE/marine-wassersport/kusten-fischerei/](https://buy.garmin.com/de-DE/DE/marine-wassersport/kusten-fischerei/kartenplotter-kombigerate/gpsmap-721/prod119864.html) [kartenplotter-kombigerate/gpsmap-721/prod119864.html](https://buy.garmin.com/de-DE/DE/marine-wassersport/kusten-fischerei/kartenplotter-kombigerate/gpsmap-721/prod119864.html)
- Garmin Deutschland GmbH. (2016). *GPSMAP* $\Re$  *820.* Zugriff am 30.08.2016 auf [https://buy.garmin.com/de-DE/DE/marine-wassersport/gpsmap7400/](https://buy.garmin.com/de-DE/DE/marine-wassersport/gpsmap7400/gpsmap-820/prod138029.html) [gpsmap-820/prod138029.html](https://buy.garmin.com/de-DE/DE/marine-wassersport/gpsmap7400/gpsmap-820/prod138029.html)
- Garmin Ltd. (2016). *BlueChart*<sub>R</sub> *Mobile.* Zugriff am 19.03.2016 auf [https://buy.garmin.com/en-US/US/maps/on-the-water-maps/on-the](https://buy.garmin.com/en-US/US/maps/on-the-water-maps/on-the-water-apps/bluechart-mobile/prod114005.html) [-water-apps/bluechart-mobile/prod114005.html](https://buy.garmin.com/en-US/US/maps/on-the-water-maps/on-the-water-apps/bluechart-mobile/prod114005.html)
- Green, P., Levison, W., Paelke, G. & Serafin, C. (1995). *Preliminary Human Factors Design Guidelines for Driver Information Systems*.
- Hooks, I. (1993). Writing Good Requirements: A Requirements Working GroupInformation Report. *Proceedings of the Third International Symposium of the NCOSE - Volume 2* (2). Zugriff am 10.02.2016 auf [http://homepages.laas.fr/](http://homepages.laas.fr/kader/Hooks.pdf) [kader/Hooks.pdf](http://homepages.laas.fr/kader/Hooks.pdf)
- Hussy, W., Schreier, M. & Echterhoff, G. (2010). *Forschungsmethoden in Psychologie und Sozialwissenschaften für Bachelor*. Berlin: Springer. doi: 10.1007/978-3-540-95936-6
- Inostroza, R., Rusu, C., Roncagliolo, S. & Rusu, V. (2013). Usability heuristics for touchscreen-based mobile devices. *Proceedings of the 2013 Chilean Conference on Human - Computer Interaction*, 24–29. doi: 10.1145/2535597 .2535602
- Ji, Y. G., Park, J. H., Lee, C. & Yun, M. H. (2006). A Usability Checklist for the Usability Evaluation of Mobile Phone User Interface. *International Journal of Human-Computer Interaction*, *20* (3), 207–231. doi: 10.1207/ s15327590ijhc2003\_3
- Johannsen, L. (2016). Schöne neue Navi-Welt? *Yacht* (4), 57–61.
- Jordan, P. (2008). *Auswahl einer geeigneten Methode zur Usability Evaluation* (Studienarbeit, Universität Stuttgart, Stuttgart). Zugriff am 04.03.2016 auf [http://www2.hawaii.edu/~philippj/resources/Usability\\_Jordan.pdf](http://www2.hawaii.edu/~philippj/resources/Usability_Jordan.pdf)
- <span id="page-99-0"></span>Jung, D. (2016). *Usability digitaler Navigationsgeräte in der Sportschifffahrt: Explorative Untersuchung und Konzeption von Richtlinien* (Masterarbeit). Technische Universität Berlin.
- Kause, M. (2013). *"I just wanted a beautiful phone" Checklist-based evaluation of smartphones* (Masterarbeit, University of Tampere, Tampere). Zugriff am 23.02.2016 auf [https://tampub.uta.fi/bitstream/handle/10024/94964/](https://tampub.uta.fi/bitstream/handle/10024/94964/gradu07177.pdf?sequence=1) [gradu07177.pdf?sequence=1](https://tampub.uta.fi/bitstream/handle/10024/94964/gradu07177.pdf?sequence=1)
- <span id="page-99-5"></span>Lavie, T. & Oron-Gilad, T. (2013). Perceptions of electronic navigation displays. *Behaviour & Information Technology*, *32* (8), 800–823. doi: 10.1080/0144929X.2011.639806
- Leavitt, M. O. & Shneiderman, B. (2006). *Research-Based Web Design & Usability Guidelines* (2. Aufl.). Washington, DC: US Gov. Print. Office.
- <span id="page-99-4"></span>Lindemann, M. (2010). Zukunft der Navigation? *segeln* (11), 76–80.
- McVicar, E. (2013). *Designing for Mobile, Part 2: Interaction Design.*
- Müller-Plath, G. (2014). *Projektskizze ANeMoS: Analyzing Use and Impact of New Media on Sailboats.* Zugriff am 09.03.2016 auf [http://www.nmm.tu-berlin.de/](http://www.nmm.tu-berlin.de/fileadmin/fg213/Arbeitsmaterialien/2014_Winter/Projekt_ANeMoS.pdf) [fileadmin/fg213/Arbeitsmaterialien/2014\\_Winter/Projekt\\_ANeMoS.pdf](http://www.nmm.tu-berlin.de/fileadmin/fg213/Arbeitsmaterialien/2014_Winter/Projekt_ANeMoS.pdf)
- <span id="page-99-1"></span>Müller-Plath, G. (2015a). *Auswertung des Fragebogens: Digitale Navigationsmedien auf Segelyachten – Nutzung und Nutzerfahrung* (unveröffentlicht).
- Müller-Plath, G. (2015b). *Digitale Navigationsmedien auf Segelyachten Nutzung und Nutzerfahrung: Befragung deutscher Fahrtensegler im Fahrtgebiet Westliche Ostsee und Boddengewässer August 2015.*
- <span id="page-99-6"></span>Nautische Veröffentlichung Verlagsgesellschaft mbH. (2016). *NV Verlag / nv charts.* Zugriff am 01.08.2016 auf<http://nvcharts.com/app/de/>
- Navionics Italy. (2016). *Boating.* Zugriff am 19.09.2016 auf [http://www.navionics](http://www.navionics.com/de/mobile-pc-app) [.com/de/mobile-pc-app](http://www.navionics.com/de/mobile-pc-app)
- neptune. (2015). *Neptune Tablet "nep-Tab "7 " Outdoor.* Zugriff am 01.08.2016 auf<http://neptunesail.jimdo.com/tablet-u-navigation/>
- <span id="page-99-2"></span>Nielsen, J. (Hrsg.). (1994). *Usability inspection methods*. New York: Wiley.
- <span id="page-99-7"></span>Nielsen, J. (1995). *10 Usability Heuristics for User Interface Design.* Zugriff am 28.09.2016 auf<https://www.nngroup.com/articles/ten-usability-heuristics/>
- Nielsen, J. & Budiu, R. (2013). *Mobile Usability: Für iPhone, iPad, Android und Kindle* (1. Aufl.). Heidelberg, Hamburg: mitp Verl.-Gruppe Hüthig Jehle Rehm.
- <span id="page-99-3"></span>Raymarine Deutschland GmbH. (2015). *NEU eS Serie: Das neue Flaggschiff der*

*Hochleistungsnavigation.* Zugriff am 01.09.2016 auf [http://www.raymarine](http://www.raymarine.de/view/?id=12164) [.de/view/?id=12164](http://www.raymarine.de/view/?id=12164)

- Rubin, J. & Chisnell, D. (2008). *Handbook of Usability Testing: How to plan, design, and conduct effective tests* (2. Aufl.). Indianapolis, IN: Wiley Pub.
- <span id="page-100-0"></span>Rutter, S. M. (2015). Eine für alles. *Palstek* (5), 64–79.
- Sarodnick, F. & Brau, H. (2011). *Methoden der Usability Evaluation* (2. Aufl.). Verlag Hans Huber.
- Schäfer, T. (2013). *Datenerhebnung II.* Zugriff am 31.08.2016 auf [http://www.tu-chemnitz.de/hsw/psychologie/professuren/method/](http://www.tu-chemnitz.de/hsw/psychologie/professuren/method/homepages/ts/methodenlehre/Meth6Web.pdf) [homepages/ts/methodenlehre/Meth6Web.pdf](http://www.tu-chemnitz.de/hsw/psychologie/professuren/method/homepages/ts/methodenlehre/Meth6Web.pdf)
- <span id="page-100-2"></span>Shneiderman, B. & Plaisant, C. (2009). *Designing the user interface: Strategies for effective human-computer interaction* (5. Aufl.). Boston Mass. u.a.: Addison-Wesley.
- Wagner, V. (2013). *Mobile Devices Help Chart the Future of Marine Navigation.* Zugriff am 02.03.2016 auf [http://www.technewsworld.com/story/](http://www.technewsworld.com/story/77314.html) [77314.html](http://www.technewsworld.com/story/77314.html)
- <span id="page-100-1"></span>Wang, T. S.-H., Tjondronegoro, D., Docherty, M., Song, W. & Fuglsang, J. (2013). A Recommendation for Designing Mobile Pedestrian Navigation System in University Campuses. *Proceedings of the 25th Australian Computer-Human Interaction Conference: Augmentation, Application, Innovation, Collaboration*, 3–12.
- Wanke, D. (2013). *Mit dem Tablet auf den Weltmeeren.* Zugriff am 02.03.2016 auf [http://www.faz.net/aktuell/technik-motor/umwelt-technik/apps-und](http://www.faz.net/aktuell/technik-motor/umwelt-technik/apps-und-meer-mit-dem-tablet-auf-den-weltmeeren-12290092.html) [-meer-mit-dem-tablet-auf-den-weltmeeren-12290092.html](http://www.faz.net/aktuell/technik-motor/umwelt-technik/apps-und-meer-mit-dem-tablet-auf-den-weltmeeren-12290092.html)
- Wheeler, W., Lee, J., Raby, M., Kinghom, R., Bittner, A. & McCallum, M. (1996). *Development of Human Factors Guidelines for Advanced Traveler Information Systems and Commercial Vehicle Operations: Task Analysis of ATIS/CVO Functions*.
- Yáñez Gómez, R., Cascado Caballero, D. & Sevillano, J.-L. (2014). Heuristic Evaluation on Mobile Interfaces: A New Checklist. *The Scientific World Journal*, *2014* . doi: 10.1155/2014/434326
- Yaesu USA. (o. J.). *CPF300i.* Zugriff am 01.08.2016 auf [http://www](http://www.standardhorizon.com/indexVS.cfm?cmd=DisplayProducts&ProdCatID=84&encProdID=CA41D55048F3068CA0008CF3665E1A44&DivisionID=3&isArchived=1). [.standardhorizon.com/indexVS.cfm?cmd=DisplayProducts&ProdCatID=](http://www.standardhorizon.com/indexVS.cfm?cmd=DisplayProducts&ProdCatID=84&encProdID=CA41D55048F3068CA0008CF3665E1A44&DivisionID=3&isArchived=1) [84&encProdID=CA41D55048F3068CA0008CF3665E1A44&DivisionID=](http://www.standardhorizon.com/indexVS.cfm?cmd=DisplayProducts&ProdCatID=84&encProdID=CA41D55048F3068CA0008CF3665E1A44&DivisionID=3&isArchived=1) [3&isArchived=1](http://www.standardhorizon.com/indexVS.cfm?cmd=DisplayProducts&ProdCatID=84&encProdID=CA41D55048F3068CA0008CF3665E1A44&DivisionID=3&isArchived=1)

# **Anhang A: Gestaltungsrichtlinie 1.1**

# **A.1. Passung**

**Der Touchscreen darf nicht sensitiv auf Regen- oder Spritzwasser reagieren.**

- **Relative Relevanz:** 4 Sehr Wichtig
- **Kommentar:** -
- **Evidenz:** nein

**Neben dem Touchscreen soll ein zweites, integriertes und physisches Eingabegerät zur Bedienung vorhanden sein.**

- **Relative Relevanz:** 3 Wichtig
- **Kommentar:** -
- **Evidenz:** nein

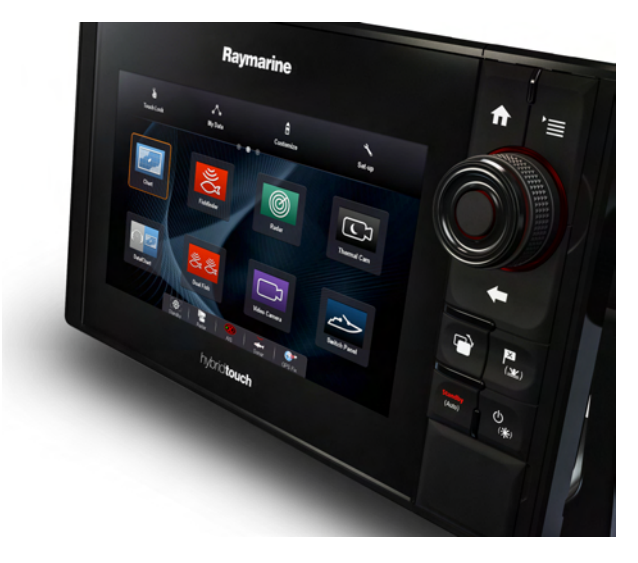

**Abbildung A.1.:** Beispiel eines physischen Eingabegerätes: der Unicontolbutton [\(Raymarine Deutschland GmbH, 2015\)](#page-99-3)

**Es soll die Möglichkeit bestehen, die Bedienung des Gerätes über die zwei angebotenen Eingabegeräte selbstständig zu konfigurieren.**

- **Relative Relevanz:** 5 Zwingend
- **Kommentar:** Der Nutzer sollte je nach seinen persönlichen Präferenzen aus drei Einstellungsprofilen wählen können:
	- **–** Bedienung der Navigationskarte und zugehörigen Funktionen mit Hilfe des Eingabegerätes 1; Bedienung des Menüs mit Hilfe des Eingabegerätes 2.
	- **–** Bedienung der Navigationskarte und zugehörigen Funktionen mit Hilfe des Eingabegerätes 2; Bedienung des Menüs mit Hilfe des Eingabegerätes 1.
	- **–** Redundante Bedienung der Navigationskarte und zugehöriger Funktionen sowie des Menüs mit Hilfe beider Eingabegeräte.
- **Evidenz:** [DIN Deutsches Institut für Normung e.V.](#page-97-0) [\(2008\)](#page-97-0)

# **Passe die Sensitivität der Zoom - Geste an die vertikalen Ausmaße des Touchscreens an.**

- **Relative Relevanz:** 2 Einigermaßen Wichtig
- **Kommentar:** Sind die vertikalen Ausmaße des Touchscreens begrenzt (bspw. durch die Verwendung im Landscapemodus), sollte die Zoom - Geste auf der Navigationskarte entsprechend sensitiv eingestellt sein.
- **Evidenz:** nein

# **A.2. Bedienung**

# **Die Gesten zur Bedienung des Touchscreens sollen an gängige Navigationsapplikationen angepasst sein.**

- **Relative Relevanz:** 5 Zwingend
- **Kommentar:** Die Gesten sollten wie folgt genutzt werden:
	- **Kurzer Tap** auf die Karte: Schließt evtl. geöffnete Menüs, fokussiert erneut die Navigationskarte. Löst außerdem angezeigte Funktionen aus.
	- **Langer Tap** auf die Karte: Setzt Wegpunkte.
	- **Doppelter Tap** auf die Karte: Vergrößert die Navigationskarte.
	- **Swipe:** Verschiebt die Navigationskarte.
	- **Zoom:** Vergrößert/-kleinert die Navigationskarte.
- **Evidenz:** [DIN Deutsches Institut für Normung e.V.](#page-97-0) [\(2008\)](#page-97-0), [McVicar](#page-99-4) [\(2013\)](#page-99-4)

#### **Buttons sollen ausreichend groß gestaltet sein.**

- **Relative Relevanz:** 3 Wichtig
- **Kommentar:** Häufiges ,Fehltapen' sollte vermieden werden, indem Buttons (oder der Bereich in dem diese als getapt gelten) ausreichend groß gewählt werden.
- **Evidenz:** nein

## **Wegpunkte sollen direkt auf der Navigationskarte verschoben werden können.**

- **Relative Relevanz:** 5 Zwingend
- **Kommentar:** Wegpunkte sollten auf drei Arten verschoben werden können:
	- **–** Anwählen des Wegpunktes durch einen langen Tap und anschließendes Verschieben mit Hilfe von Swipe.
	- **–** Anwählen des Wegpunktes durch einen langen Tap und anschließendes sprunghaftes Versetzen durch einen erneuten langen Tap auf die neue gewünschte Position der Navigationskarte.
	- **–** Anwählen des Wegpunktes durch einen langen Tap und anschließendes Verschieben über die Eingabe neuer GPS - Koordinaten.
- **Evidenz:** nein

# **Bedenke, dass die Finger der Nutzer Informationen der Seekarte überdecken.**

- **Relative Relevanz:** 5 Zwingend
- **Kommentar:** Sollen Nutzer Elemente mit Hilfe von Swipe genau auf der Navigationskarte positionieren, dann sollte der Bereich in dem die Elemente als angewählt gelten ausreichend groß sein. Dieses Vorgehen verhindert, dass der Finger des Nutzers gerade den interessanten Kartenausschnitt unter dem Element verdeckt.
- **Evidenz:** nein

#### **Passe die gewählte Symbolik den gängigen Konventionen an.**

- **Relative Relevanz:** 2 Einigermaßen Wichtig
- **Kommentar:** Wähle die Symbolik deiner Funktionen so, dass sie mit den Bedienmöglichkeiten übereinstimmen.
- **Beispiel:** Wenn die Symbolik eines Buttons auf gängigen Systemen bedeutet, dass dieser mit Swipe bedient werden kann, dann sollte dieser Button auch im Kartenplotter mit Swipe bedienbar sein.
- **Evidenz:** [DIN Deutsches Institut für Normung e.V.](#page-97-0) [\(2008\)](#page-97-0)

## **A.3. Karteneigenschaften**

#### **Für die Navigation wichtige Informationen sollen stets eingeblendet sein.**

- **Relative Relevanz:** 4 Sehr Wichtig
- **Kommentar:** Wichtige Informationen, wie bspw. Untiefen, Felsen oder Tonnen, sollen auf jeder Zoomstufe eingeblendet sein. Die Symbolik ist entsprechend so zu wählen, dass die Navigationskarte auf allen Zoomstufen übersichtlich bleibt. Ist das Ausblenden aus Gründen der Übersichtlichkeit zwingend notwendig, muss Symbolik verwendet werden, die dem Nutzer eindeutig darüber informiert, dass Informationen ausgeblendet sind. Denkbar sind bspw. Infotexte wie "Nicht alle Informationen angezeigt" oder auch ein eindeutiges Symbol, welches für "mehrere Tonnen" steht.
- **Evidenz:** [DIN Deutsches Institut für Normung e.V.](#page-97-0) [\(2008\)](#page-97-0), [Lavie und](#page-99-5) [Oron-Gilad](#page-99-5) [\(2013\)](#page-99-5)

#### **Beschränke die Anzahl möglicher Zoomstufen.**

- **Relative Relevanz:** 2 Einigermaßen Wichtig
- **Kommentar:** Falls Punkt obiger Richtlinienpunkt die Verunsicherung der Nutzer im Umgang mit Vektorkarten nicht ausräumt, kann zusätzlich die Anzahl der vorhandenen Zoomstufen reduziert werden.
- **Evidenz:** nein

## **Flachwasserbereiche sollen auf den individuellen Tiefgang des Schiffes anpassbar sein.**

- **Relative Relevanz:** 3 Wichtig
- **Kommentar:** -
- **Evidenz:** [DIN Deutsches Institut für Normung e.V.](#page-97-0) [\(2008\)](#page-97-0)

#### **Die Vektorkarte soll optionale Zusatzinformationen anzeigen können.**

- **Relative Relevanz:** 3 Wichtig
- **Kommentar:** -
- **Evidenz:** [DIN Deutsches Institut für Normung e.V.](#page-97-0) [\(2008\)](#page-97-0)

## **Bezeichnungen auf der Karte sollen in der eingestellten Systemsprache angezeigt werden.**

- **Relative Relevanz:** 3 Wichtig
- **Kommentar:** -
- **Evidenz:** [DIN Deutsches Institut für Normung e.V.](#page-97-0) [\(2008\)](#page-97-0)

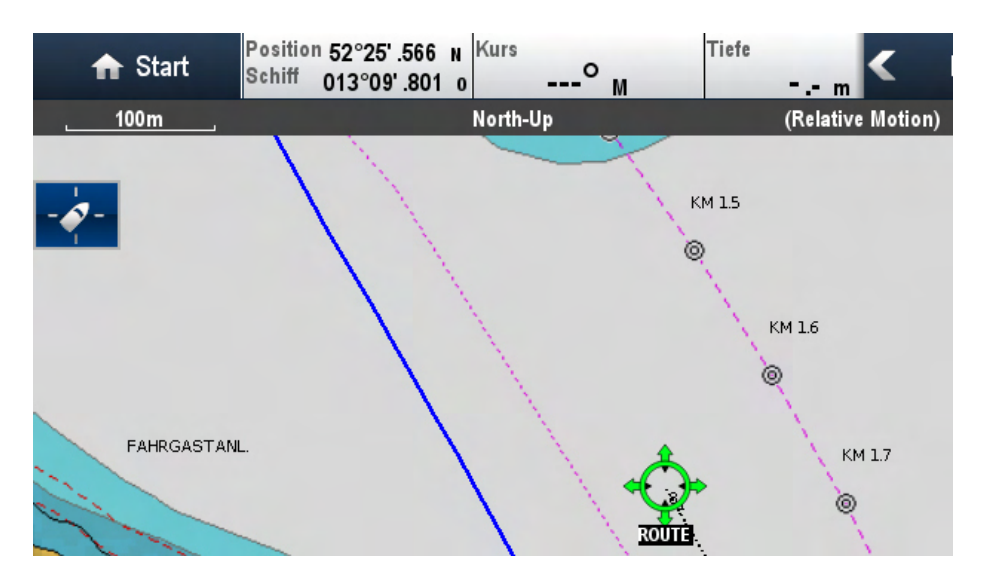

**Abbildung A.2.:** Systemsprache und Kartensprache stimmen nicht überein [\(Jung, 2016\)](#page-99-0)

# **A.4. Darstellung**

## **Vor dem Start einer Route soll eine Zusammenfassung angezeigt werden.**

- **Relative Relevanz:** 4 Sehr Wichtig
- **Kommentar:** Die Zusammenfassung soll folgende Informationen enthalten:
	- **–** Gesamtstrecke
	- **–** Anzahl der Wegpunkte
	- **–** Abfahrtszeit
	- **–** Voraussichtliche Ankunftszeit (ETA)
	- **–** Grafische Repräsentation der Route auf der Navigationskarte
- **Evidenz:** [Wang et al.](#page-100-1) [\(2013\)](#page-100-1)

#### **Neben der Karte soll die Liste der Wegpunkte dargestellt werden.**

- **Relative Relevanz:** 4 Sehr Wichtig
- **Kommentar:** Es sollte möglich sein, die Liste der Wegpunkte der aktuellen Route und die Navigationskarte gleichzeitig anzuzeigen. Außerdem sollte die Wegpunktliste mit der Navigationskarte interagieren, d.h. es sollte möglich sein, dass der Nutzer einen Wegpunkt in der Liste auswählt, woraufhin die Navigationskarte zu diesem Wegpunkt springt und ihn anzeigt. In der Liste sollten außerdem die Kursänderungen an allen Wegpunkten angezeigt werden.
	- $\mathcal{P}_{\mathcal{A}}$  is **FR**e. Ч Mein Status Mitteilungszentrale Router  $\bullet$  $\overline{a}$  $\overline{a}$  $\overline{P}$
- **Evidenz:** [DIN Deutsches Institut für Normung e.V.](#page-97-0) [\(2008\)](#page-97-0)

**Abbildung A.3.:** Anzeige der Wegpunktliste zusammen mit Navigationskarte [\(Delius Klasing Verlag GmbH, 2016\)](#page-97-1)

#### **Die Wegpunktliste soll mit der Navigationskarte interagieren.**

- **Relative Relevanz:** 4 Sehr Wichtig
- **Kommentar:** Wählt der Nutzer einen Wegpunkt in der Liste aus, so sollte die Navigationskarte zu diesem Wegpunkt springen und diesen anzeigen.
- **Evidenz:** [DIN Deutsches Institut für Normung e.V.](#page-97-0) [\(2008\)](#page-97-0)

## **Die Wegpunktliste soll die Kursänderungen an allen Wegpunkten anzeigen.**

- **Relative Relevanz:** 4 Sehr Wichtig
- **Kommentar:** -
- **Evidenz:** [DIN Deutsches Institut für Normung e.V.](#page-97-0) [\(2008\)](#page-97-0)

#### **Gestalte die Datenfelder bzw. das Datenband so, dass...**

- **Relative Relevanz:** 3 Wichtig
- **Kommentar:**
	- **–** sie durch den Nutzer konfigurierbar sind.
	- **–** verständlich gestaltet sind.
	- **–** stets angezeigt werden, da sie über den aktuellen Yachtstatus informieren.
- **Evidenz:** [DIN Deutsches Institut für Normung e.V.](#page-97-0) [\(2008\)](#page-97-0)

## **Die Präsentation der Informationen auf der Seekarte sollte höchste Priorität haben.**

- **Relative Relevanz:** 5 Zwingend
- **Kommentar:** Die Navigationskarte sollte außer durch die Wegpunkteliste sowie Datenfeld und Datenband nicht dauerhaft überlagert werden. Dies gilt vor allem für die Symbole von Wegpunkten, da Wegpunkte meist an relevanten Stellen der Navigationskarte positioniert werden und daher Informationen (bspw. Tonnenbezeichnungen) überlagern könnten.
- **Evidenz:** [DIN Deutsches Institut für Normung e.V.](#page-97-0) [\(2008\)](#page-97-0)

# **A.5. Menüstruktur**

#### **Platziere zusammengehörige Funktionen nahe zueinander.**

- **Relative Relevanz:** 4 Sehr Wichtig
- **Kommentar:** Funktionen, die inhaltlich (entsprechend des Aufgaben Workflows) zusammen gehören, sollten in der Benutzeroberfläche gruppiert oder räumlich nah zueinander dargestellt werden. Umgekehrt sollten Funktionen mit gegensätzlicher Wirkung entfernt voneinander dargestellt werden.
- **Evidenz:** [Chang et al.](#page-97-2) [\(2002\)](#page-97-2)
### **Strukturiere das Menü möglichst einfach und für den Nutzer nachvollziehbar.**

- **Relative Relevanz:** 5 Kritisch
- **Kommentar:** Das Menü sollte so kategorisiert sein, dass der Nutzer die Struktur nachvollziehen kann. Dies verhindert, dass sich unnötig viele Details gemerkt werden müssen.
- **Evidenz:** [DIN Deutsches Institut für Normung e.V.](#page-97-0) [\(2008\)](#page-97-0), [Nielsen](#page-99-0) [\(1995\)](#page-99-0), [Shneiderman und Plaisant](#page-100-0) [\(2009\)](#page-100-0)

#### **Sprich die Sprache der Nutzer.**

- **Relative Relevanz:** 5 Kritisch
- **Kommentar:** Schriftliche Bezeichnungen, Symbole und Icons für Menüeinträge und Funktionen sollen so gewählt sein, dass der Nutzer ohne zusätzlichen Lernaufwand ihre Bedeutung versteht.
- **Evidenz:** [DIN Deutsches Institut für Normung e.V.](#page-97-0) [\(2008\)](#page-97-0), [Nielsen](#page-99-0) [\(1995\)](#page-99-0)

#### **Vermeide Clutter.**

- **Relative Relevanz:** 2 Einigermaßen Wichtig
- **Kommentar:** Um das Arbeitsgedächtnis der Nutzer zu entlasten, sollen Funktionen, deren Geber nicht am Gerät angeschlossen sind (bspw. die Radarfunktion), in der Benutzeroberfläche entweder ausgegraut oder gar nicht angezeigt werden.
- **Evidenz:** [Shneiderman und Plaisant](#page-100-0) [\(2009\)](#page-100-0)

### **A.6. Workflows**

#### **Gestalte häufig genutzte Interaktionsfolgen möglichst effektiv und effizient.**

- **Relative Relevanz:** 5 Zwingend
- **Kommentar:** Zu den häufig benutzten Workflows zählen u.a.:
	- **–** Wegpunkt anlegen
	- **–** Wegpunkt löschen
	- **–** Route erstellen
	- **–** Wegpunkt in eine Route einfügen
	- **–** Route und Track-Aufzeichnung starten
	- **–** Aktuelle Position anzeigen
	- **–** Aktuellen Kurs anzeigen
	- **–** Kurs zwischen zwei zukünftigen, in einer Route aufeinanderfolgenden Wegpunkten ablesen
	- **–** Kursänderung nach dem nächsten Wegpunkt ablesen
	- **–** Nächsten Wegpunkt der Route überspringen
	- **–** Kurs und Distanz zu einem beliebigen Punkt der Navigationskarte ablesen

Die Workflows sollten einerseits möglichst wenige Interaktionsschritte des Nutzers erfordern, andererseits enden, indem sie klar die geänderte bzw. gewünschte Information präsentieren.

• **Evidenz:** [DIN Deutsches Institut für Normung e.V.](#page-97-0) [\(2008\)](#page-97-0)

#### **Die erste Interaktion eines Workflows soll zugänglich gestaltet sein.**

- **Relative Relevanz:** 3 Wichtig
- **Kommentar:** Der erste Interaktionsschritt einer Folge soll sichtbar platziert und aussagekräftig gestaltet sein, um zu gewährleisten, dass der Workflow allen Nutzern zugänglich ist.
- **Evidenz:** [DIN Deutsches Institut für Normung e.V.](#page-97-0) [\(2008\)](#page-97-0)

#### **Biete eine Rückgängig - Funktion an.**

- **Relative Relevanz:** 1 Kosmetisch
- **Kommentar:** Der Nutzer soll die Möglichkeit haben, gerade vorgenommene Änderungen (bspw. das Löschen eines Wegpunktes) rückgängig zu machen.
- **Evidenz:** [DIN Deutsches Institut für Normung e.V.](#page-97-0) [\(2008\)](#page-97-0), [Shneiderman](#page-100-0) [und Plaisant](#page-100-0) [\(2009\)](#page-100-0)

## **A.7. Transparenz**

### **Informiere den Nutzer über die Genauigkeit der GPS - Standortbestimmung.**

- **Relative Relevanz:** 5 Zwingend
- **Kommentar:** Um übersteigertes Technikvertrauen zu vermeiden, sollte der Nutzer stets darüber informiert werden auf wie viele Meter genau die momentane Standortbestimmung über GPS ist.
- **Evidenz:** [Airbus](#page-97-1) [\(2001\)](#page-97-1), [Nielsen](#page-99-0) [\(1995\)](#page-99-0)

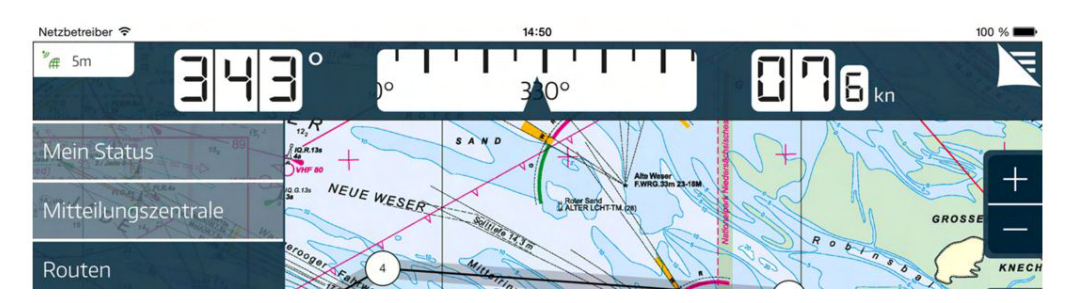

**Abbildung A.4.:** Anzeige der GPS - Genauigkeit im oberen, linken Bildschirmbereich [\(Delius Klasing Verlag GmbH, 2016\)](#page-97-2)

#### **Informiere über systembedingte Ladezeiten.**

- **Relative Relevanz:** 2 Einigermaßen Wichtig
- **Kommentar:** Nach dem Start des Systems und bei Verzögerungen sollte der Nutzer durch einen Fortschrittsanzeiger über den Verlauf der Ladezeit informiert werden.
- **Evidenz:** [Nielsen](#page-99-0) [\(1995\)](#page-99-0), [Shneiderman und Plaisant](#page-100-0) [\(2009\)](#page-100-0)

### **A.8. Individualisierbarkeit**

#### **Der Signalton bei Erreichen eines Wegpunktes soll konfigurierbar sein.**

- **Relative Relevanz:** 3 Wichtig
- **Kommentar:** Der dargebotene Ton, bei Erreichen eines Wegpunktes soll in Art und Lautstärke konfigurierbar sein.
- **Evidenz:** [DIN Deutsches Institut für Normung e.V.](#page-97-0) [\(2008\)](#page-97-0)

**Die Distanz, ab der ein Wegpunkt als erreicht gilt, soll konfigurierbar sein.**

- **Relative Relevanz:** 3 Wichtig
- **Kommentar:** -
- **Evidenz:** [DIN Deutsches Institut für Normung e.V.](#page-97-0) [\(2008\)](#page-97-0)

## **Eine Fangfunktion zum Markieren von Landmarken soll optional vorhanden sein.**

- **Relative Relevanz:** 3 Wichtig
- **Kommentar:** -
- **Evidenz:** [DIN Deutsches Institut für Normung e.V.](#page-97-0) [\(2008\)](#page-97-0)

### **Eine digitale Hilfe - Funktion soll im Gerät vorhanden sein.**

- **Relative Relevanz:** 2 Einigermaßen Wichtig
- **Kommentar:** -
- **Evidenz:** [DIN Deutsches Institut für Normung e.V.](#page-97-0) [\(2008\)](#page-97-0)

# **Anhang B: Aufgaben - Nutzerevaluation**

### **B.1. Versuchsstrecke: Wannsee - Havel**

### **Konfiguration des Gerätes**

*Passen Sie das Gerät wie folgt an (oder stellen Sie fest, dass die Funktion im Gerät nicht vorhanden ist):*

- 1. Die Distanz, ab der ein Wegpunkt als erreicht gilt, soll auf  $0,1 \text{ sm} = 1 \text{ kbl} =$ 185 m eingestellt werden.
- 2. Konfigurieren Sie die Lautstärke und Art des Signaltons bei Erreichen eines Wegpunktes nach Ihren Vorlieben.
- 3. Passen Sie den in der Kartendarstellung farbig markierten Flachwasserbereich auf 3 m Kartentiefe an.
- 4. Konfigurieren Sie die mechanischen Tasten, Rädchen und den Touchscreen so, dass die Seekarte nur mit den Rädchen und Tasten und das Menü nur über "touch" bedient werden. *(Manche Aufgaben sind mit diesem Gerät nicht lösbar.)*
- 5. Passen Sie die Kartenansicht so an, dass folgende Informationen bei der Navigation in der Kopfzeile (Datenleiste) und/oder den Bildschirmecken stets eingeblendet werden: Position, KüG, FüG, Distanz zum nächsten Wegpunkt.

#### **Routenplanung**

*Für den nächsten Schlag soll eine Route "Wannsee" bestehend aus drei Wegpunkten (WP) erstellt werden.*

1. Legen Sie die Route mit folgenden Wegpunkten an, wobei WP 1 der Start sein soll und WP 3 das Ziel:

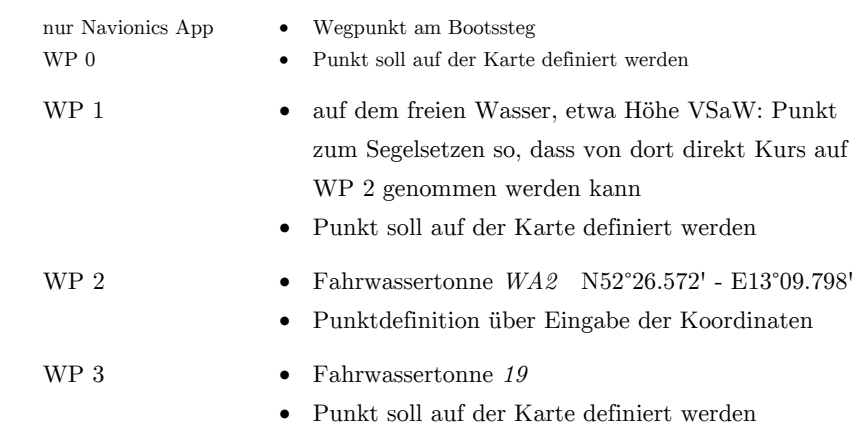

2. Speichern Sie die Route für die bevorstehende Ausfahrt ab. 2. Speichern Sie die Route für die bevorstehende Ausfahrt ab.

#### **Navigation**

und Western Western Western Western Western Western Western Western Western Western Western Western Western We<br>Ziel: Western Western Western Western Western Western Western Western Western Western Western Western Western

- 1. Aktivieren Sie die gespeicherte Route "Wannsee 1" ("Wannsee 2" für die Rückfahrt), die aus 5 Wegpunkten besteht.
- 2. Nennen Sie dem Versuchsleiter wichtige Informationen zur Route: Gesamtstrecke, Anzahl der WP, Abfahrtszeit, voraus. Ankunftszeit (ETA), grafische Präsentation der Route.
- 3. Starten Sie die Navigation und die Trackaufzeichnung.

*Wir legen ab und setzen ggf. die Segel. Steuern Sie WP 1 an und passieren Sie ihn so, dass er im Gerät als erreicht gilt. Dasselbe für alle weiteren Wegpunkte.*

*Auf der Strecke zwischen WP 1 und WP 2.*

*Wir beschließen, die Route zu ändern: Der WP 3 an der Fahrwassertonne 19 soll nicht mehr angesteuert werden. Stattdessen soll die Tonne WA1 angesteuert werden.*

4. Verschieben Sie den WP 3 auf der Karte zur Fahrwassertonne WA1. Lassen Sie sich dazu die WP - Liste neben der Karte anzeigen und wählen Sie in der Liste den WP 3 zum Verschieben aus.

*Auf der Strecke von WP 4 zu WP 5.*

- 5. Entnehmen Sie der Karte die Informationen zum Leuchtfeuer auf Schwanenwerder und geben Sie sie dem Versuchsleiter durch.
- 6. Machen Sie die Schleuse Spandau auf der Karte ausfindig und geben Sie dem Versuchsleiter den Hub der Schleuse durch.

7. Bestimmen Sie Distanz und Peilung von WP 5 zur Schleuse Spandau und geben Sie Beides dem Versuchsleiter an.

### **B.2. Versuchsstrecke: Stößensee - Havel**

#### **Konfiguration des Gerätes**

*Passen Sie das Gerät wie folgt an (oder stellen Sie fest, dass die Funktion im Gerät nicht vorhanden ist):*

- 1. Die Distanz, ab der ein Wegpunkt als erreicht gilt, soll auf  $0,1 \text{ sm} = 1 \text{ kb} =$ 185 m eingestellt werden.
- 2. Konfigurieren Sie die Lautstärke und Art des Signaltons bei Erreichen eines Wegpunktes nach Ihren Vorlieben.
- 3. Passen Sie den in der Kartendarstellung farbig markierten Flachwasserbereich auf 3 m Kartentiefe an.
- 4. Konfigurieren Sie die mechanischen Tasten, Rädchen und den Touchscreen so, dass die Seekarte nur mit den Rädchen und Tasten und das Menü nur über "touch" bedient werden. *(Manche Aufgaben sind mit diesem Gerät nicht lösbar.)*
- 5. Passen Sie die Kartenansicht so an, dass folgende Informationen bei der Navigation in der Kopfzeile (Datenleiste) und/oder den Bildschirmecken stets eingeblendet werden: Position, KüG, FüG, Distanz zum nächsten Wegpunkt.

#### **Routenplanung**

*Für den nächsten Schlag soll eine Route "Stößensee" bestehend aus drei Wegpunkten (WP) erstellt werden.*

1. Legen Sie die Route mit folgenden Wegpunkten an, wobei WP 1 der Start sein soll und WP 3 das Ziel:

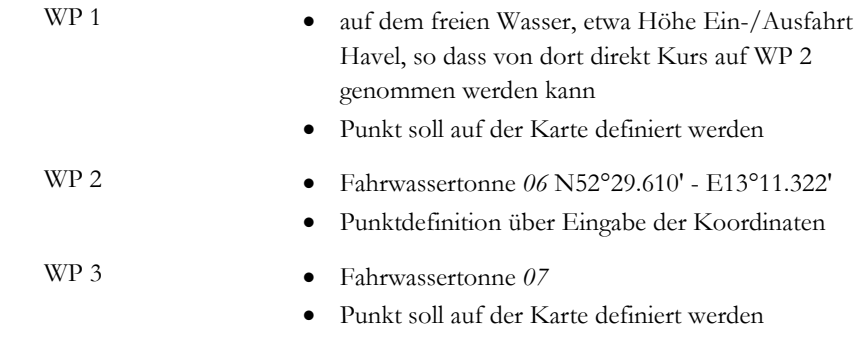

2. Speichern Sie die Route für die bevorstehende Ausfahrt ab. 2. Speichern Sie die Route für die bevorstehende Ausfahrt ab.

#### **Navigation**

und Western Western Western Western Western Western Western Western Western Western Western Western Western W<br>Ziel: Western Western Western Western Western Western Western Western Western Western Western Western Western

- 1. Aktivieren Sie die gespeicherte Route "Stößensee", die aus 5 Wegpunkten besteht.
- 2. Nennen Sie dem Versuchsleiter wichtige Informationen zur Route: Gesamtstrecke, Anzahl der WP, Abfahrtszeit, voraus. Ankunftszeit (ETA), grafische Präsentation der Route.
- 3. Starten Sie die Navigation und die Trackaufzeichnung.

*Wir legen ab und setzen ggf. die Segel. Steuern Sie WP 1 an und passieren Sie ihn so, dass er im Gerät als erreicht gilt. Dasselbe für alle weiteren Wegpunkte.*

#### *Auf der Strecke zwischen WP 1 und WP 2.*

*Wir beschließen, die Route zu ändern: Der WP 3 an der Fahrwassertonne 07 soll nicht mehr angesteuert werden. Stattdessen soll die Tonne 08 angesteuert werden.*

4. Verschieben Sie den WP 3 auf der Karte zur Fahrwassertonne 08. Lassen Sie sich dazu die WP - Liste neben der Karte anzeigen und wählen Sie in der Liste den WP 3 zum Verschieben aus.

*Auf der Strecke von WP 4 zu WP 5.*

- 5. Entnehmen Sie der Karte die Informationen zum Leuchtfeuer auf Schwanenwerder und geben Sie sie dem Versuchsleiter durch.
- 6. Machen Sie die Schleuse Spandau auf der Karte ausfindig und geben Sie dem Versuchsleiter den Hub der Schleuse durch.
- 7. Bestimmen Sie Distanz und Peilung von WP 5 zur Schleuse Spandau und geben Sie Beides dem Versuchsleiter an.

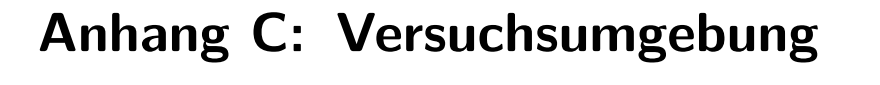

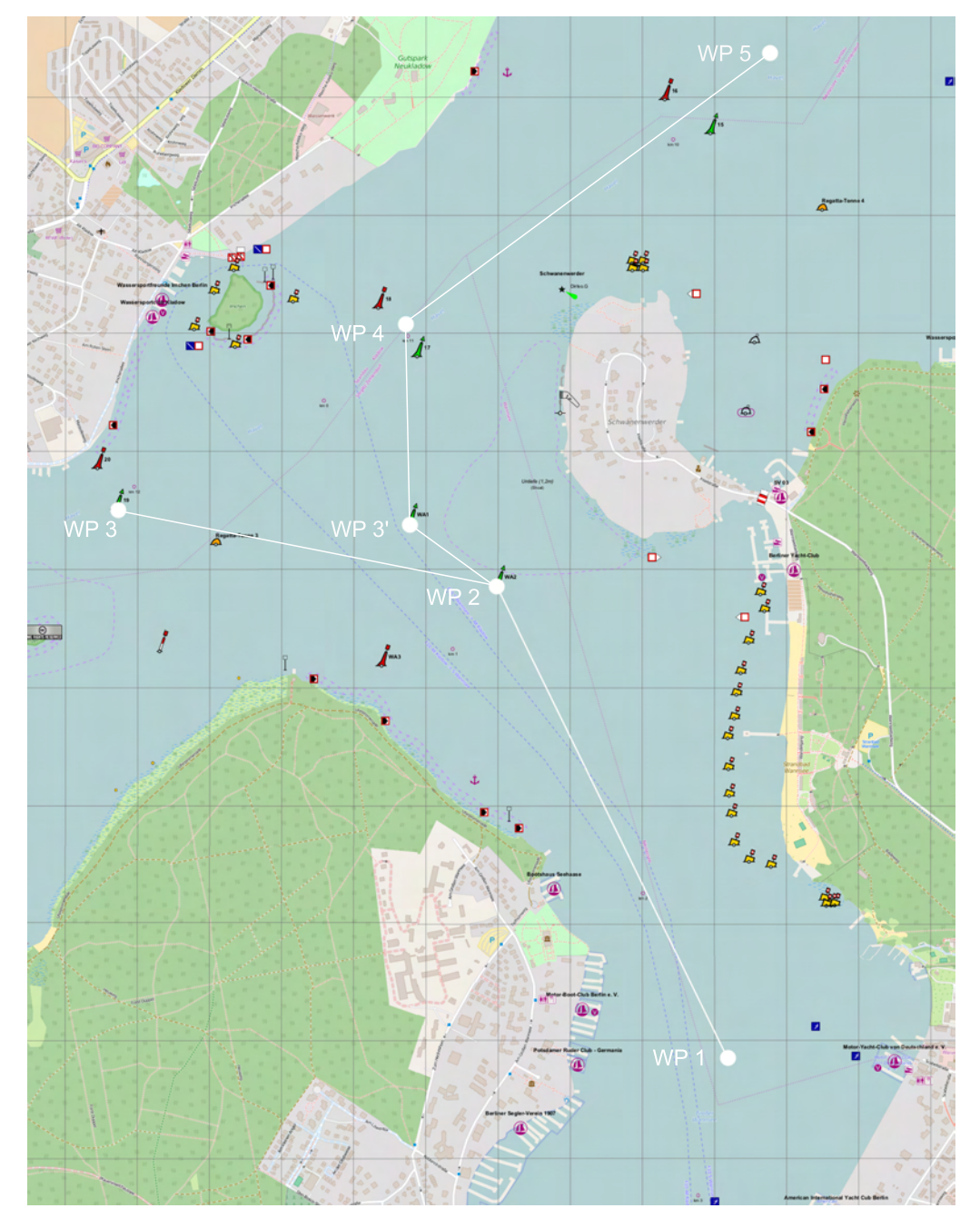

**Abbildung C.1.:** Versuchsstrecke: Wannsee - Havel

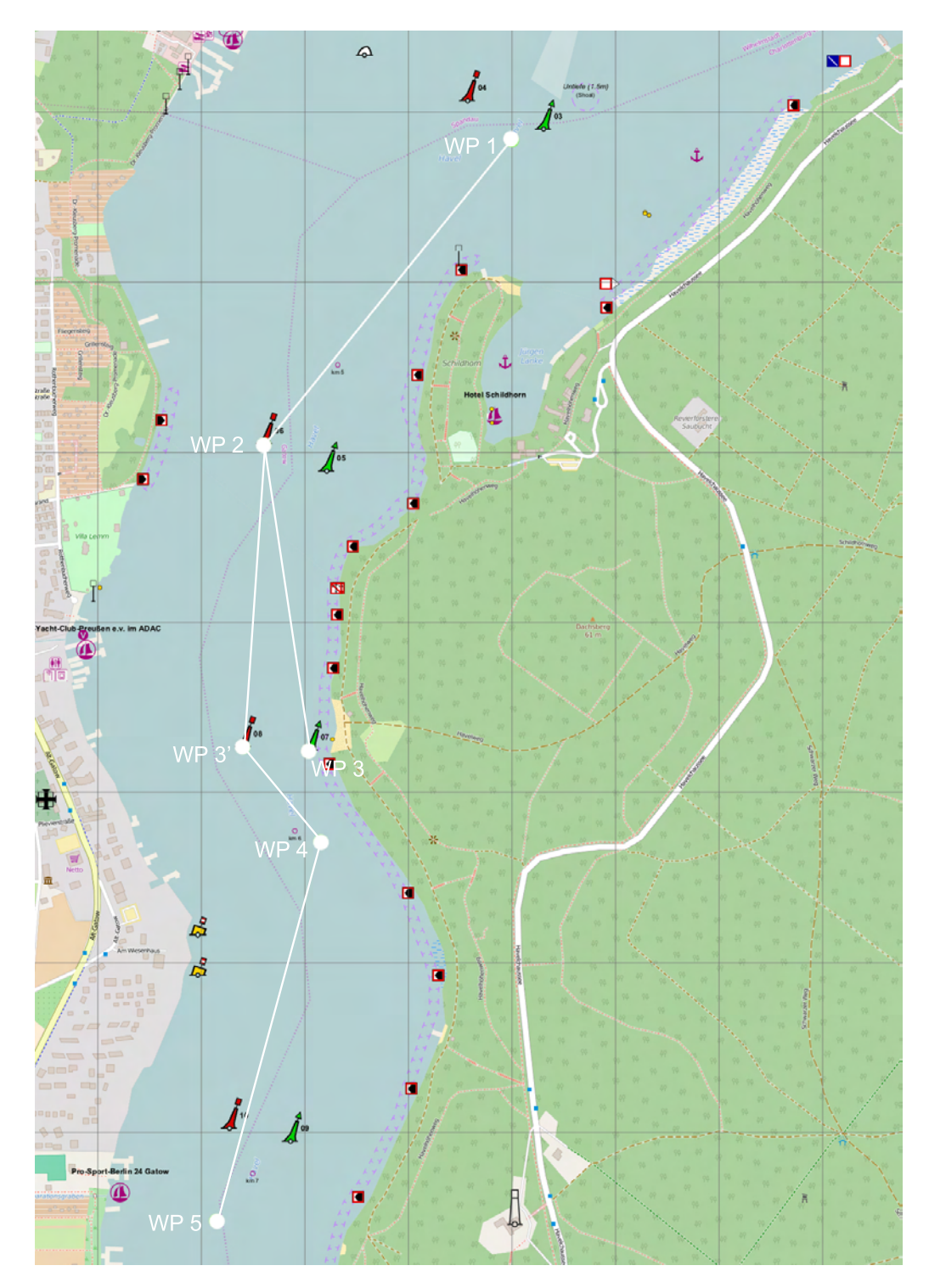

**Abbildung C.2.:** Versuchsstrecke: Stößensee - Havel

# **Anhang D: Aufgaben - Expertenevaluation**

#### **Konfiguration des Gerätes**

(max. 4 min pro Aufgabe)

*Passen Sie das Gerät wie folgt an (oder stellen Sie fest, dass die Funktion im Gerät nicht vorhanden ist):*

- 1. Die Distanz, ab der ein Wegpunkt als erreicht gilt, soll auf  $0,1 \text{ sm} = 1 \text{ kbl} =$ 185 m eingestellt werden.
- 2. Konfigurieren Sie die Lautstärke und Art des Signaltons bei Erreichen eines Wegpunktes nach Ihren Vorlieben.
- 3. Passen Sie den in der Kartendarstellung farbig markierten Flachwasserbereich auf 3 m Kartentiefe an.
- 4. Konfigurieren Sie die mechanischen Tasten, Rädchen und den Touchscreen so, dass die Seekarte nur mit den Rädchen und Tasten und das Menü nur über "touch" bedient werden. *(Manche Aufgaben sind mit diesem Gerät nicht lösbar.)*
- 5. Passen Sie die Kartenansicht so an, dass folgende Informationen bei der Navigation in der Kopfzeile (Datenleiste) und/oder den Bildschirmecken stets eingeblendet werden: Position, KüG, FüG, Distanz zum nächsten Wegpunkt.

#### **Routenplanung**

(max. 12 min insgesamt)

*Exemplarische Routenerstellung mit folgenden Randbedingungen*

- Erstellung von drei Wegpunkten
	- **–** WP 1 ist der Start und WP 3 das Ziel
	- **–** durch Punktdefinition auf der Karte via touch (zwei Wegpunkte)
	- **–** durch Eingabe von Koordinaten (ein Wegpunkt)

• nachträgliches Bearbeiten von Wegpunkten

**–** bspw. Verschieben auf der Karte

• Speicherung der Route

# **Navigation**

(max. 4 min pro Aufgabe)

- 1. Aktivieren Sie die gespeicherte Route.
- 2. Lassen Sie sich wichtige Informationen zur Route anzeigen (Gesamtstrecke, Anzahl der WP, Abfahrtszeit, voraus. Ankunftszeit (ETA), grafische Präsentation der Route).

*weitere Bedienschritte:*

- 3. nachträgliche Bearbeitung der aktivierten Route:
	- Lassen Sie sich dazu die WP-Liste neben der Karte anzeigen und wählen Sie in der Liste den WP 3 zum Verschieben aus.
- 4. Anzeige von zusätzlichen Informationen auf der Karte:
	- Zu dem Leuchtturm auf der Insel Neuwerk vor Cuxhaven soll die Feuerhöhe und die Leuchtturmhöhe ermittelt werden.
- 5. Verwendung des Distanz- und Peilungswerkzeugs:
	- Distanz und Peilung von Cuxhaven Hafen zum Leuchtturm Neuwerk soll ermittelt werden.

# **Anhang E: Verteilung Item / Aufgabe**

| Aufgabe | Item            | ${\bf R}$      | $\sqrt{s_{rel}}$ | $\mathbf S$      | Aufgabe | $\ensuremath{\mathop{\text{Item}}}\xspace$ | ${\bf R}$        | $\sqrt{s_{rel}}$ | $\mathbf S$      |
|---------|-----------------|----------------|------------------|------------------|---------|--------------------------------------------|------------------|------------------|------------------|
|         | $2.2\,$         | $\sqrt{3}$     | $\,29$           | $\boldsymbol{9}$ | $1.4\,$ | $1.2\,$                                    | $\overline{3}$   |                  | $10\,$           |
|         | $2.2\,$         | $\overline{3}$ |                  |                  |         | $1.3\,$                                    | $\bf 5$          |                  |                  |
|         | $2.5\,$         | $\,2$          |                  |                  |         | $2.2\,$                                    | $\sqrt{3}$       |                  |                  |
| $1.1\,$ | 5.1             | $\,4\,$        |                  |                  |         | $2.5\,$                                    | $\sqrt{2}$       |                  |                  |
|         | $5.2\,$         | $\bf 5$        |                  |                  |         | $5.1\,$                                    | $\overline{4}$   | $34\,$           |                  |
|         | $5.3\,$         | $\bf 5$        |                  |                  |         | $5.2\,$                                    | $\bf 5$          |                  |                  |
|         | $5.4\,$         | $\,2$          |                  |                  |         | $5.3\,$                                    | $\bf 5$          |                  |                  |
|         | $6.2\,$         | $\overline{3}$ |                  |                  |         | 5.4                                        | $\sqrt{2}$       |                  |                  |
|         | $\!\!\!\!\!8.2$ | $\sqrt{3}$     |                  |                  |         | $5.4\,$                                    | $\boldsymbol{2}$ |                  |                  |
|         | $\!\!\!\!\!8.4$ | $\sqrt{2}$     |                  |                  |         | $6.2\,$                                    | $\sqrt{3}$       |                  |                  |
|         |                 |                |                  |                  |         | $\!\!\!\!\!8.4$                            | $\sqrt{2}$       |                  |                  |
|         | $2.2\,$         | $\sqrt{3}$     |                  |                  |         | $2.2\,$                                    | $\overline{3}$   |                  |                  |
|         | $2.5\,$         | $\sqrt{2}$     | $\,29$           |                  |         | $2.5\,$                                    | $\sqrt{2}$       |                  |                  |
|         | $5.1\,$         | $\sqrt{4}$     |                  |                  |         | $4.5\,$                                    | $\overline{3}$   |                  |                  |
|         | $5.2\,$         | $\bf 5$        |                  |                  |         | 5.1                                        | $\ensuremath{4}$ |                  |                  |
| $1.2\,$ | $5.3\,$         | $\bf 5$        |                  | $\boldsymbol{9}$ | $1.5\,$ | $5.2\,$                                    | $\bf 5$          | $\,29$           | $\boldsymbol{9}$ |
|         | $5.4\,$         | $\overline{2}$ |                  |                  |         | $5.3\,$                                    | $\bf 5$          |                  |                  |
|         | $6.2\,$         | $\overline{3}$ |                  |                  |         | 5.4                                        | $\boldsymbol{2}$ |                  |                  |
|         | $8.1\,$         | $\overline{3}$ |                  |                  |         | $6.2\,$                                    | $\overline{3}$   |                  |                  |
|         | $\!\!\!\!\!8.4$ | $\,2$          |                  |                  |         | $\!\!\!\!\!8.4$                            | $\sqrt{2}$       |                  |                  |
|         | $2.2\,$         | $\overline{3}$ |                  | $\boldsymbol{9}$ |         |                                            |                  |                  |                  |
| $1.3\,$ | $2.5\,$         | $\overline{2}$ |                  |                  |         |                                            |                  |                  |                  |
|         | $\!3.3$         | $\sqrt{3}$     |                  |                  |         |                                            |                  |                  |                  |
|         | $5.1\,$         | $\sqrt{4}$     |                  |                  |         |                                            |                  |                  |                  |
|         | $5.2\,$         | $\bf 5$        | $\,29$           |                  |         |                                            |                  |                  |                  |
|         | $5.3\,$         | $\bf 5$        |                  |                  |         |                                            |                  |                  |                  |
|         | $5.4\,$         | $\sqrt{2}$     |                  |                  |         |                                            |                  |                  |                  |
|         | $6.2\,$         | $\sqrt{3}$     |                  |                  |         |                                            |                  |                  |                  |
|         | $\!\!\!\!\!8.4$ | $\,2$          |                  |                  |         |                                            |                  |                  |                  |

**Tabelle E.1.:** Verteilung Items / Aufgabe, Szenario 1: *Konfiguration des Gerätes*

| Aufgabe | Item      | ${\bf R}$      | $s_{rel}$ | $\mathbf S$ | Aufgabe   | Item      | $\rm R$          | $\sqrt{s_{rel}}$ | $\mathbf S$      |
|---------|-----------|----------------|-----------|-------------|-----------|-----------|------------------|------------------|------------------|
|         | $1.4\,$   | $\sqrt{2}$     |           |             | 3.1       | $2.2\,$   | $\boldsymbol{3}$ |                  | $\boldsymbol{9}$ |
|         | 2.1       | $\overline{5}$ |           | 19          |           | $2.5\,$   | $\overline{2}$   |                  |                  |
|         | 2.2       | 3              |           |             |           | $5.1\,$   | $\overline{4}$   |                  |                  |
|         | $2.3\,$   | $\overline{5}$ |           |             |           | 5.2       | $\bf 5$          |                  |                  |
|         | $2.4\,$   | $\overline{5}$ |           |             |           | $5.3\,$   | $\bf 5$          | $31\,$           |                  |
|         | $2.5\,$   | $\overline{2}$ |           |             |           | $5.4\,$   | $\sqrt{2}$       |                  |                  |
|         | 3.1       | $\,4\,$        |           |             |           | $6.1\,$   | $\bf 5$          |                  |                  |
|         | $\!3.2\!$ | $\overline{2}$ |           |             |           | $6.2\,$   | $\boldsymbol{3}$ |                  |                  |
|         | $3.4\,$   | 3              |           |             |           | $8.4\,$   | $\overline{2}$   |                  |                  |
| 2.1     | $3.5\,$   | 3              | 66        |             |           | 2.2       | 3                |                  |                  |
|         | $4.6\,$   | $\bf 5$        |           |             |           | 4.1       | $\overline{4}$   | $31\,$           | $\bf 7$          |
|         | $5.1\,$   | $\overline{4}$ |           |             |           | $5.1\,$   | $\overline{4}$   |                  |                  |
|         | $5.2\,$   | $\overline{5}$ |           |             | $3.2\,$   | $5.2\,$   | $\bf 5$          |                  |                  |
|         | $5.3\,$   | $\overline{5}$ |           |             |           | $5.3\,$   | $\bf 5$          |                  |                  |
|         | $5.4\,$   | $\overline{2}$ |           |             |           | $5.4\,$   | $\sqrt{2}$       |                  |                  |
|         | $6.1\,$   | $\bf 5$        |           |             |           | $6.2\,$   | $\overline{3}$   |                  |                  |
|         | $6.2\,$   | $\sqrt{3}$     |           |             |           | $2.2\,$   | $\boldsymbol{3}$ |                  |                  |
|         | $6.3\,$   | $\,1$          |           |             |           | $2.5\,$   | $\overline{2}$   |                  |                  |
|         | 8.4       | $\overline{2}$ |           |             |           | $5.1\,$   | $\overline{4}$   |                  |                  |
| $2.2\,$ | $2.2\,$   | $\sqrt{3}$     |           |             | $\rm 3.3$ | $5.2\,$   | $\bf 5$          | $\,29$           | $8\,$            |
|         | $2.5\,$   | $\overline{2}$ |           |             |           | $5.3\,$   | $\bf 5$          |                  |                  |
|         | $5.1\,$   | $\overline{4}$ |           |             |           | $5.4\,$   | $\overline{2}$   |                  |                  |
|         | $5.2\,$   | $\overline{5}$ |           |             |           | $6.1\,$   | $\bf 5$          |                  |                  |
|         | $5.3\,$   | $\overline{5}$ |           |             |           | $6.2\,$   | $\boldsymbol{3}$ |                  |                  |
|         | $5.4\,$   | $\overline{2}$ | $\,29$    | 8           |           | $\!5.3\,$ | $\bf 5$          |                  |                  |
|         | $6.1\,$   | $\overline{5}$ |           |             |           | 5.4       | $\overline{2}$   |                  |                  |
|         | $6.2\,$   | 3              |           |             |           | $6.2\,$   | $\boldsymbol{3}$ |                  |                  |

**Tabelle E.2.:** Verteilung Items / Aufgabe, Szenario 2: *Routenplanung* und Szenario 3: *Navigation*

| Aufgabe | Item            | $\rm R$        | $\sqrt{s_{rel}}$ | $\mathbf S$ | Aufgabe<br>$\mathbf{I}$ | Item                  | ${\bf R}$      | $\sqrt{s_{rel}}$ | $\rm S$ |
|---------|-----------------|----------------|------------------|-------------|-------------------------|-----------------------|----------------|------------------|---------|
|         | $1.1\,$         | $\,4\,$        | $82\,$           |             |                         | $1.4\,$               | $\overline{2}$ |                  |         |
|         | $1.4\,$         | $\sqrt{2}$     |                  |             |                         | $2.1\,$               | $\bf 5$        |                  |         |
|         | $2.1\,$         | $\bf 5$        |                  |             |                         | $2.2\,$               | $\sqrt{3}$     |                  |         |
|         | $2.2\,$         | $\overline{3}$ |                  |             |                         | $2.4\,$               | $\overline{5}$ |                  |         |
|         | $2.3\,$         | $\bf 5$        |                  |             |                         | $2.5\,$               | $\overline{2}$ |                  |         |
|         | $2.4\,$         | $\bf 5$        |                  |             |                         | $3.1\,$               | $\sqrt{4}$     |                  |         |
|         | $2.5\,$         | $\overline{2}$ |                  |             |                         | $\!3.2\!$             | $\sqrt{2}$     |                  |         |
|         | $3.1\,$         | $\,4\,$        |                  |             | $3.5/$                  | $\sqrt{3}$<br>$3.4\,$ | $58\,$         | 16               |         |
|         | $3.2\,$         | $\sqrt{2}$     |                  |             | 3.6/                    | $3.5\,$               | $\sqrt{3}$     |                  |         |
|         | $3.4\,$         | $\sqrt{3}$     |                  |             | $3.7\,$                 | $4.6\,$               | $\bf 5$        |                  |         |
|         | $3.5\,$         | $\sqrt{3}$     |                  |             |                         | $5.1\,$               | $\sqrt{4}$     |                  |         |
| $3.4\,$ | $4.2\,$         | $\sqrt{4}$     |                  | $23\,$      |                         | $5.2\,$               | $\bf 5$        |                  |         |
|         | $4.3\,$         | $\sqrt{4}$     |                  |             |                         | $5.3\,$               | $\bf 5$        |                  |         |
|         | $4.4\,$         | $\,4\,$        |                  |             |                         | $5.4\,$               | $\sqrt{2}$     |                  |         |
|         | $4.6\,$         | $\bf 5$        |                  |             |                         | $6.1\,$               | $\bf 5$        |                  |         |
|         | $5.1\,$         | $\,4\,$        |                  |             |                         | $6.2\,$               | $\sqrt{3}$     |                  |         |
|         | $5.2\,$         | $\bf 5$        |                  |             |                         |                       |                |                  |         |
|         | $5.3\,$         | $\bf 5$        |                  |             |                         |                       |                |                  |         |
|         | $5.4\,$         | $\sqrt{2}$     |                  |             |                         |                       |                |                  |         |
|         | $6.1\,$         | $\bf 5$        |                  |             |                         |                       |                |                  |         |
|         | $6.2\,$         | $\sqrt{3}$     |                  |             |                         |                       |                |                  |         |
|         | $6.3\,$         | $\,1$          |                  |             |                         |                       |                |                  |         |
|         | $\!\!\!\!\!8.4$ | $\sqrt{2}$     |                  |             |                         |                       |                |                  |         |

**Tabelle E.3.:** Verteilung Items / Aufgabe, Szenario 3: *Navigation*

# **Anhang F: Demografischer Fragebogen**

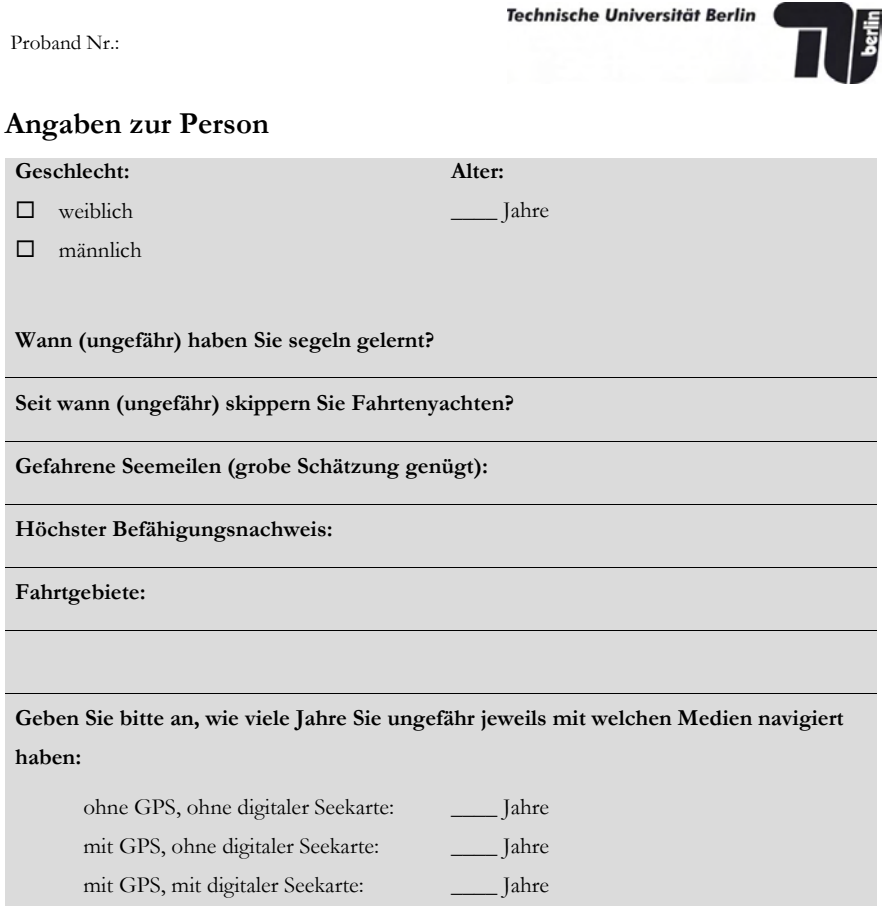

### **Angaben zum Boot (falls Versuch auf Ihrem Boot stattfindet)**

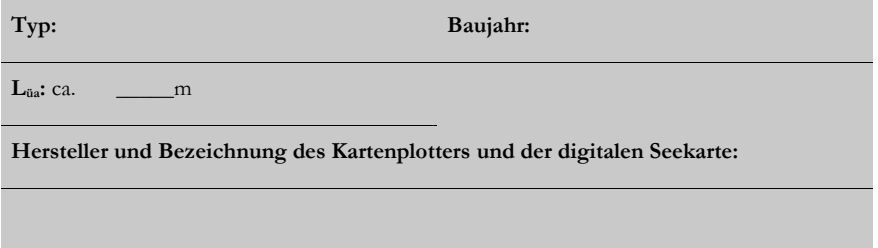

--- WIR WÜNSCHEN IHNEN ALLZEIT GUTE FAHRT UND IMMER EINE HANDBREIT WASSER UNTER DEM KIEL ---

# **Anhang G: Versuchsprotokoll**

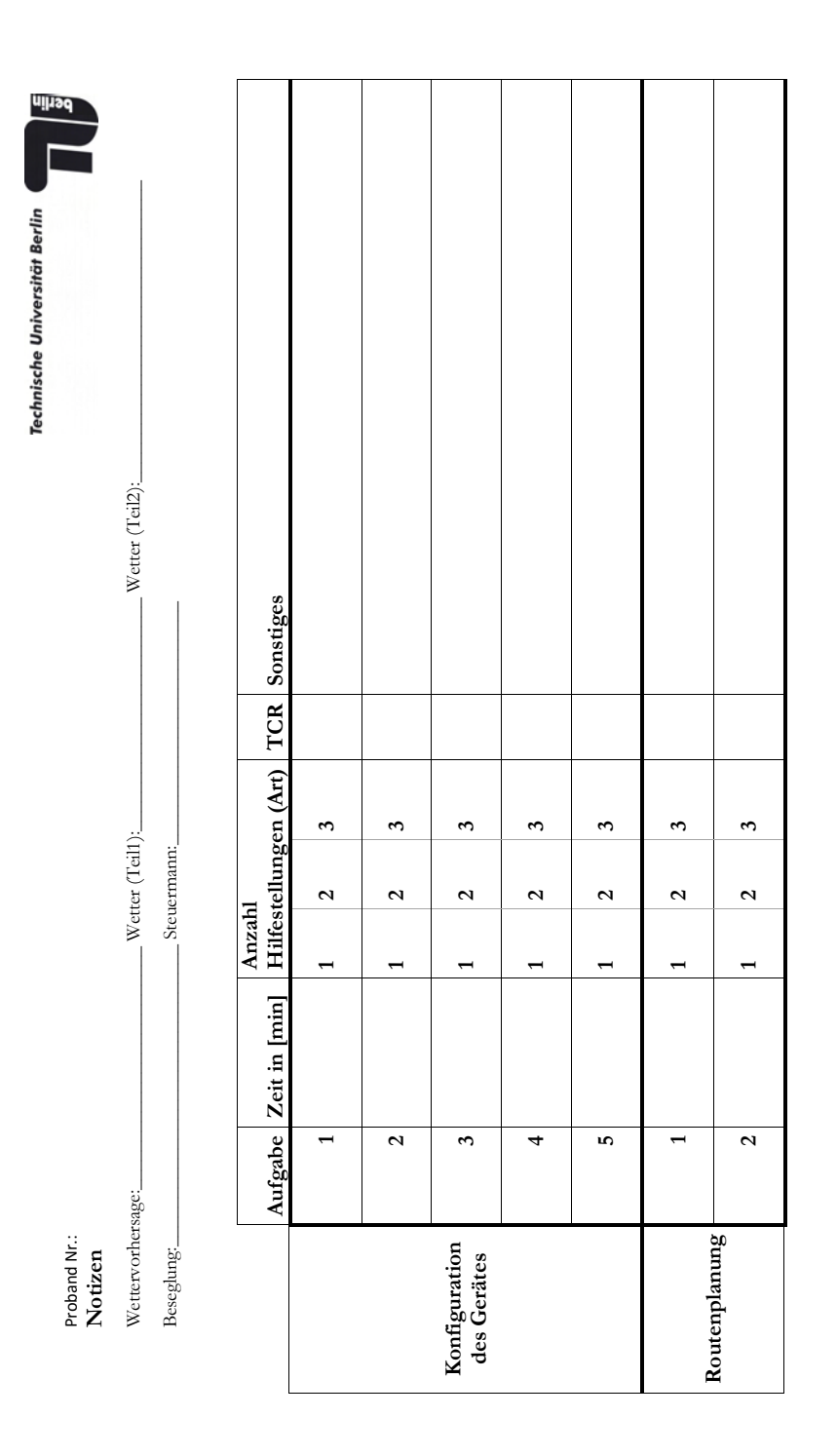

 $\overline{\phantom{a}}$ 

 $\overline{\phantom{a}}$ 

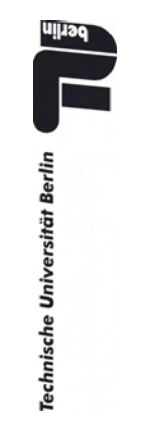

 $\sqrt{2}$ 

Τ

 $\overline{\phantom{a}}$ 

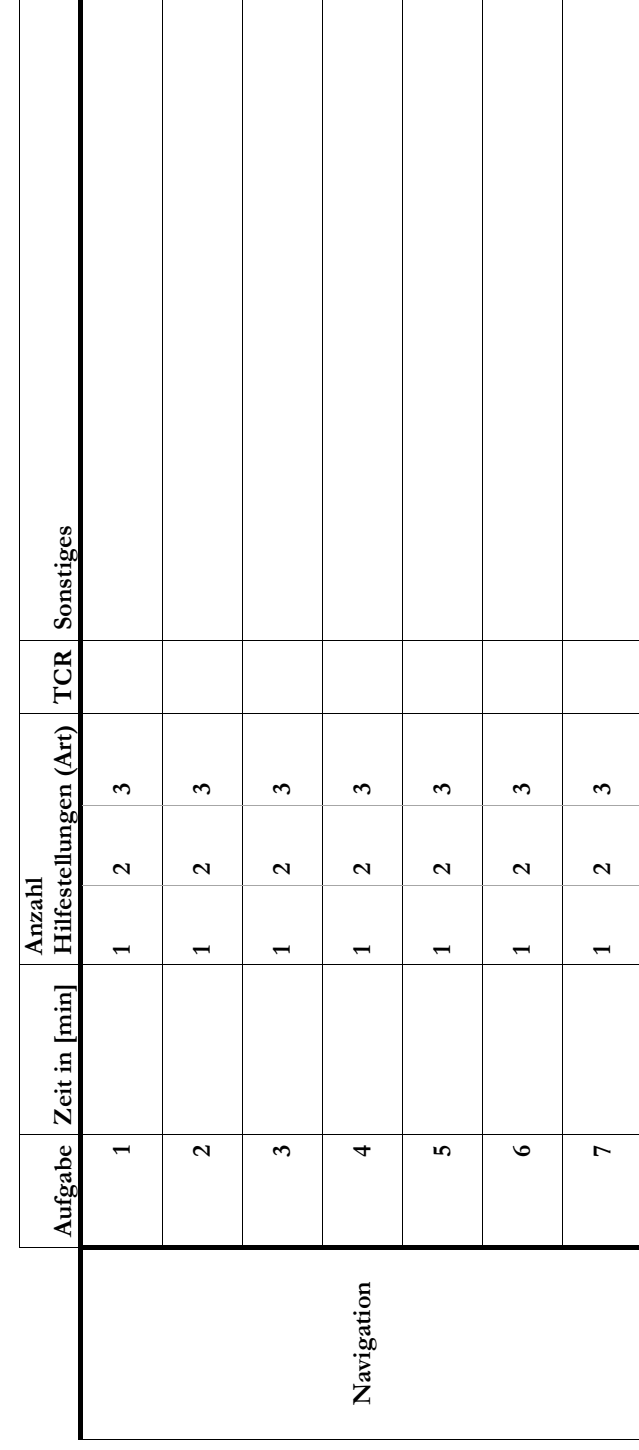

Proband Nr.: Proband Nr.:

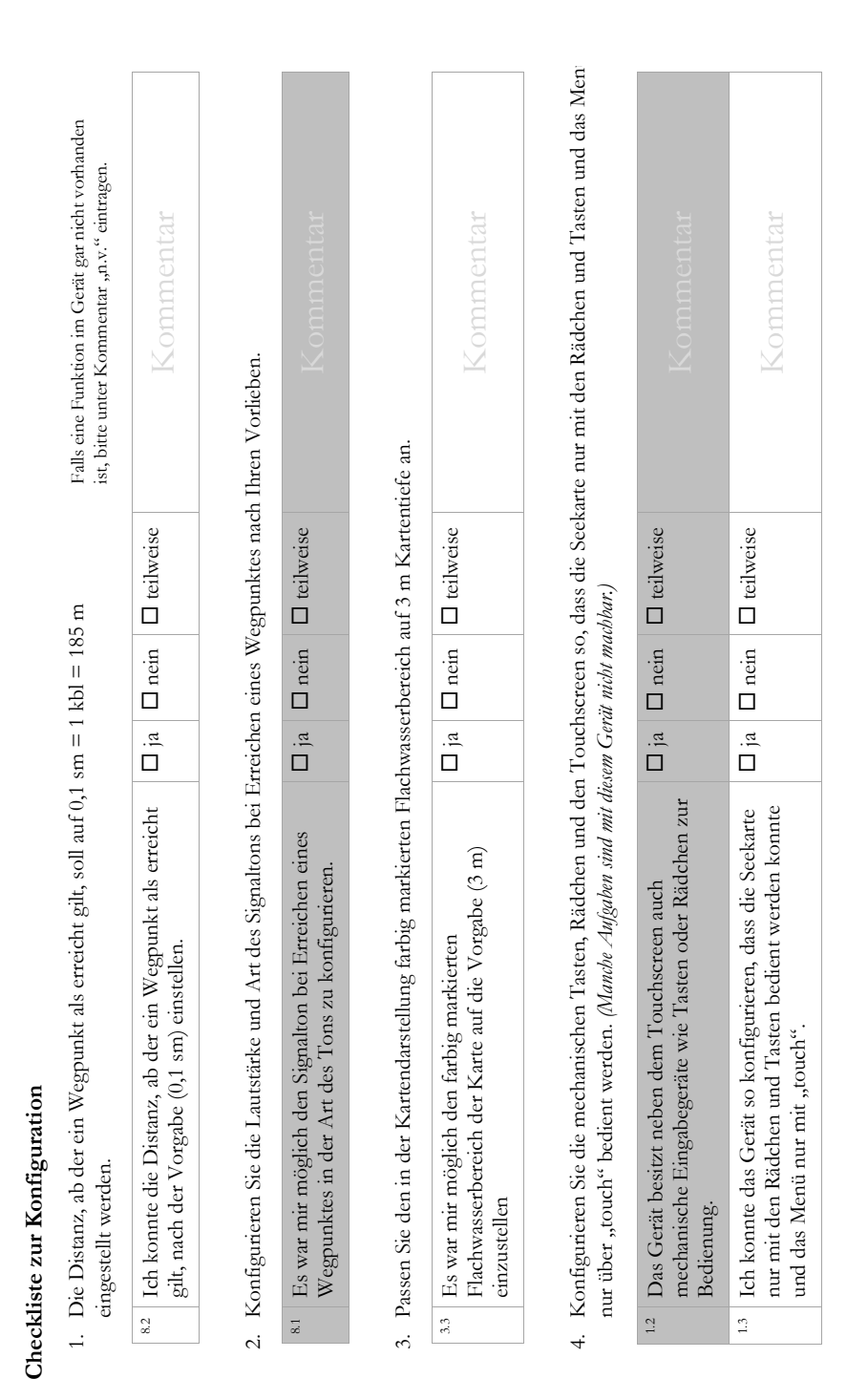

# **Anhang H: Checkliste**

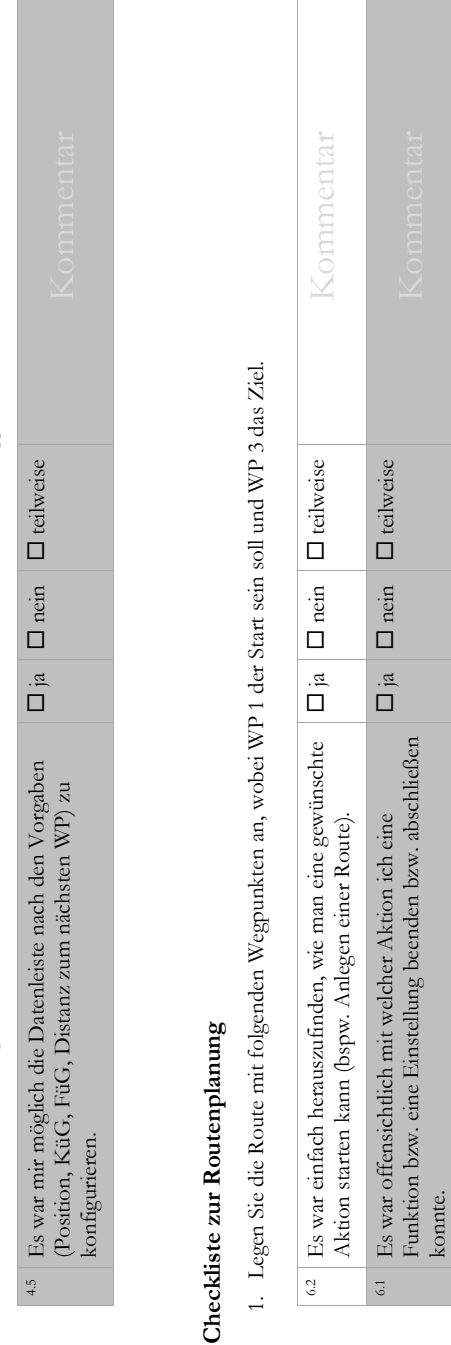

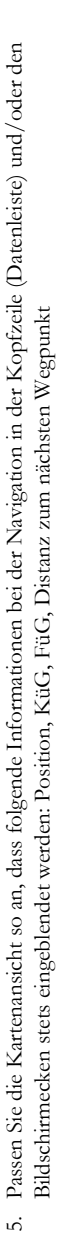

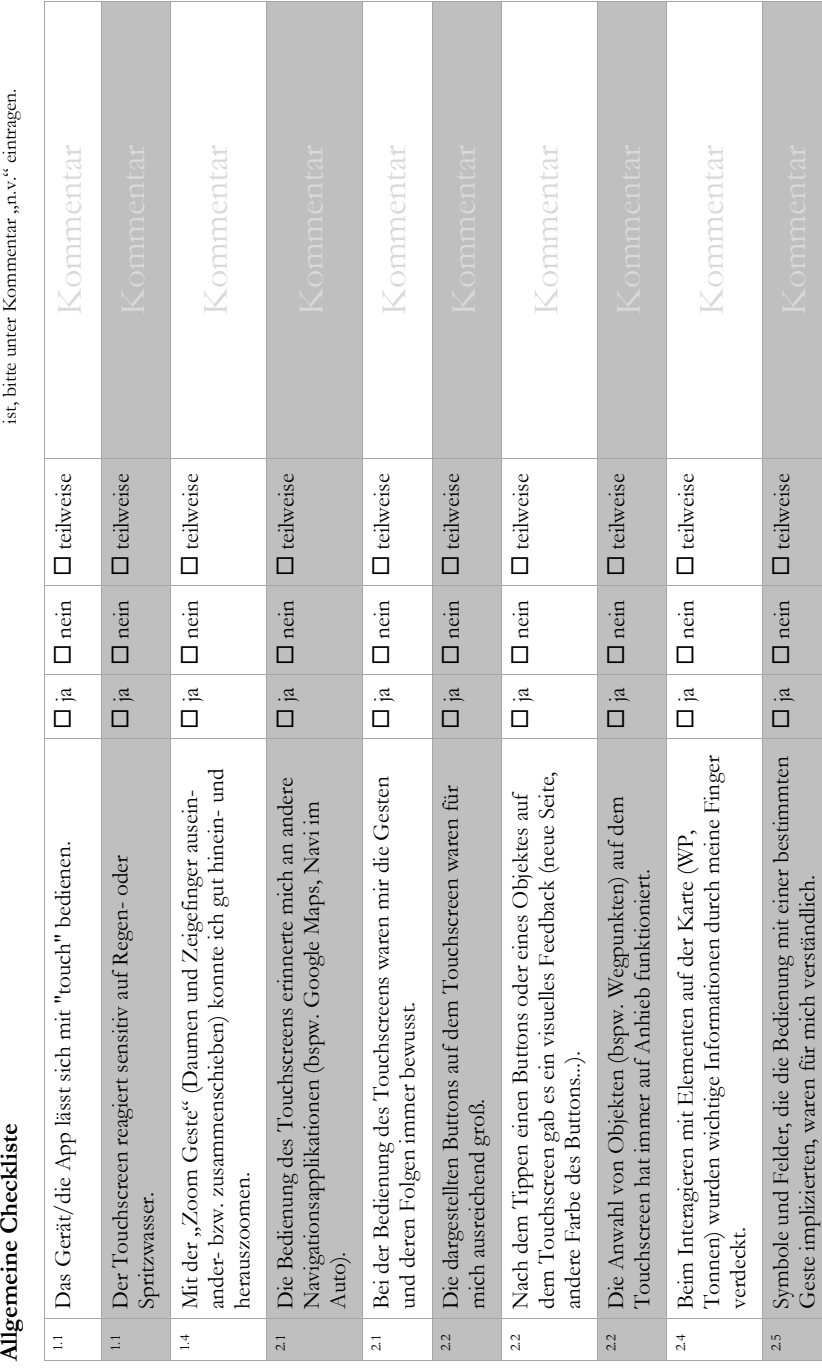

Falls eine Funktion im Gerät gar nicht vorhanden<br>ist, bitte unter Kommentar "n.v." eintragen. Falls eine Funktion im Gerät gar nicht vorhanden ist, bitte unter Kommentar "n.v." eintragen.

Allgemeine Checkliste

# Anhang H: Checkliste

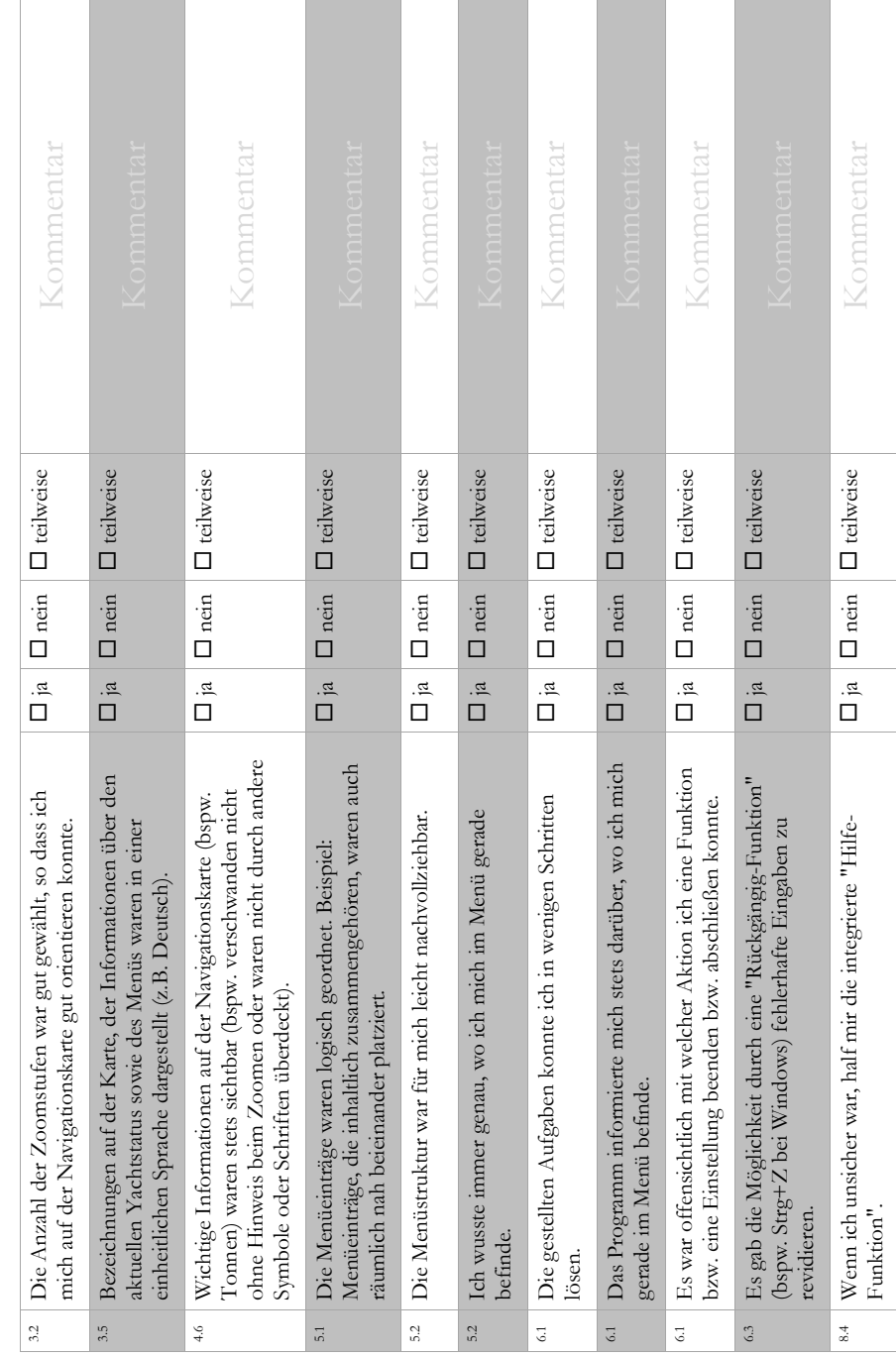

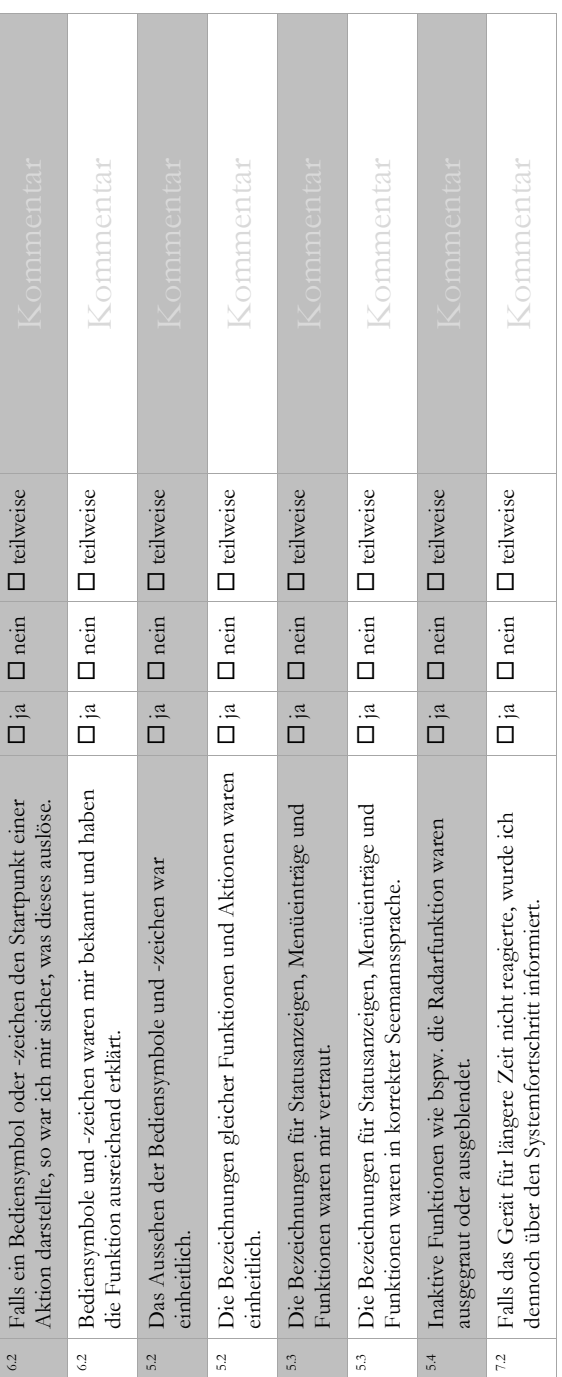

Proband Nr.: Gerät:

Checkliste zur Navigation **Checkliste zur Navigation**

Falls eine Funktion im Gerät gar nicht vorhanden<br>ist, bitte unter Kommentar "n.v." eintragen. Falls eine Funktion im Gerät gar nicht vorhanden ist, bitte unter Kommentar "n.v." eintragen.

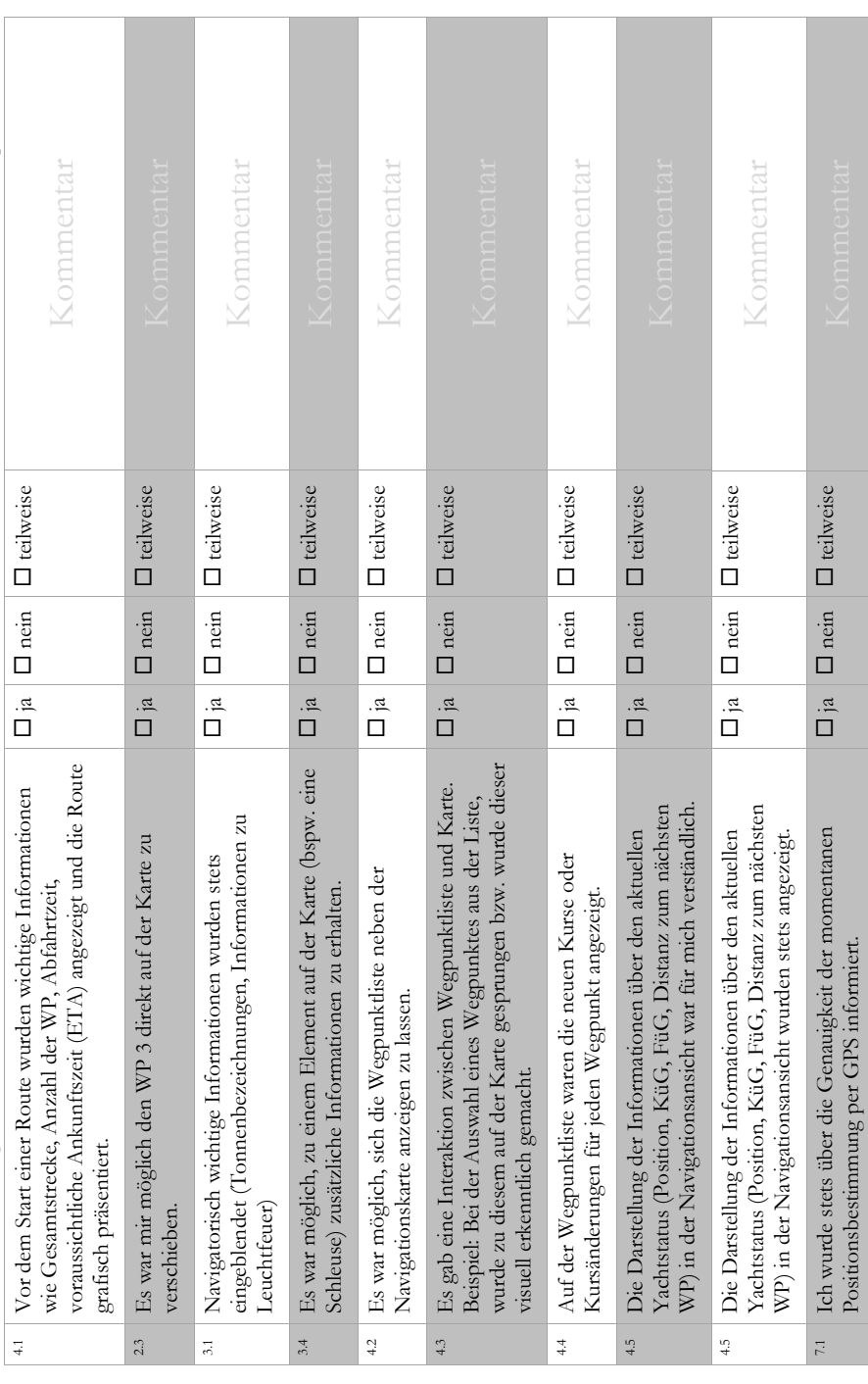

# **Anhang I: Datensammlung**

Alle erhobenen und ausgewerteten Daten befinden sich auf dem beigefügten Datenträger.